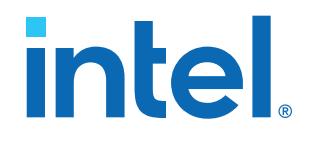

## **SerialLite II IP Core User Guide**

Updated for Intel® Quartus® Prime Design Suite: **16.1**

IP Version: **16.1**

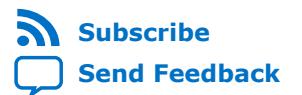

## **intel.**

## **Contents**

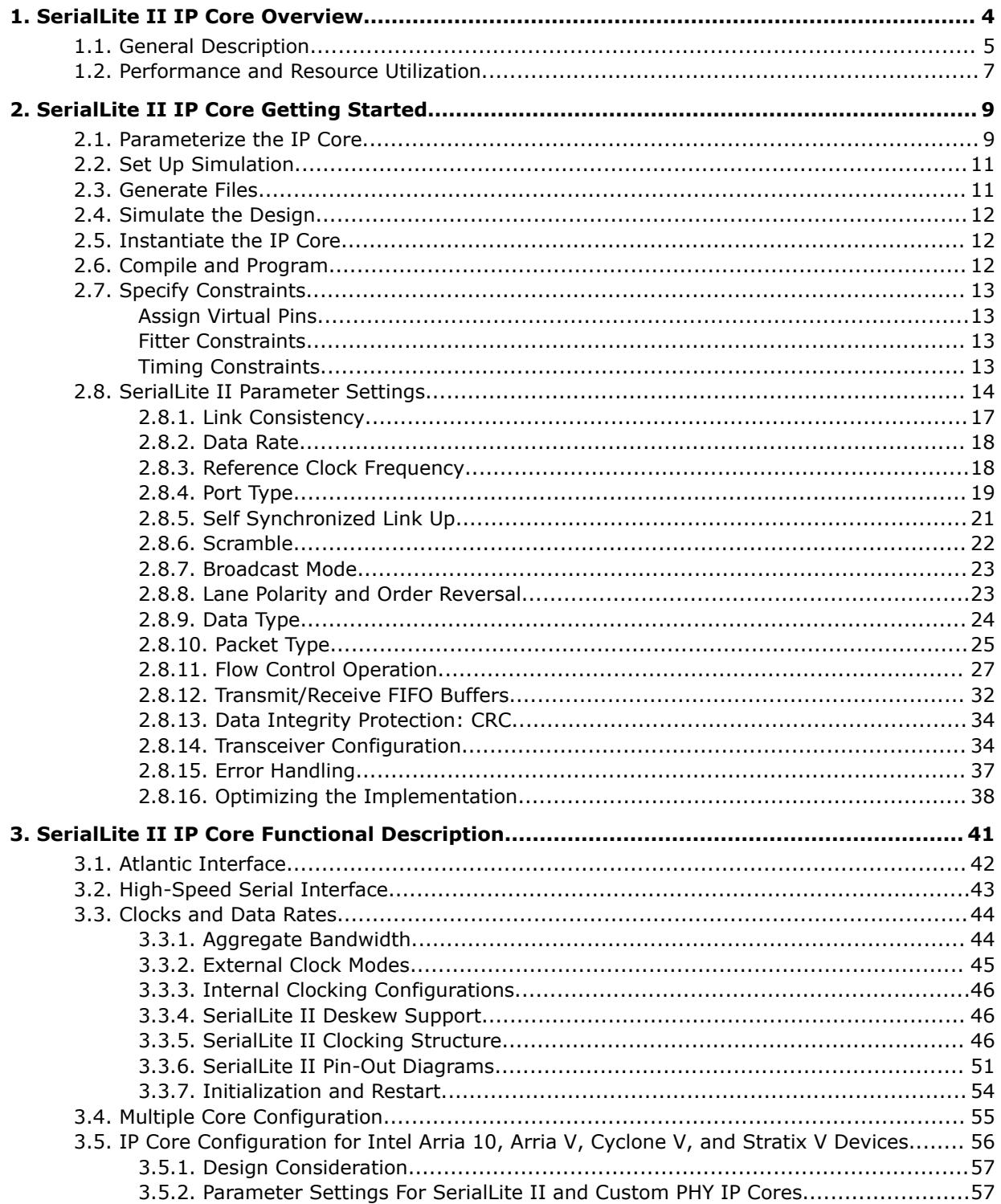

L

## intel.

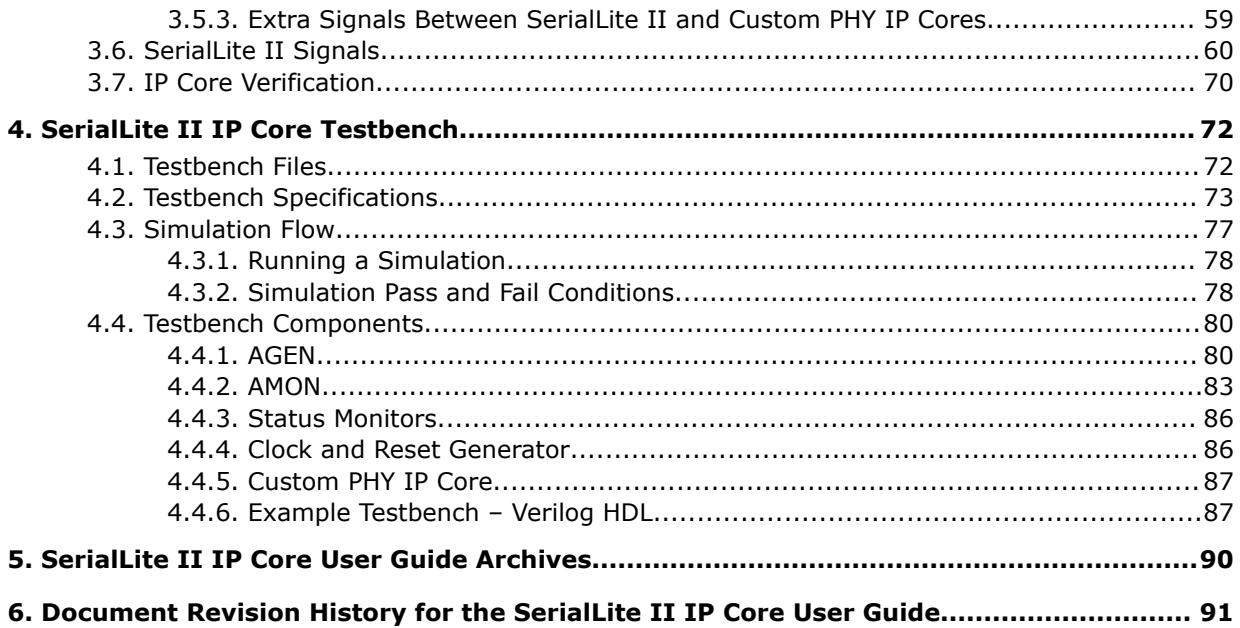

**intel** 

## <span id="page-3-0"></span>**1. SerialLite II IP Core Overview**

The SerialLite II IP core is a lightweight protocol suitable for packet and streaming data in chip-to-chip, board-to-board, and backplane applications.

The SerialLite II protocol offers low gate count and minimum data transfer latency. It provides reliable, high-speed transfers of packets between devices over serial links. The protocol defines packet encapsulation at the link layer and data encoding at the physical layer, and integrates transparently with existing networks without software support.

#### **Table 1. SerialLite II IP Core Release Information**

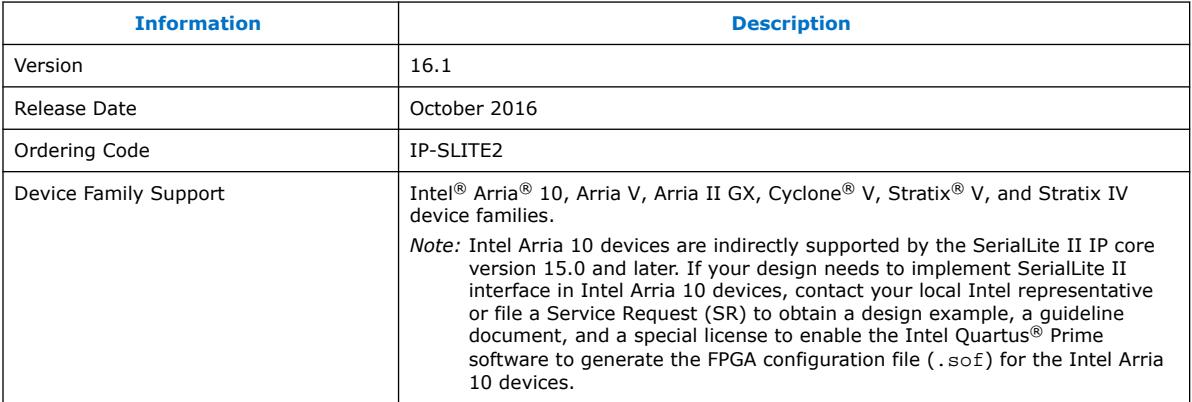

Intel verifies that the current version of the Intel Quartus Prime software compiles the previous version of each IP core. The IP Core Release Notes and Errata report any exceptions to this verification. Intel does not verify compilation with IP core versions older than one release.

#### **Table 2. SerialLite II IP Core Features**

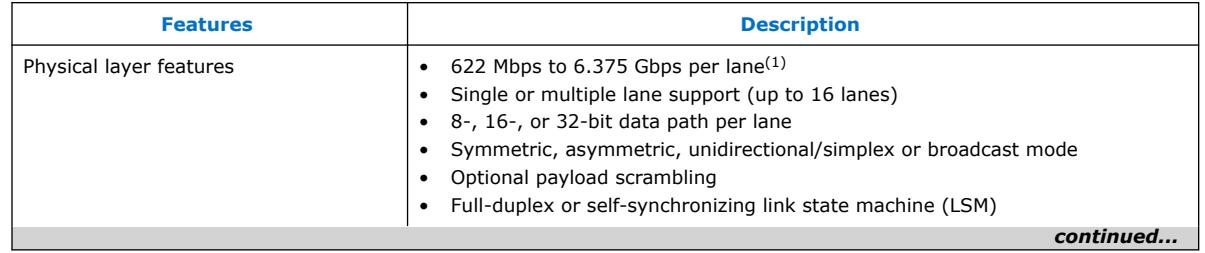

 $(1)$  For Intel Arria 10 devices, the IP core supports higher than 6.375 Gbps per lane.

Intel Corporation. All rights reserved. Intel, the Intel logo, and other Intel marks are trademarks of Intel Corporation or its subsidiaries. Intel warrants performance of its FPGA and semiconductor products to current specifications in accordance with Intel's standard warranty, but reserves the right to make changes to any products and services at any time without notice. Intel assumes no responsibility or liability arising out of the application or use of any information, product, or service described herein except as expressly agreed to in writing by Intel. Intel customers are advised to obtain the latest version of device specifications before relying on any published information and before placing orders for products or services. \*Other names and brands may be claimed as the property of others.

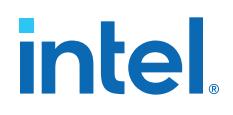

<span id="page-4-0"></span>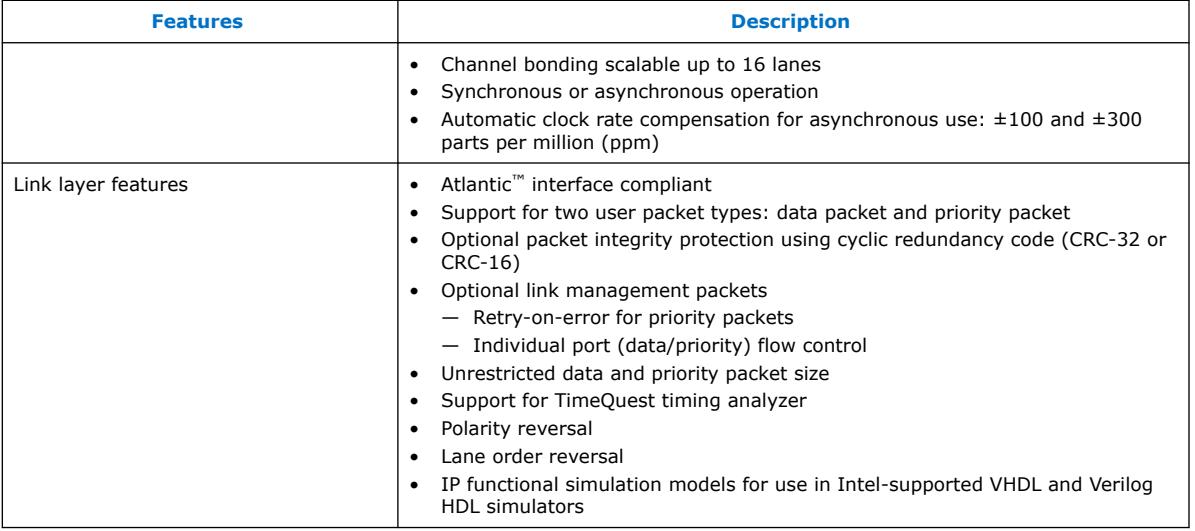

#### **Related Information**

[SerialLite II IP Core User Guide Archives](#page-89-0) on page 90 Provides a list of user guides for previous versions of the SerialLite II IP core.

### **1.1. General Description**

The SerialLite II IP core is a simple, high-speed, low-latency, and low-resource pointto-point serial data communication link.

The SerialLite II IP core performs up to:

- 3.75 Gbps in Arria II GX devices
- 5 Gbps in Cyclone V devices
- 6.375 Gbps in Arria V, Stratix IV, and Stratix V devices
- More than 6.375 Gbps in Intel Arria 10 devices

The SerialLite II IP core is highly configurable, and provides a wide range of functionality suited to moving data in many different environments.

The IP core provides a simple and lightweight way to move data from one point to another reliably at high speeds. It consists of a serial link of up to 16 bonded lanes, with logic to provide a number of basic and optional link support functions. The Atlantic interface is the primary access for delivering and receiving data.

The SerialLite II protocol specifies a link that is simple to build, uses as little logic as possible, and requires little work for a logic designer to implement. The SerialLite II MegaCore function uses all of the features available in the SerialLite II protocol. You can parameterize the IP core using the SerialLite II parameter editor.

A link built using the SerialLite II IP core operates at 622 Mbps to 6.375 Gbps per lane (or more for Intel Arria 10 devices). Link reliability is enhanced by the 8B10B encoding scheme and optional CRC capabilities. You can achieve further reductions in the biterror rate by using the optional retry-on-error feature. Data rate and consumption mismatches can be accommodated using the optional flow-control feature to ensure that no data is lost.

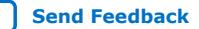

# **intel**

#### **Figure 1. SerialLite II IP Core High-Level Block Diagram**

The SerialLite II IP core is divided into two main blocks: a protocol processing portion (data link layer) and a high-speed front end (physical layer).

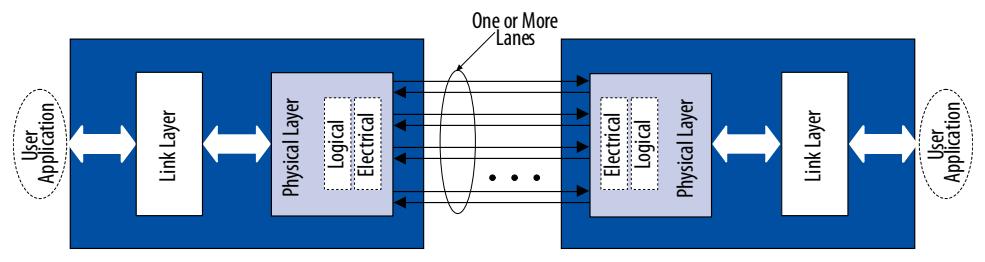

You can use the SerialLite II IP core in the following applications:

- Chip-to-chip connectivity
- Board-to-board connectivity
- Shelf-to-shelf connectivity
- Backplane communication
- Bridging applications
- Streaming video applications
- Imaging applications

The following diagrams show two examples of bridging applications.

#### **Figure 2. Typical Application—Bridging Functions**

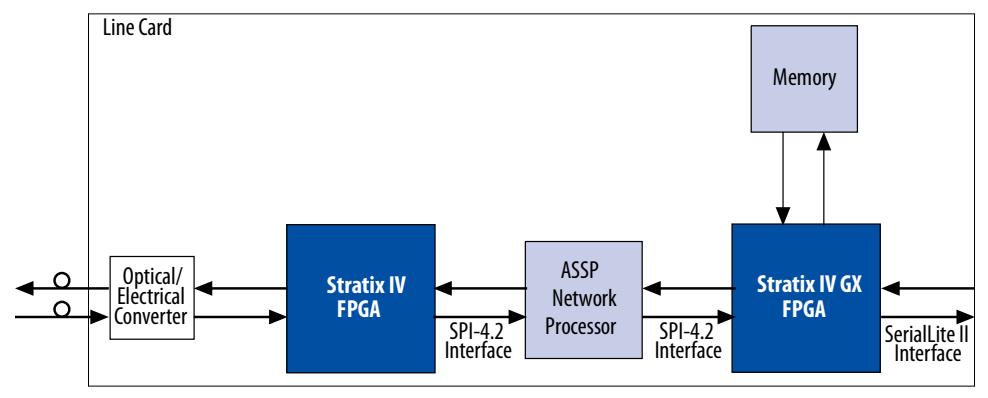

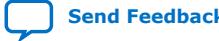

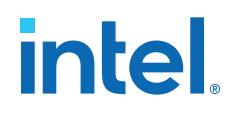

### **Stratix IV GX SerialLite II Interface** Control Card Sensor  $\overline{\phantom{0}}$  $\overline{\phantom{0}}$ Sensor Sensor Sensor  $\overline{\phantom{0}}$  $\overline{\phantom{0}}$ Sensor Sensor Sensor

#### <span id="page-6-0"></span>**Figure 3. Typical Application—Unidirectional Bridging Application**

#### **1.2. Performance and Resource Utilization**

The performance and resource utilization table lists the resources and internal core speeds for a selection of variations using a 1,024-byte FIFO buffer.

#### **Table 3. Performance for Stratix IV Devices**

These results were obtained using the Quartus Prime software version 16.0 for the Stratix IV device (EP4SGX70HF35C2).

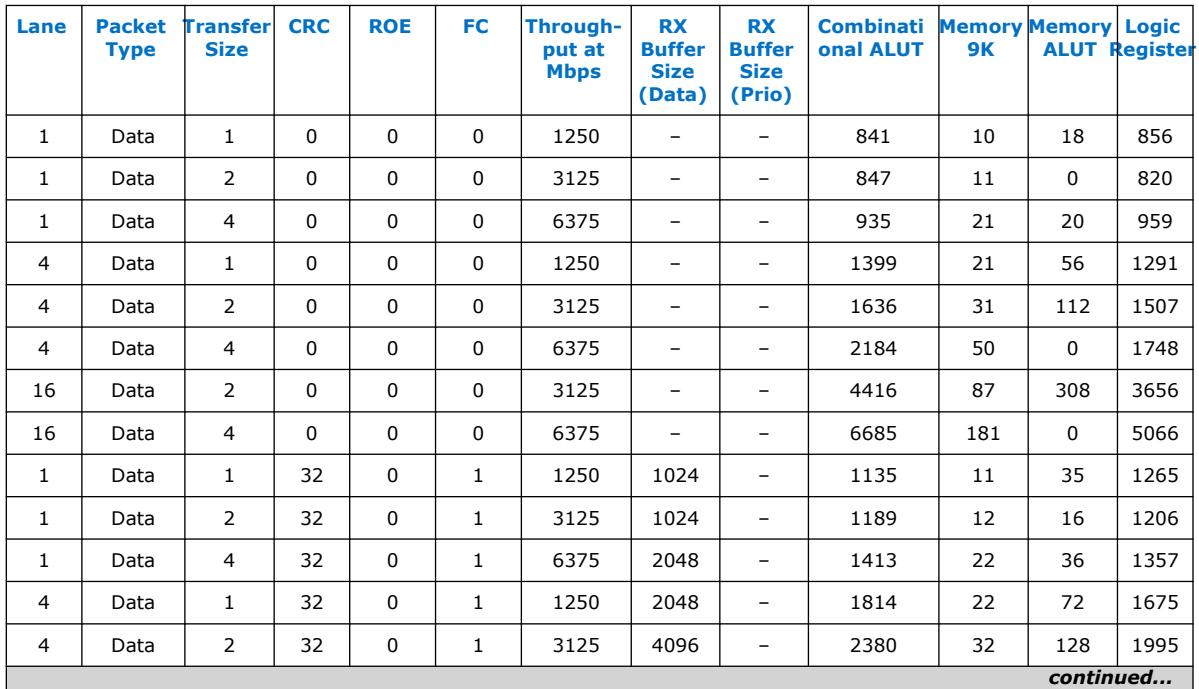

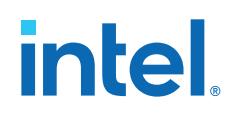

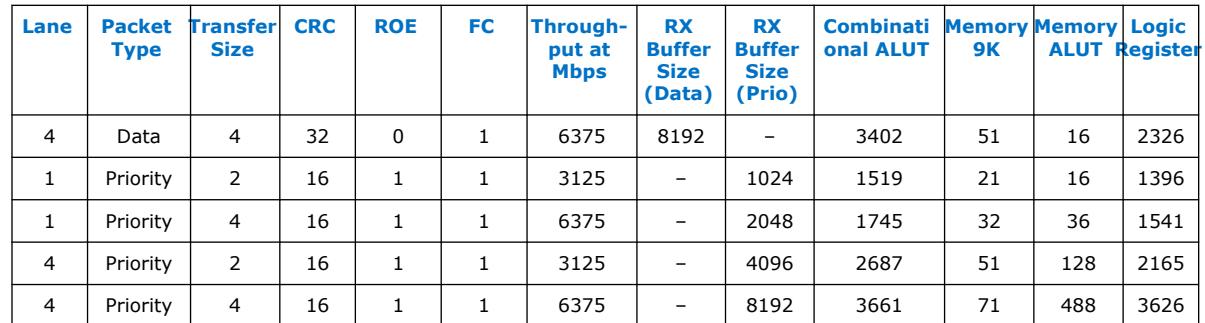

#### **Table 4. Fmax for Stratix IV Devices**

The performance results were obtained using these frequencies at 900 mV 85°C Corner.

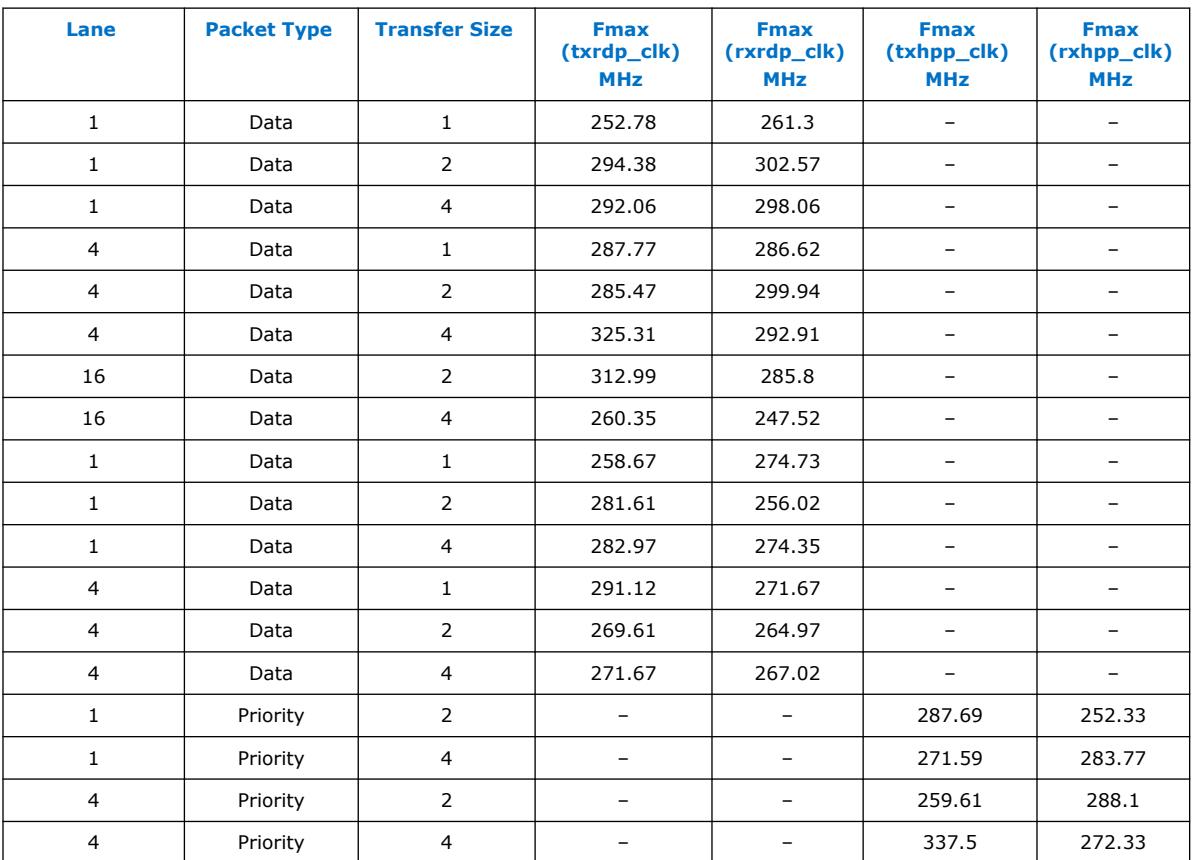

**intel** 

## <span id="page-8-0"></span>**2. SerialLite II IP Core Getting Started**

The SerialLite II IP core is installed as part of the Intel Quartus Prime installation process.

You can select and parameterize any Altera IP core from the library. Altera provides an integrated parameter editor that allows you to customize the SerialLite II IP core to support a wide variety of applications.

#### **Related Information**

- [Introduction to Intel FPGA IP Cores](https://www.intel.com/content/www/us/en/programmable/documentation/mwh1409960636914.html#mwh1409958250601) Provides general information about all Intel FPGA IP cores, including parameterizing, generating, upgrading, and simulating IP cores.
- [Creating Version-Independent IP and Qsys Simulation Scripts](https://www.intel.com/content/www/us/en/programmable/documentation/mwh1409960636914.html#mwh1409958301774) Create simulation scripts that do not require manual updates for software or IP version upgrades.
- [Project Management Best Practices](https://www.intel.com/content/www/us/en/programmable/documentation/mwh1409960181641.html#esc1444754592005) Guidelines for efficient management and portability of your project and IP files.

### **2.1. Parameterize the IP Core**

The SerialLite II IP core parameter editor guides you through the setting of parameter values and selection of optional ports.

- 1. Click **Parameter Settings** in the SerialLite II parameter editor. The **Physical Layer** page appears.
- 2. Key in a data rate in megabits per second (Mbps). The SerialLite II IP core supports data rates of 622 to 6,375 Mbps per lane.

*Note:* For Intel Arria 10 devices, the IP core supports higher than 6.375 Gbps per lane.

- 3. Choose a **Transfer size**. The **Transfer size** determines the number of contiguous data columns. The **Transfer size** also determines the serialization/deserialization (SERDES) factor and internal data path width.
- 4. Specify the **Reference Clock Frequency**. This option defines the frequency of the reference clock for the Arria II GX or Stratix IV internal transceiver. You can select any frequency supported by the transceiver.

This option is not available in Arria V, Cyclone V, and Stratix V configurations.

5. Select a **Port Type**. You have three choices: **Bidirectional**, **Transmitter only**, and **Receiver only**.

If you choose **Transmitter only** or **Receiver only**, the **Self-Synchronized Link-Up** parameter (LSM) is enabled by default.

Intel Corporation. All rights reserved. Intel, the Intel logo, and other Intel marks are trademarks of Intel Corporation or its subsidiaries. Intel warrants performance of its FPGA and semiconductor products to current specifications in accordance with Intel's standard warranty, but reserves the right to make changes to any products and services at any time without notice. Intel assumes no responsibility or liability arising out of the application or use of any information, product, or service described herein except as expressly agreed to in writing by Intel. Intel customers are advised to obtain the latest version of device specifications before relying on any published information and before placing orders for products or services. \*Other names and brands may be claimed as the property of others.

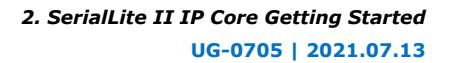

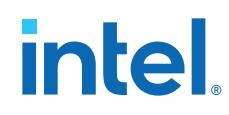

6. Turn on or off the **Self-Synchronized Link-Up** option. This parameter allows the receiver on the far end of the link to synchronize itself to incoming data streams, rather than on an exchange of status information with the transmitter.

This feature is only for single lane applications.

- 7. Under **Transmitter Settings**, select the number of lanes for the transmitter.
- 8. Turn on or off the **Scramble** and **Broadcast mode** options.
- 9. Under **Receiver Settings**, select the number of lanes for the receiver.

#### **Table 5. Number of Transmit Lanes**

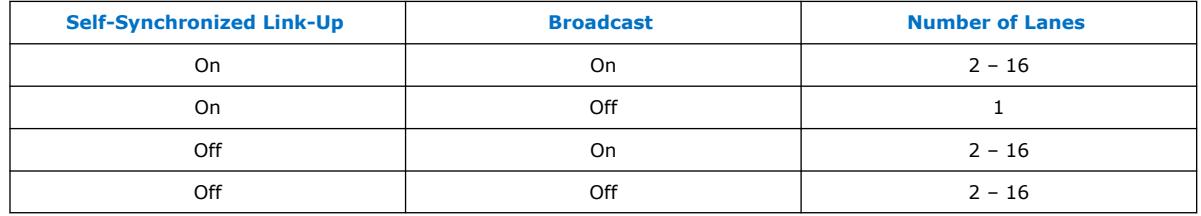

- 10. Turn on or off the **De-scramble** option.
- 11. Turn on or off the **Enable frequency offset tolerance** option.
- 12. Click **Configure Transceiver**. Select the following parameters on the **Configure Transceiver** page to configure the ALTGX IP core for Arria II GX and Stratix IV devices.
	- For the transmitter, select the **Voltage Output Differential (VOD)** control setting value.
	- Under **Pre-emphasis**, select a value for **Specify pre-emphasis control setting**.
	- In the **Bandwidth mode** list, select **high** or **low** for the Tx PLL bandwidth.
	- Select a value for the **Transmitter Buffer Power (VCCH)**.
	- Under **Receiver Functionality**, select a value for **Specify equalizer control setting**.
	- In the **Bandwidth mode** list, select **high**, **medium** or **low** for the Rx PLL bandwidth.
	- To reconfigure functionality settings, specify a **Starting channel number**.
	- Click **Finish**.

The **Configure Transceiver** page is disabled when you select Arria V, Cyclone V, or Stratix V as the target device family. To add a transceiver, you are required to instantiate the Custom PHY IP core.

- *Note:* If you want to use Intel Arria 10 devices, refer to the SerialLite II IP core release information in [SerialLite II IP Core Overview](#page-3-0) on page 4 for more details.
- 13. Click **Next** to open the **Link Layer** page.
- 14. Under **Data Type**, select **Packets** or **Streaming**.
- 15. If you select **Packets**, select a packet type: **Priority packets and data packets**, **Priority packets**, or **Data packets**.
- 16. If you select a packet type that includes priority packets, follow these substeps; otherwise, skip to Step 17.

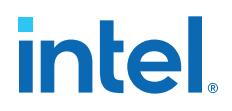

- <span id="page-10-0"></span>— Turn on or off the Retry-on-error option.
- If you turned on **Retry-on-error**, specify a value for **Timeout** and **Segment size**.
- Under **Buffer Size**, specify a value for **Transmitter** and **Receiver**.
- Turn on or off the **Enable flow control** option.
- If you turned on **Enable flow control**, specify the values for **Pause quantum time**, **Threshold**, and **Refresh period**.
- If you selected **Priority packets only**, skip Step 17.
- 17. If you selected a packet type that includes data packets, follow these substeps;
	- Turn on or off the **Enable flow control** option.
	- If you turned on **Enable flow control**, specify the values for **Pause quantum time**, **Threshold**, and **Refresh period**.
	- Under **Buffer Size**, specify a value for **Transmitter** and **Receiver**.
- 18. If your transmitter or receiver requires cyclic redundancy code (CRC) checking, turn on the **Enable CRC** option for your chosen packet type and specify a value for **CRC Type**.

#### **Related Information**

[SerialLite II Parameter Settings](#page-13-0) on page 14

#### **2.2. Set Up Simulation**

An IP functional simulation model is a cycle-accurate VHDL or Verilog HDL model produced by the Intel Quartus Prime software. The model allows for fast functional simulation of IP using industry-standard VHDL and Verilog HDL simulators.

To generate an IP functional simulation model for your IP core:

- 1. On the **EDA** page, under **Simulation Libraries**, turn on **Generate Simulation Model**.
- 2. Some third-party synthesis tools can use a netlist that contains only the structure of the IP core, but not detailed logic, to optimize performance of the design that contains the IP core. If your synthesis tool supports this feature, turn on **Generate netlist**.
- 3. Click **Next** to display the **Summary** page.
	- *Note:* For Arria V, Cyclone V, and Stratix V devices, the generated simulation model does not come with transceiver. You need to integrate yourself. When you generate the transceiver, also include the reset controller for the respective devices. For Intel Arria 10 devices, contact your local Intel representative or file a Service Request (SR).

#### **2.3. Generate Files**

You can use the check boxes on the **Summary** page to enable or disable the generation of specified files. A gray checkmark indicates a file that is automatically generated; other checkmarks indicate optional files.

To generate your parameterized IP core:

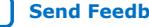

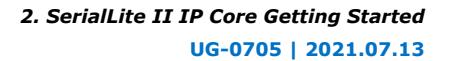

<span id="page-11-0"></span>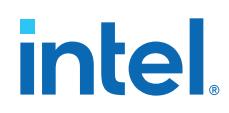

- 1. Turn on the files you want to generate.
- 2. To generate the specified files and close the SerialLite II parameter editor, click **Finish**. The generation phase can take several minutes to complete.
- 3. If you generate the IP core instance in a Quartus Prime project, you are prompted to add the Quartus Prime IP File  $(.qip)$  to the current Quartus Prime project.

The . qip file is generated by the SerialLite II parameter editor and contains information about a generated IP core. In most cases, the  $.$   $q$ ip file contains all of the necessary assignments and information required to process the IP core or system in the Quartus Prime compiler. The SerialLite II parameter editor generates a single . qip file for each IP core.

- *Note:* For Arria V, Cyclone V, and Stratix V devices, you must also generate the Custom PHY and reset controller, and then add the transceiver .qip files in. You must manually integrate the transceiver to the SerialLite II IP core, and the reset controller to the transceiver. For Intel Arria 10 devices, contact your local Intel representative or file a Service Request (SR).
- 4. After your review the generation report, *<variation name>*.html, in your project directory, click **Exit** to close the SerialLite II parameter editor.

## **2.4. Simulate the Design**

You can simulate your design using the Quartus-generated VHDL and Verilog HDL IP functional simulation models.

Intel also provides a Verilog HDL demonstration testbench that shows you how to instantiate a model in a design for all configurations. Intel also provides a VHDL demonstration testbench for a restricted number of configurations. The testbench stimulates the inputs and checks the outputs of the interfaces of the SerialLite II IP core, allowing you to evaluate the IP core's basic functionality.

*Note:* For Arria V, Cyclone V, and Stratix V devices, the generated testbench is incorrect because the top level design has the transceiver integrated with it. The generated simulation model does not have the transceiver integrated with it, so you need to change the testbench accordingly. For these devices, you also need to modify the generated simulation script to add the Custom PHY transceiver files. For Intel Arria 10 devices, contact your local Intel representative or file a Service Request (SR).

#### **Related Information**

[SerialLite II IP Core Testbench](#page-71-0) on page 72

## **2.5. Instantiate the IP Core**

You can now integrate your custom IP core variation into your design and simulate your complete design using your own custom testbench.

## **2.6. Compile and Program**

After you are done with simulating and instantiating the IP core, you can compile and program your design

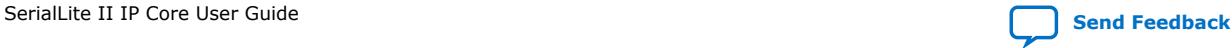

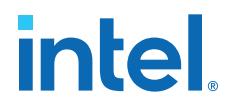

- <span id="page-12-0"></span>1. Click **Start Compilation** on the **Processing** menu in the Quartus Prime software to compile your design.
- 2. After successfully compiling your design, program the targeted Altera device with the **Programmer** in the **Tools** menu and verify the design in hardware.

## **2.7. Specify Constraints**

The SerialLite II example design applies constraints to create virtual pins and set up timing analysis.

#### **Assign Virtual Pins**

If you are compiling the SerialLite II IP core variation as a standalone component, you must specify virtual pin assignments. The SerialLite II parameter editor generates a tool command language (Tcl) script that automates this task.

To run the script:

- 1. On the **Tools** menu, click **Tcl Scripts** to open the **Tcl Scripts** dialog box.
- 2. In the project directory, select <variation\_name> constraints.
- 3. Click **Run**.
	- *Note:* The script assumes the default names for the virtual pins. If you have connected the pins to names other than the default names, you must edit this script and change the virtual pin names when the core is still compiled in stand-alone mode.

#### **Fitter Constraints**

The Tcl script also optimizes fitter settings to produce the best performance  $(f_{MAX})$ . Use this script as a guide to set constraints for the SerialLite II IP core variation in your design. The timing constraints are currently set for the SerialLite II IP core variation as a standalone component, so you must update the script with hierarchy information for your own design. The Tcl script also points to the generated Synopsys Design Constraints (SDC) timing constraint script if the TimeQuest timing analyzer is enabled.

The The Fitter optimizes your design based on the requirements in the .sdc files in your project. The script uses the FITTER\_EFFORT "STANDARD FIT" Fitter setting.

*Note:* This fitter setting may conflict with your Intel Quartus Prime software settings.

You can now integrate your IP core variation into your design and simulate and compile.

#### **Timing Constraints**

The SerialLite II IP core generates an ASCII file (with the .sdc extension) that contains design constraints and timing assignments in the industry-standard SDC format. The constraints in the .sdc file are described using the Tcl tool command language and follow Tcl syntax rules.

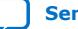

<span id="page-13-0"></span>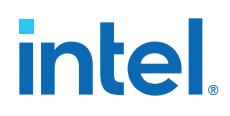

To specify the TimeQuest timing analyzer as the default timing analyzer:

- 1. On the **Assignments** menu, click **Timing Analysis Settings**.
- 2. In the **Timing Analysis Settings** page, turn on **Use TimeQuest Timing Analyzer during compilation**.

The TimeQuest timing constraints are currently set for the SerialLite II IP core variation as a standalone component. You must update the script with hierarchy information if your own design is not a standalone component.

*Note:* The .sdc generated for an Arria V, Cyclone V, or Stratix V device is incomplete. You need to change the "set\_clock\_groups" assignment which specifies "<variant\_name>\*receive|clkout" and "<variant nane>\*transmit|clkout" to the correct name of the clkout signals coming from the transceiver. Other similar clocks from the transceiver in the generated . sdc are also incorrect and need to be replaced by the actual name and path accordingly. For Intel Arria 10 devices, contact your local Intel representative or file a Service Request (SR).

## **2.8. SerialLite II Parameter Settings**

You set the parameters using the SerialLite II parameter editor.

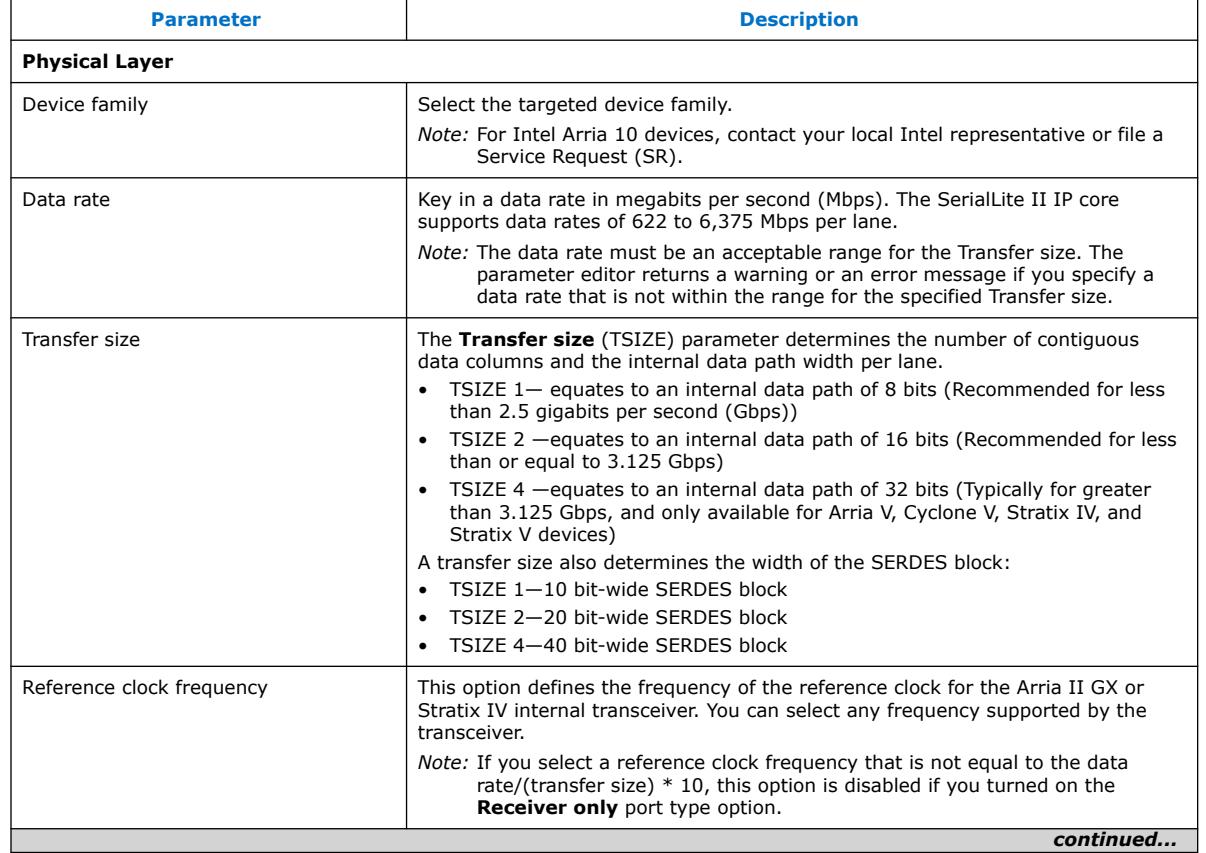

#### **Table 6. SerialLite II Parameters**

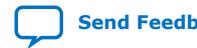

## intel.

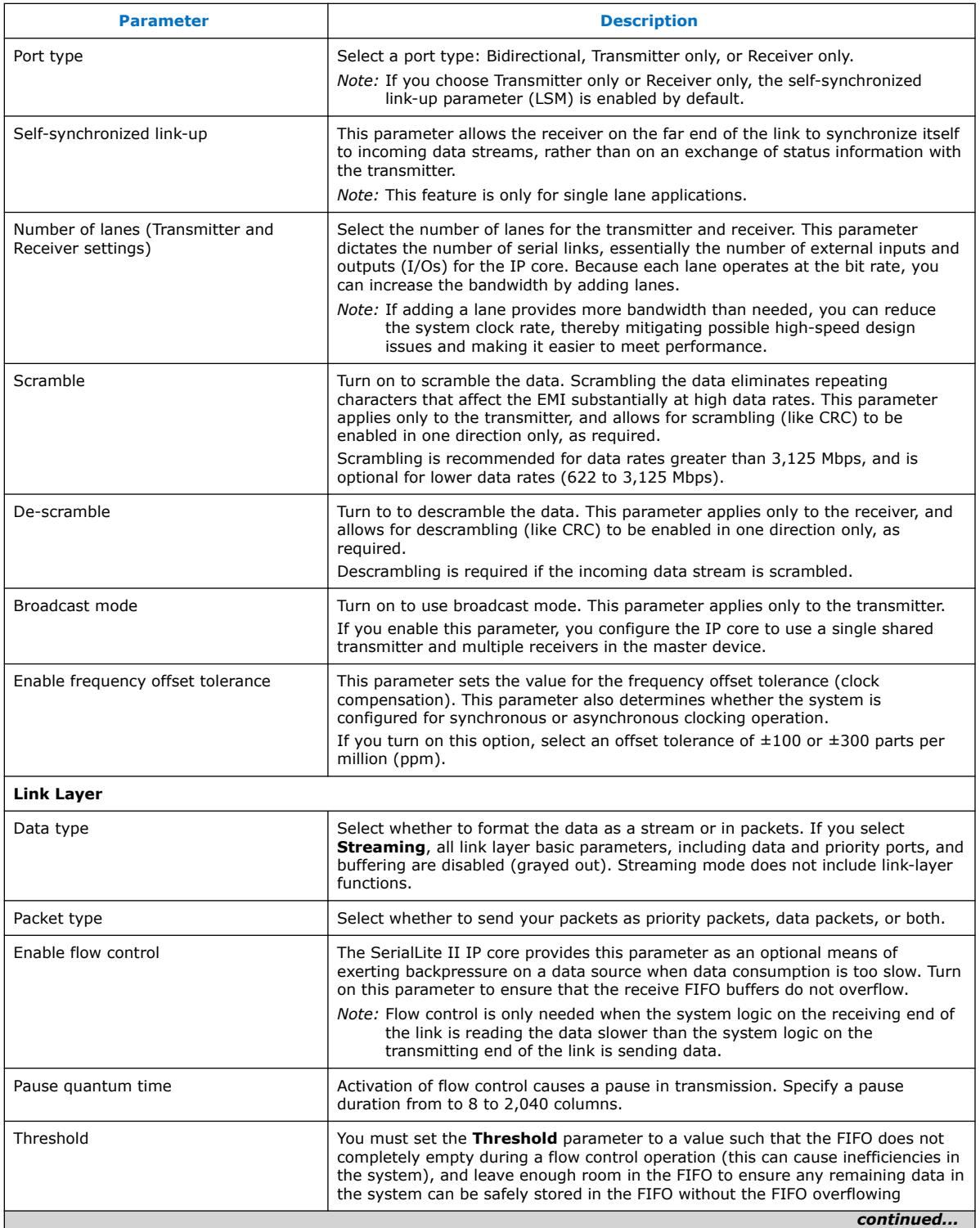

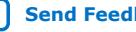

#### *2. SerialLite II IP Core Getting Started* **UG-0705 | 2021.07.13**

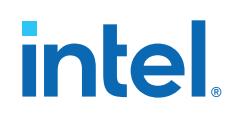

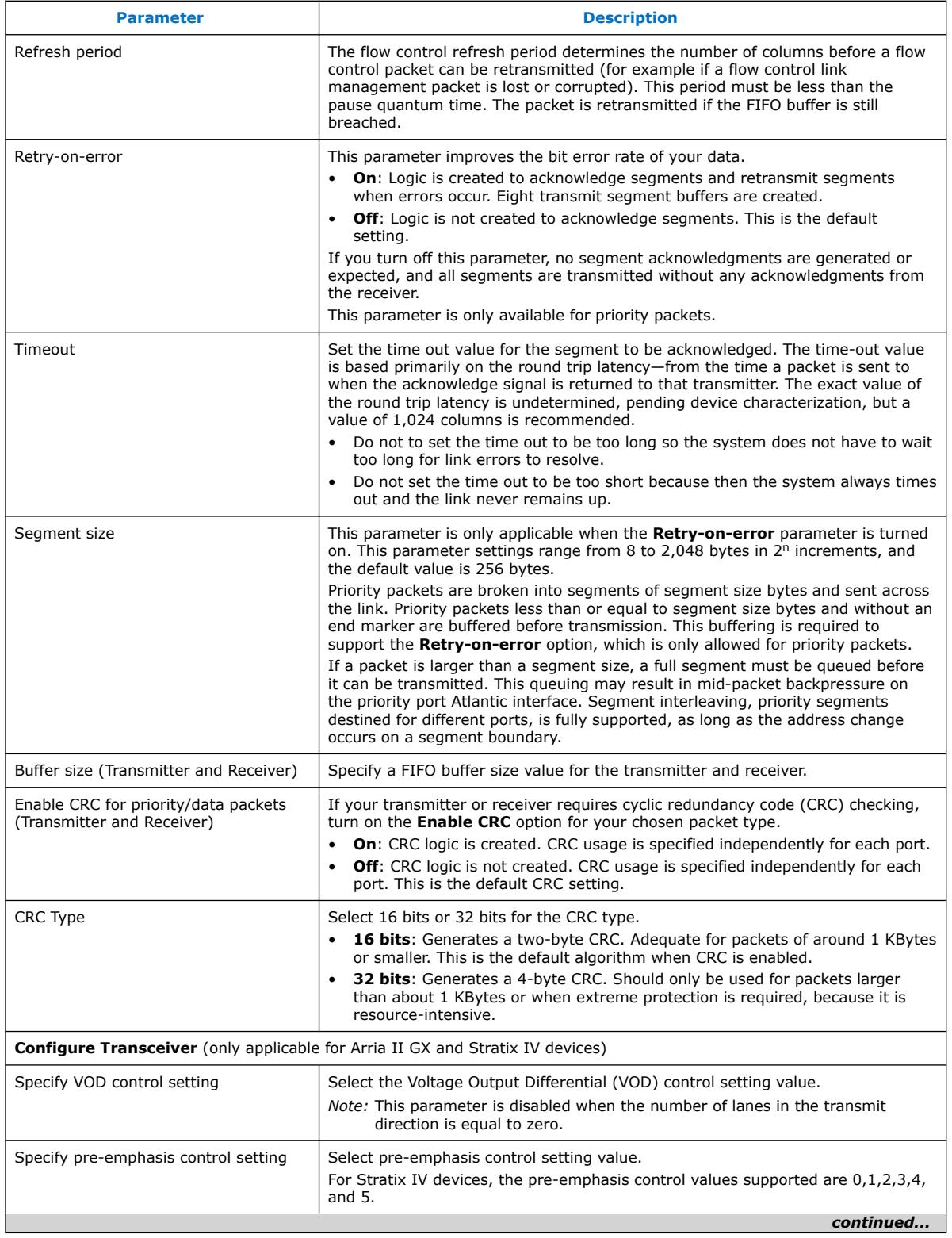

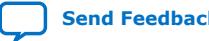

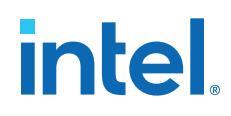

<span id="page-16-0"></span>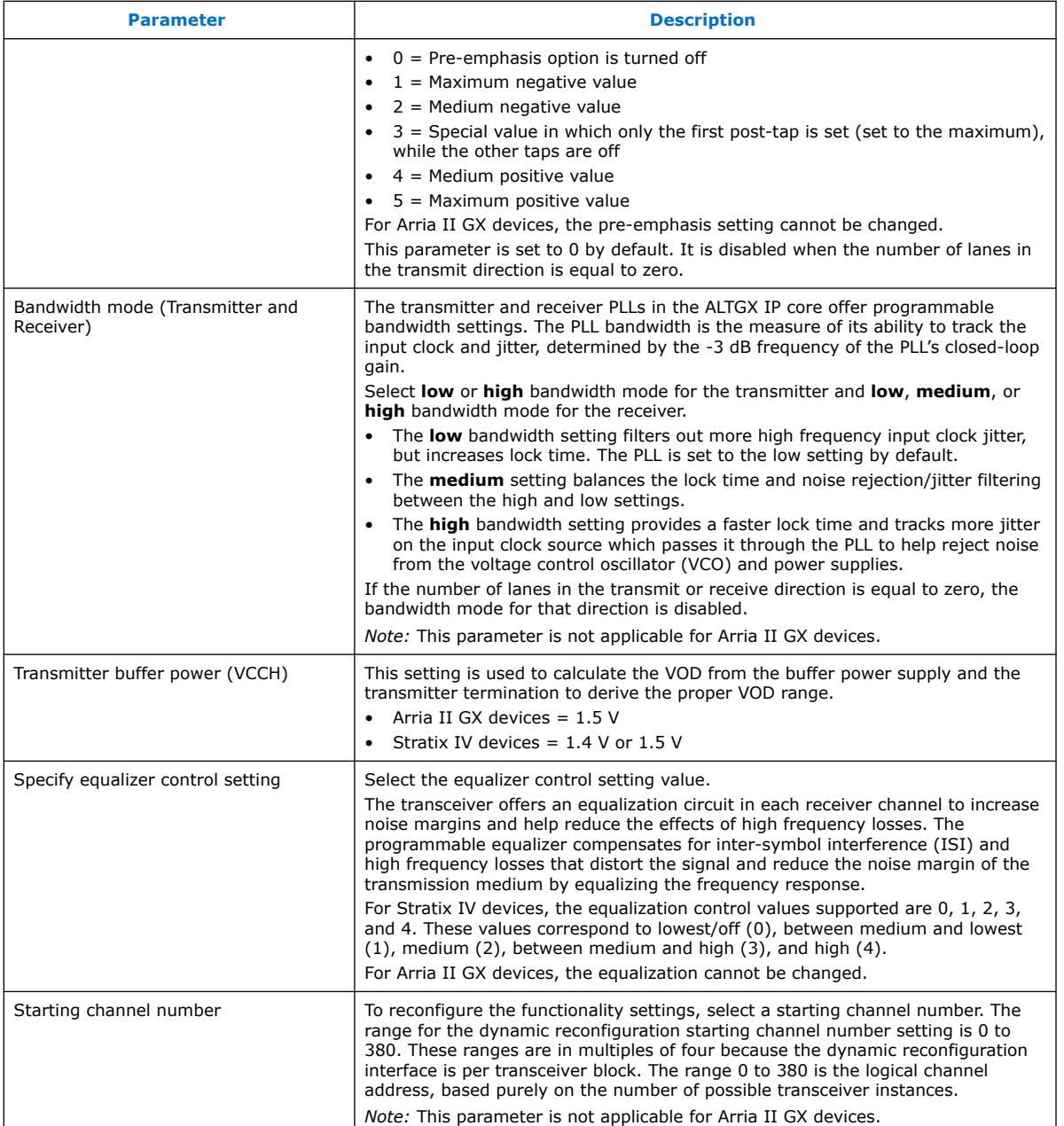

#### **Related Information**

[Parameterize the IP Core](#page-8-0) on page 9

### **2.8.1. Link Consistency**

A SerialLite II link consists of two instantiations of logic implementing the SerialLite II protocol.

Each end of the link has a transmitter and a receiver.

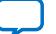

## <span id="page-17-0"></span>**intel**

#### **Figure 4. Complete SerialLite II Link**

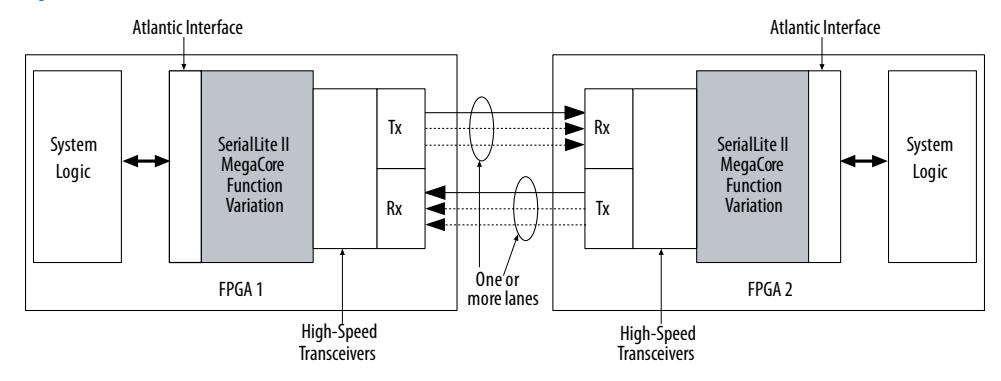

## **2.8.2. Data Rate**

The data rate range varies based on the device and the transfer size (TSIZE).

The SerialLite II IP core supports a data rate range of 622 to 6,375 Mbps per lane. In Arria II GX devices, the data rate must be less than 3,750 Mbps, and in Stratix IV devices, less than 6,375 Mbps.

#### **Table 7. Data Rate Dependencies on Transfer Size**

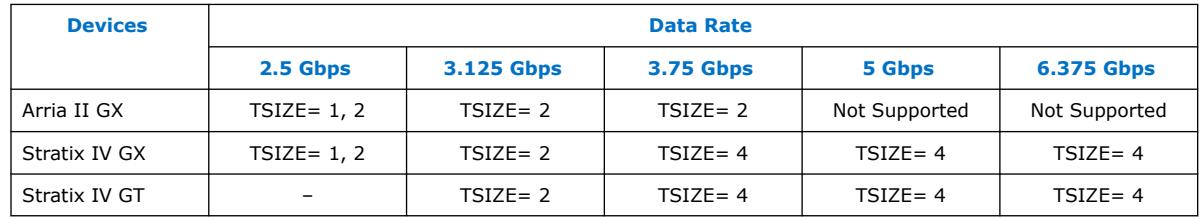

The data rates for an individual Arria II GX device are limited to the respective speed grades,

#### **Table 8. Arria II GX Speed Grade-Data Rate Limits**

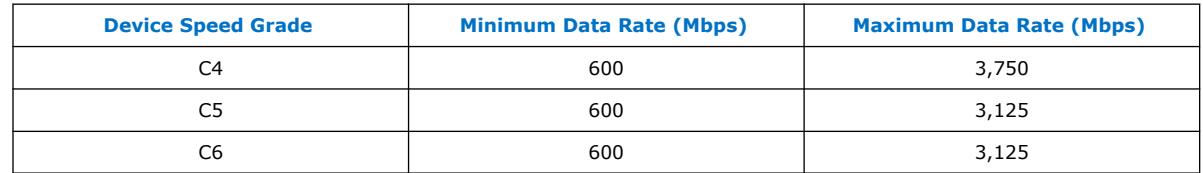

## **2.8.3. Reference Clock Frequency**

Valid values for reference clock frequency change with the data rate but the reference input clock frequency must be within 50 MHz and 622 MHz. Range of supported reference clock frequency is dependent on device. Please refer to the device datasheet for range of supported frequency for every device.

The general formula to determine frequency:

Frequency = p×Data Rate/(2×m) where  $p = 1$  or 2, and  $m = 4, 5, 8, 10, 16, 20,$  or 25

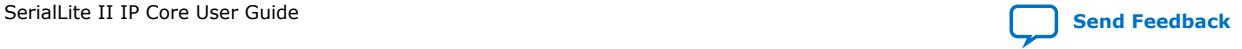

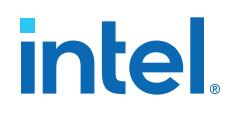

Condition for frequency to be valid:

(50×p) < Frequency < 622

#### <span id="page-18-0"></span>**2.8.4. Port Type**

The **Port Type** parameter offers three options: bidirectional, transmitter only, and receiver only.

- If you set the **Number of lanes** for the transmitter and receiver settings to the same value, you configure the IP core to operate in symmetric, bidirectional mode.
- If you set the **Port Type** to **Receiver only** or **Transmitter only**, you configure the IP core to operate in unidirectional mode, transmitter, or receiver only.
- If you set the **Port Type** to **Bidirectional**, but have the number of lanes set to a value other than zero, but not equal to the other function's value, you configure the IP core to operate in asymmetric mode.

The following diagrams illustrate the symmetric and asymmetric modes.

*Note:* A full line indicates a mandatory lane, and a dotted line indicates an optional lane.

#### **Figure 5. Symmetric Mode Block Diagram**

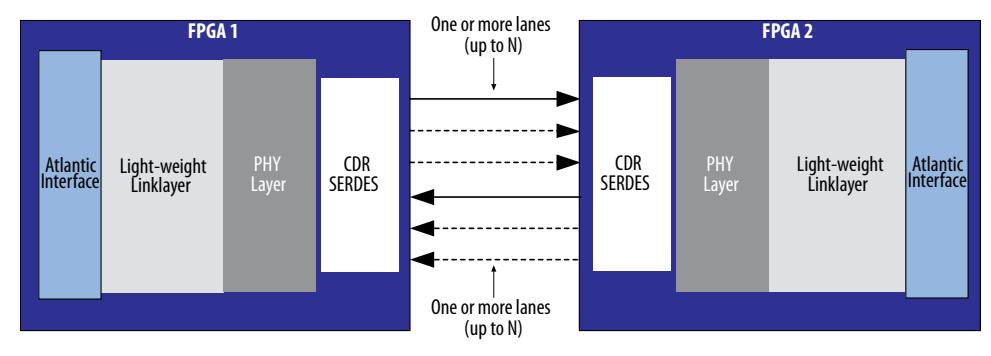

#### **Figure 6. Streaming Symmetric Mode Block Diagram**

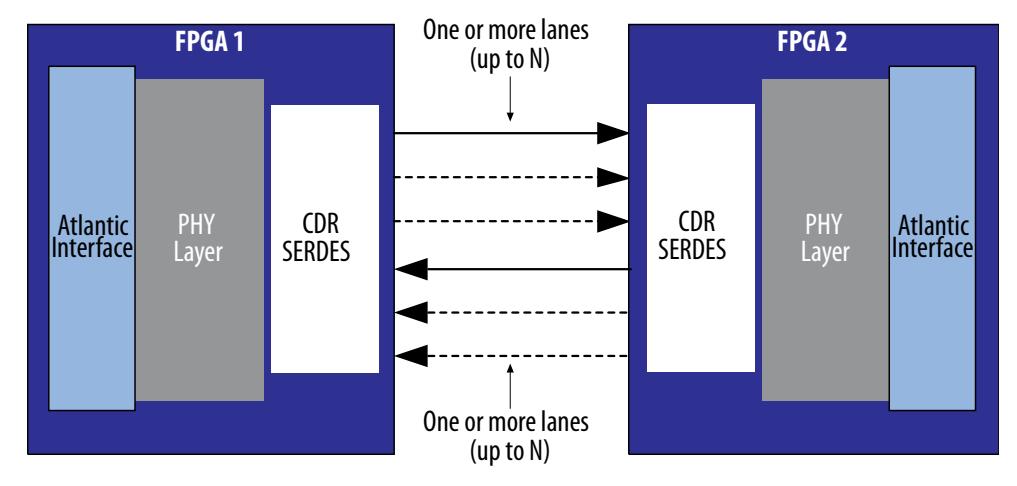

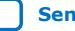

# intel.

#### **Figure 7. Simplex Mode Block Diagram**

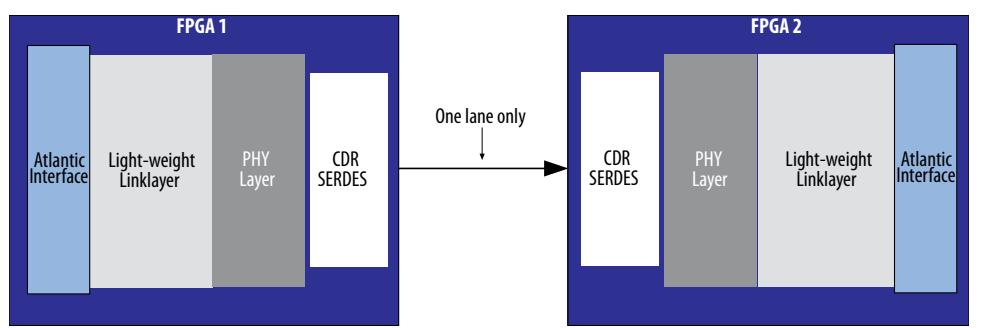

#### **Figure 8. Streaming Simplex Mode Block Diagram**

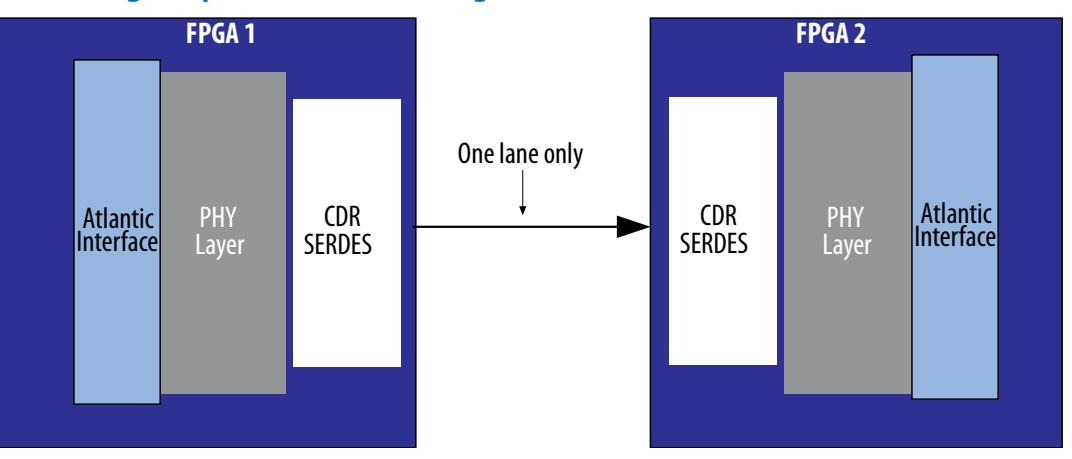

#### **Figure 9. Asymmetric Mode Block Diagram**

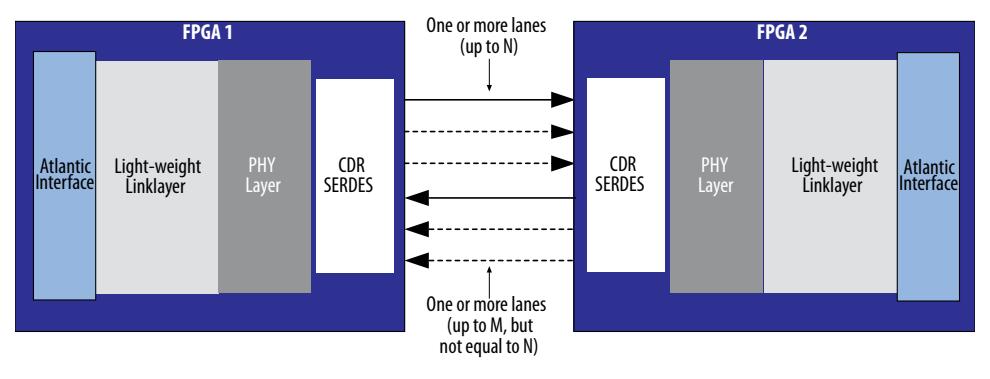

## intel

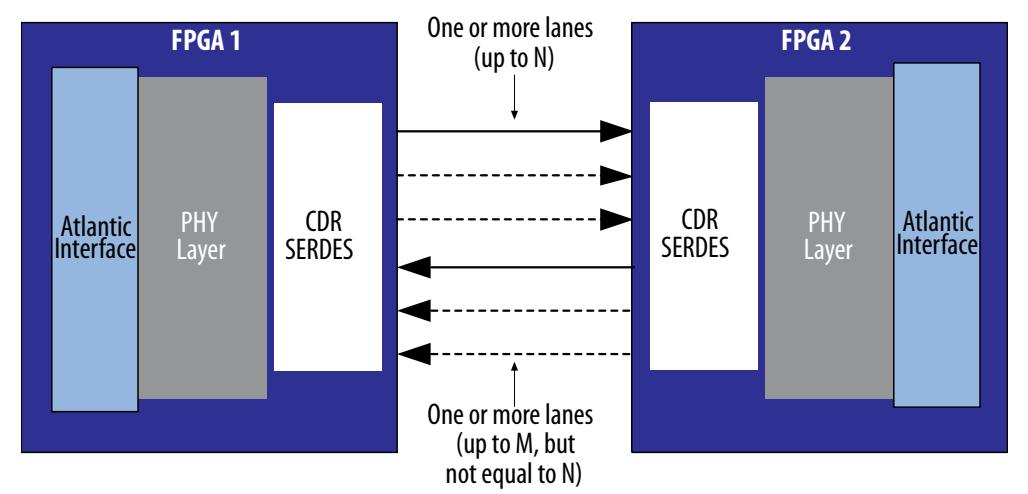

#### <span id="page-20-0"></span>**Figure 10. Streaming Asymmetric Mode Block Diagram**

#### **2.8.5. Self Synchronized Link Up**

The receiver on the far end must synchronize itself to incoming data streams. To do so, it uses the self-synchronizing LSM, a light-weight implementation that is especially useful when data is streaming.

The receiver on the far end must synchronize itself to incoming data streams. To do so, the receiver uses the self-synchronizing LSM, a light-weight implementation that is especially useful when data is streaming. Because there is no handshaking or exchange of status information between the receiver and transmitter, the **Self Synchronized Link Up** parameter uses considerably fewer logic elements than the full-duplex LSM. The self-synchronizing LSM can be used in all modes, except asymmetric mode, but this mode can only support one lane.

The **Self Synchronized Link Up** parameter is enabled by default when the IP core operates in unidirectional mode because the duplex LSM cannot be used when there is no return path.

The ctrl\_tc\_force\_train signal must be asserted for the training patterns to be sent. Negate the signal in one of these two conditions:

- When the adjacent receiver has locked—if this status information can be made available.
- After a user-defined period of time when the link status of the adjacent receiver is not known or cannot be known.

The LSM links up after receiving 64 consecutive valid, error-free characters. The link goes down after receiving four consecutive errors; at this time, the ctrl\_tc\_force\_train signal should be reasserted until the receiver relocks. The required hold time for the ctrl tc force train signal largely depends on when the ALTGX or Custom PHY IP core completes the power-on reset cycle. The selfsynchronizing link-up state machine does not look at the incoming stream until the transceiver reset is complete.

*Note:* The Arria II GX and Stratix IV devices use the ALTGX IP core. The later devices use the Custom PHY IP core.

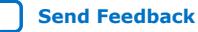

<span id="page-21-0"></span>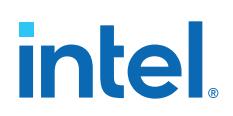

For example, the following procedure shows the transceiver reset sequence in a transceiver device:

- 1. Wait for the pll\_locked signal (stat\_tc\_pll\_locked) to be asserted, which happens when the PLL in the ALTGX or Custom PHY IP core locks to the reference clock (trefclk). The reference clock must be characterized—10 ms or less is normal.
- 2. Wait for the rx\_freqlocked signal (stat\_rr\_freqlock) to be asserted, which happens when the ALTGX or Custom PHY IP core locks onto the serial stream—5 ms or less is normal.
- 3. The Rx digital reset needs to complete; this reset normally takes one million internal tx\_coreclock cycles after rx\_freqlocked is asserted. The stat tc rst done signal is asserted to indicate that the reset sequence has been completed.
- *Note:* The normal time values are much shorter in simulation, (for example, IP Functional Simulation Model), but not in gate-level simulation. Gate-level simulation uses the hardware equivalent time values.

You should characterize the timing of the signals in the transceiver reset sequence to set up the size of your ctrl\_tc\_force\_train counter. The IP core also has a reset done status signal (stat tc rst done) that can be useful for measurements.

The following SerialLite II status output signals correspond to each step above:

- stat\_tc\_pll\_locked
- stat rr freqlock
- stat\_tc\_rst\_done (to see when rx\_digitalreset has been negated)

After the reset controller completes, the IP core waits for the transceiver byte aligner to detect and align the control (k28.5) character in the training sequence. When the transceiver detects this character, the count starts at every k28.5 that is received (basically, counting every training sequence). Once 64 error-free training sequences have been received, the IP core reports linkup. Any errors (for example, disparity or 8B/10B errors) that are received reset the count, and the IP core continues to wait until 64 error-free training patterns are received.

*Note:* The self-synchronizing LSM also locks onto the clock compensation sequence.

For Arria II GX and Stratix IV devices, you can turn on the **Enable frequency offset tolerance** option to allow the receiver to automatically relock if the link goes down. Therefore, the transmitter is not required to assert  $ctrl$   $tc$  force  $train$  to retrain the link (which may be impossible in a unidirectional link because the transmitter does not necessarily detect that the receiver has lost the link).

For Arria V, Cyclone V, and Stratix V devices, you have to expose and integrate all the related signals from the transceiver.

#### **2.8.6. Scramble**

Scrambling the data eliminates repeating characters, which affect the EMI substantially at high data rates.

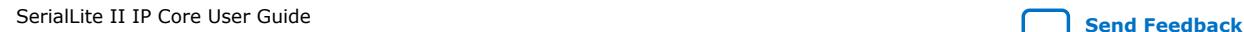

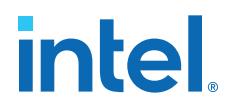

<span id="page-22-0"></span>A linear feedback shift register (LSFR) is used as a pseudo-random number generator to scramble the data, using the following polynomial equation:

```
G(x) = X^{16} + X^5 + X^4 + X^3 + 1
```
The transmitted bits are XORed with the output of the LFSR in the data stream. At the receiver, the data stream is again XORed with an identical scrambler to recover the original bits. To synchronize the transmitter to the receiver, the COM character initializes the LFSR with the initial seed of  $0 \times$ FFFF XORed with the lane number (LN).

#### **2.8.7. Broadcast Mode**

Broadcast mode allows the SerialLite II IP core to use a single shared transmitter and multiple receivers in the master device.

The number of receivers is determined by the number of lanes chosen for the slave receiver. The master transmitter uses its output lanes to broadcast identical messages to all slave receivers, and each slave responds individually by sharing the master's lanes.

#### **Figure 11. Broadcast Mode Block Diagram**

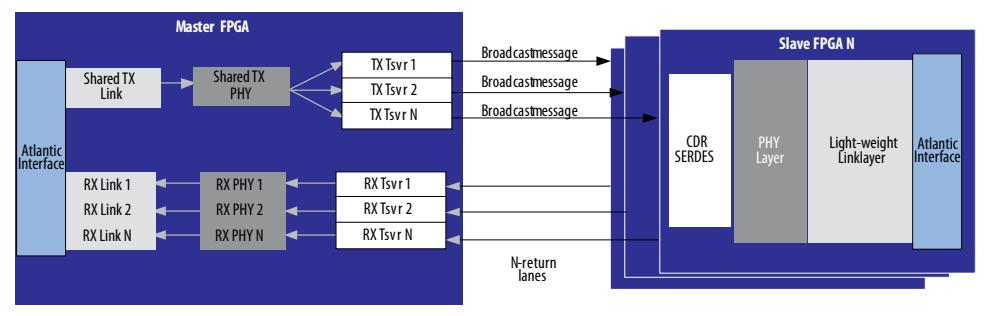

#### **Figure 12. Streaming Broadcast Mode Block Diagram**

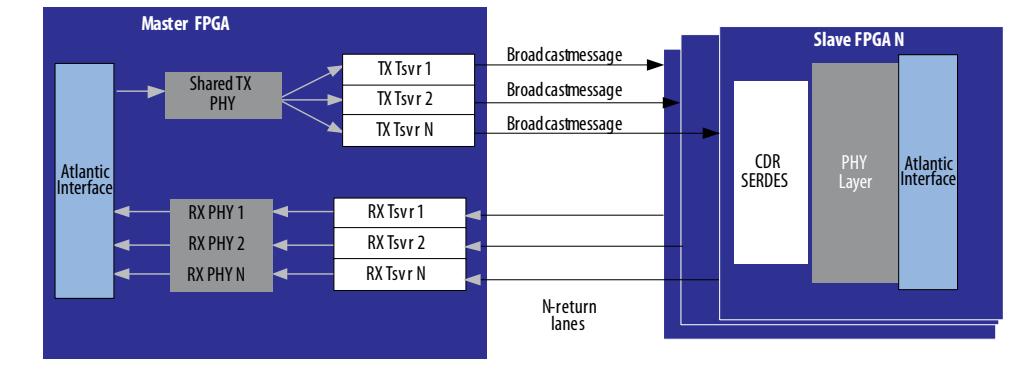

### **2.8.8. Lane Polarity and Order Reversal**

The SerialLite II protocol optionally allows the link to recover from some connection problems.

Lane polarity and lane order are reversed automatically.

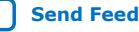

<span id="page-23-0"></span>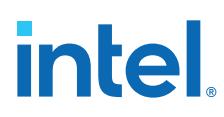

#### **Lane Polarity**

Each lane consists of a differential pair of signals. It is possible for the positive and negative sides of this pair to be reversed because of a layout error or because it simplifies layout. The SerialLite II logic can compensate for such a reversed lane on the receive side. This reversal occurs during link initialization and remains in place for as long as the link is active.

- For training sequence one, the TID field normally read as /T1/ (D10.2) is read as /!T1/ (D21.5) when the lane polarity is inverted.
- For training sequence two, the TID field normally read as /T2/ (D5.2) is read as /! T2/ (D26.5) when the lane polarity is inverted.

In these training sequences, the /COM/ character is followed by seven valid data characters. The last character of the sequence is used to determine the parity. If any of the parity identifiers in any lane is either /!T1/ (D21.5) or /!T2/ (D26.5), the receiver for that lane inverts the polarity.

#### **Lane Order**

The order of lanes may be incorrect due to layout errors. It may also be reversed, with the most significant lane of one end of the link connected to the least significant lane of the other end, due to layout constraints. The SerialLite II logic always detects a lane order mismatch, and compensates for the reversed lane order on the receive side. This reversal occurs during link initialization and remains in place for as long as the link is active.

The SerialLite II logic only corrects reversed lane order. If the lane order is scrambled, the receiving end cannot unscramble it. The following example shows a possible fourlane system, where Serial Lite II can reverse the four-lane system:

Lane  $0 \rightarrow$  Lane 3 Lane  $1 -$  Lane Lane  $2 \rightarrow$  Lane Lane  $3 \rightarrow$  Lane

#### **2.8.9. Data Type**

The regular data port allows data to be formatted as a stream or in packets.

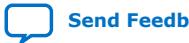

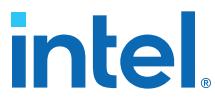

#### <span id="page-24-0"></span>**Table 9. Data Type**

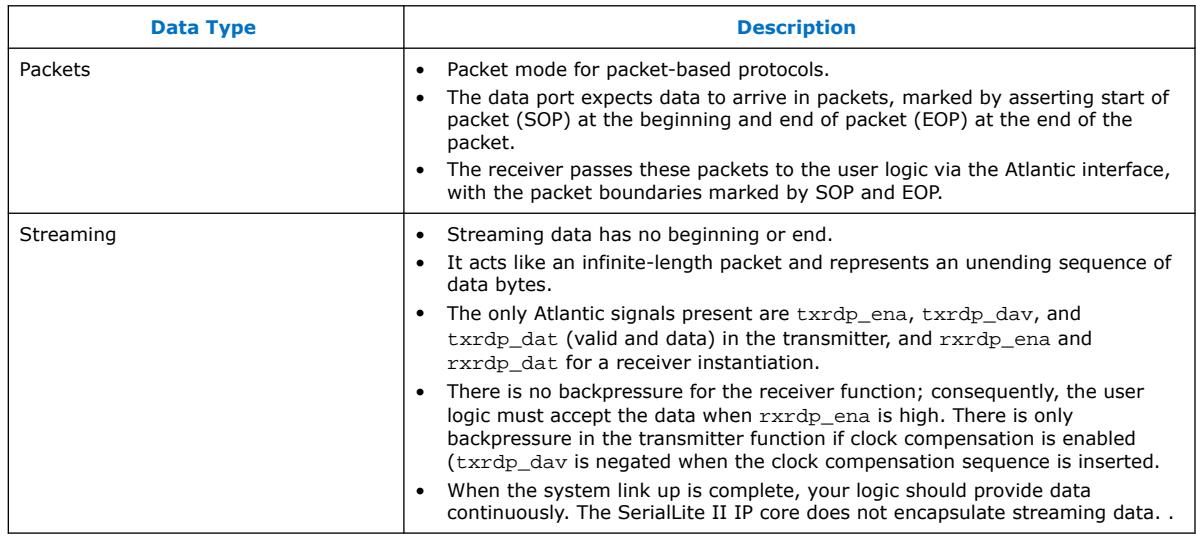

#### **2.8.10. Packet Type**

You can send your packets as priority packets or data packets.

#### **Table 10. Differences between Data Packets and Priority Packets**

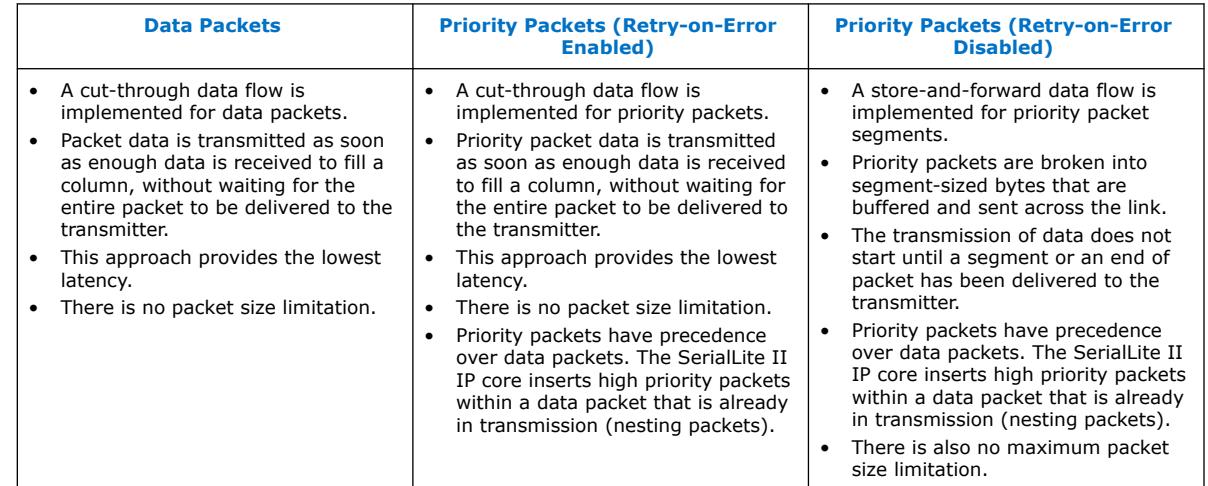

### **2.8.10.1. Retry-on-Error**

The retry-on-error mechanism improves the bit error rate of your data.

The retry-on-error parameter provides for segments with errors to be retransmitted, so that only good segments are delivered to the Atlantic receive interface. When you turn on the **Retry-on-error** parameter, all segments sent by the transmitter are acknowledged.

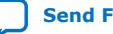

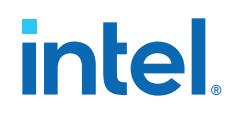

- ACK: The received segment is good and error-free.
- NACK: The received segment contains an error.
	- If you turn on the **Retry-on-error** parameter, the transmitter retransmits all segments starting from the segment with errors.
	- If you turn off the **Retry-on-error** parameter, the receiver raises a data error.

The segment buffers in the transmitting logic hold segments until they have been acknowledged. Once a segment has been acknowledged by ACK, it is released from the buffer so that the buffer can be used for another segment. If a segment is acknowledged by NACK, that segment and all segments sent after that segment are retransmitted.

The IP core can hold up to seven segments waiting for acknowledgement at once. If more segments arrive while all eight buffers are occupied, the priority data port stalls until an acknowledgment is received, freeing up a buffer for the next segment.

The retry-on-error operation proceeds in this sequence:

- 1. When the receiver receives a good segment, the segment is delivered to the Atlantic interface and an ACK acknowledgment is sent back to the transmitter.
- 2. Any data errors cause the segment to be acknowledged as errored (NACK). Once that happens, the receiver ignores all incoming data until it receives the retransmitted segment.
- 3. All segments are numbered internally with a segment ID. The receiver knows which segment it expects next, so if the next expected segment has been corrupted or lost, the next received segment has the wrong segment number and the receiver requests a retransmission of the sequence starting with the segment ID it was expecting.
- 4. The oldest outstanding segment to be acknowledged has an associated timer, set by the **Timeout** value on the **Link Layer** page in the SerialLite II parameter editor. If an acknowledgment (ACK or NACK) is lost or corrupted in transit, the timer expires causing the affected segment and all subsequent segments to be retransmitted.
- 5. The transmitter knows which segment it expects to be acknowledged next. If the next acknowledgment is not for the expected segment, the transmitter infers that the expected acknowledgment was lost and retransmits the segment in question and all subsequent segments. Only segments that have the correct segment ID are buffered. The timer starts when the segment is identified as the next segment to be acknowledged.
- 6. If the timer expires three times in succession, a link error is declared and the link is restarted. You can control the **Timeout** limit in the SerialLite II parameter editor.
	- Do not to set the time out to be too long so the system does not have to wait too long for such situations to resolve.
	- Do not set the time out to be too short because then the system always times out and the link never remains up.

Implementation of the retry-on-error mechanism is optional for the priority port. If the Retry-on-error parameter is turned off, no segment acknowledgments are generated or expected, and all segments are transmitted without any acknowledgments from the receiver.

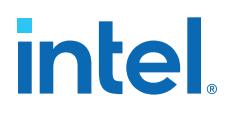

#### <span id="page-26-0"></span>**Table 11. Retry-on-Error Responses**

This table summarizes the response to various transmission errors.

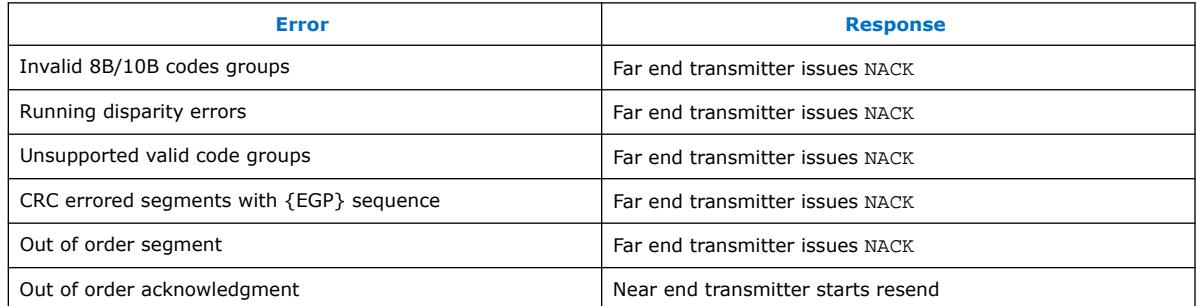

#### **Figure 13. Retry-On-Error Example**

This figure shows an example of the retry-on-error operation.

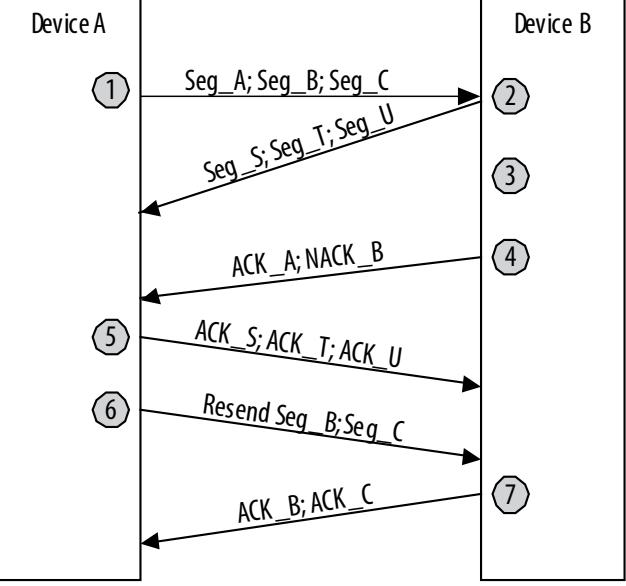

#### **Notes**:

(1) Device A transmits Seg\_A, Seg\_B, and Seg\_C to Device B.

- (2) At the same time, Device B transmits Seg\_S, Seg\_T, and Seg\_U to Device A.
- (3) Device B properly receives Seg\_A, but detects an error with Seg\_B.
- (4) Device B returns positive acknowledge for Seg\_A, but requests retransmission of Seg\_B. Device B discards all subsequently received segments until Seg\_B is received again.
- (5) Device A acknowledges the proper reception of Seg\_S; Seg\_T; and Seg\_U.
- (6) Device A resends all segments starting from Seg\_B.
- (7) Finally, Device B acknowledges the proper reception of Seg\_B and Seg\_C.

#### **2.8.11. Flow Control Operation**

The flow control feature in the SerialLite II IP core operates by having the receiving end of the link issue a PAUSE instruction to the transmitting end of the link when threshold of the receiver's FIFO buffer is breached.

The PAUSE instruction causes the transmitter to cease transmission for specified pause duration. When the pause duration expires, the transmission resumes.

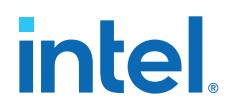

When flow control is used, the FIFO buffer is structured as two sections, threshold and headroom.

#### **Figure 14. FIFO Buffer Structure (Flow Control Enabled)**

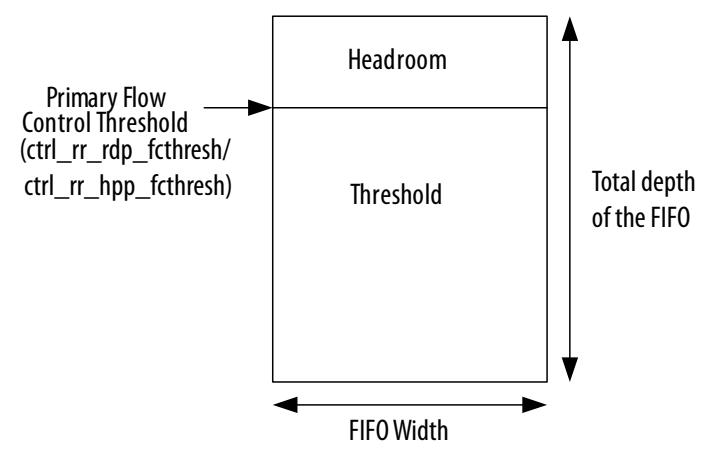

The threshold value determines if a Flow Control PAUSE is requested. You control the size of this threshold by setting the flow control threshold per port using the SerialLite II parameter editor to fall within the total depth of the FIFO. The value for the flow control threshold signals (ctrl\_rr\_rdp\_fcthresh and ctrl\_rr\_hpp\_fcthresh) must be within the total FIFO depth. The value must also ensure required headroom to compensate for the delays for the flow control request to take effect, and for the remaining data already in the system to be stored in the FIFO.

The total depth of the FIFO (in bytes) is derived by the SerialLite II parameter editor using the following formula:

Total Depth = FIFO SIZE/(TSIZE\*RX\_NUMBER\_LANES)

- Set FIFO SIZE by selecting a value in the **Buffer Size** (**Receiver**) option.
- Set TSIZE by selecting a number in **Transfer Size** option.
- Set RX\_NUMBER\_LANES by selecting a value for **Number of lanes** (**Receiver Settings**)

If in this example, you select a high-priority FIFO SIZE of 1,024 B, and a TSIZE of 2 in a four-lane SerialLite II configuration:

Total Depth = 1024/2\*4 = 128

Based on the above result, for this example, you must set the **Threshold** value in the SerialLite II parameter editor to be less than 128 elements.

When flow control is enabled, the SerialLite II IP core logic monitors the triggering receive FIFO buffer and, when a threshold is reached, issues a pause instruction. It takes some time for the pause instruction to be issued, traverse the connection, and for transmission to be stopped. It takes more time for all the data that has already been transmitted to be stored in the receive FIFO buffer. Therefore, there must be a certain amount of space left in the receive FIFO buffer above the threshold to hold the data that arrives during this delay. This headroom has contributions from the core latency and the wire latency.

*2. SerialLite II IP Core Getting Started* **UG-0705 | 2021.07.13**

## **intel**

#### **Figure 15. Flow Control Operation Example**

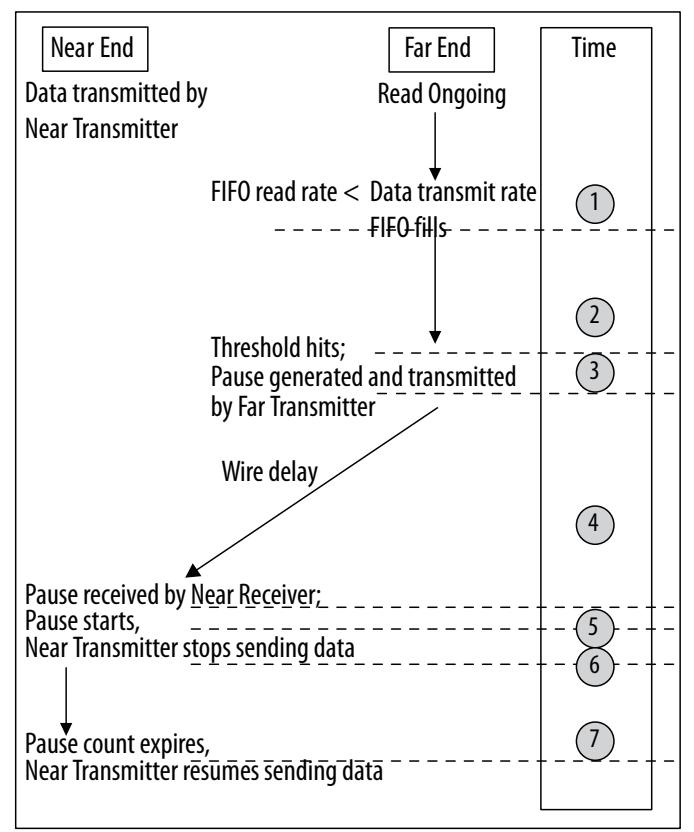

**Notes**:

- (1) Near transmitter starts sending data to far receiver when the link is up. The FIFO inside the far receiver reads the data. When the user logic on the receiving end of the link is reading the data out of the FIFO slower than the rate at which the data is being written into the FIFO, the FIFO starts to fill.
- (2) The far receiver FIFO fill level breaches the flow control threshold value.
- (3) The far transmitter generates and sends the flow control packet with a FC\_TIME pause request amount. There is some internal transmit latency (tlate fc transmit) for the flow control packet to hit the serial link.
- (4) The flow control packet reaches the near receiver after some wire delay period (t\_wd).
- (5) There is some latency for the flow control packet to come from the serial link until the near receiver completes processing the packet (tlate\_fc\_receive).
- (6) The near transmitter stops sending data to the far receiver either as soon as the flow control packet is received, or after the current active segment has been sent (for **Priority packet** with **Retry-on Error** enabled) for the specified pause duration. This latency accounts for the amount of additional data that has been already transmitted before the PAUSE request was received (tlate\_stop\_data).
- (7) After the pause quantum time specified by the users expires, the pause stops and the near transmitter continues sending the data (assuming that no other pause requests have been received).

If the far receive FIFO buffer is still in breach of the threshold when the flow control refresh period timer expires, the far receiver automatically renews the pause to extend the flow control period. This renewal occurs until the fill level of far receive FIFO is no longer greater than the threshold. When the renewed flow control packet reaches the near transmitter before the current pause expires, the pause time is refreshed.

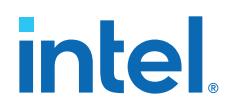

- This refresh time must be set so that the renewed flow control packets are received by the near transmitter before the current pause time completes. Set the value of **Refresh** period to be smaller than **Pause quantum time** in the **Priority Packet Settings** or **Data Packet Settings** in the parameter editor.
- If the refresh period is small, more flow control packets are sent on the link, possibly degrading the performance of an alternate active port. This is a trade off for the link bandwidth performance.

To overcome head-of-line blocking, every port has its own flow control that suspends the flow of data to either the priority port or the regular data port, depending on the FIFO buffer status. For example, if the near transmitter receives a flow control pause request for the priority port, the data on the regular port is transmitted (as long as the regular port is not also being requested to pause).

#### **2.8.11.1. Selecting the Proper Threshold Value**

To determine FIFO threshold size, you need to factor in the flow control internal latency.

#### **Table 12. SerialLite II Flow Control Internal Latency**

This table defines the specification value for flow control internal latency. Use this information to determine the minimum FIFO threshold size avoiding starvation during the flow control.

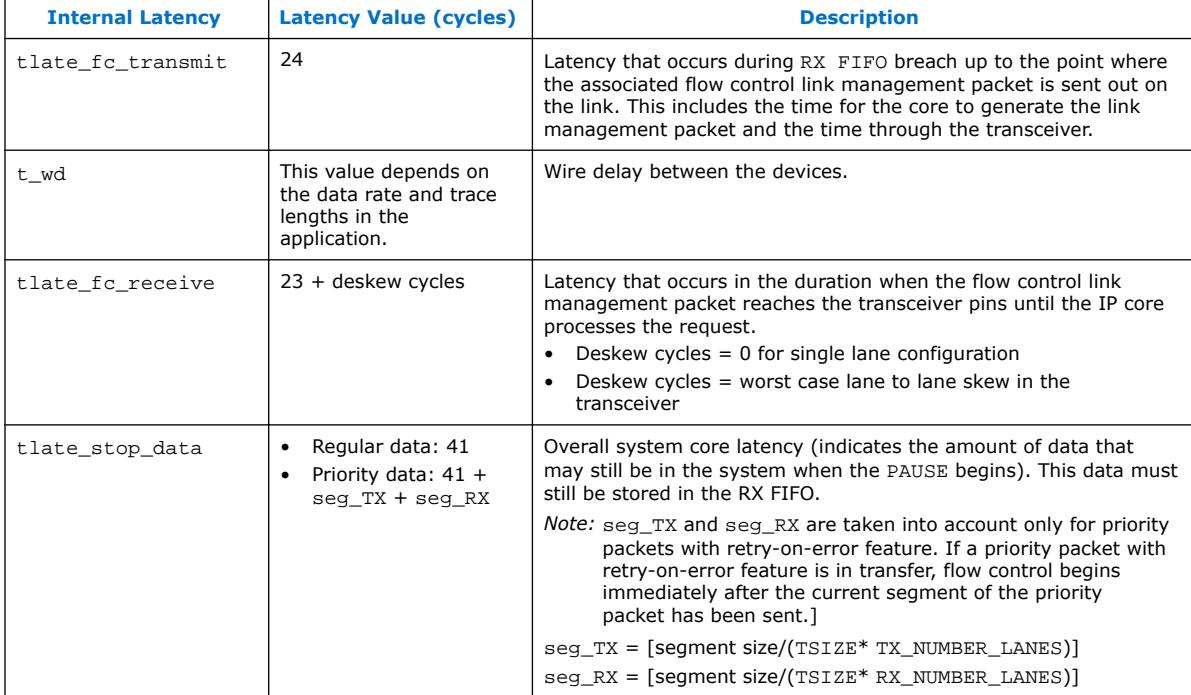

To calculate latency numbers in terms of time units, multiply the latency values by the tx\_coreclock clock period.

The proper threshold value can be derived by subtracting the depth of the FIFO from the total latency.

Total Latency = [tlate fc transmit + t wd + tlate fc receive + tlate stop data] cycles

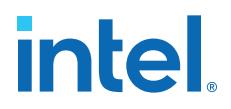

*Note:* The ratio between one element and one cycle is equal to one. When you write one element to the FIFO, it takes one clock cycle. Therefore one cycle is one element.

Therefore, set threshold value based on this formula:

Threshold value = Total Depth of FIFO (elements) – Total Latency (clock cycles)

#### **2.8.11.2. Selecting the Proper Pause Duration**

You can specify the duration of the transmission pause in terms of columns.

In elements, this value is 8/TSIZE to 2,040/TSIZE elements.

Set the pause duration based on the rate that your system logic consumes the data received.

- If a pause is too long, then overall system bandwidth is reduced.
- If a pause is too short, it may have to be renewed, which could result in an overall pause that is too long.

Part of determining the pause duration is the read rate of the RX FIFO.

As an example, assume a theoretical pause needs to be 100 elements long. As a designer, you may not know that at design time, so you must estimate a reasonable value. The effect of a TSIZE-2, 120-element pause (240 columns on the GUI) causes more delay than needed. However, an 80-element delay (160 columns on the GUI) results in the pause being renewed after 80 elements, for a total 160 elements of delay, even longer than the 120-element pause.

#### **2.8.11.3. Selecting the Proper Refresh Value**

The flow control refresh period determines the number of columns before a flow control packet can be retransmitted.

The stat\_tc\_rdp\_thresh\_breach, stat\_tc\_hpp\_thresh\_breach, stat\_fc\_hpp\_retransmit, and stat\_tc\_fc\_hpp\_retransmit status signals indicate whether the refresh period is set appropriately. If stat tc rdp\_thresh\_breach or stat\_tc\_hpp\_thresh\_breach (which indicates that the RX FIFO is still breached) is still asserted after the FC refresh period (based on the value set), the far transmitter generates another flow control packet (based on the value set at the **Pause Quantum Time** option) and sends it out, causing the stat\_fc\_hpp\_retransmit or stat\_tc\_fc\_hpp\_retransmit to be asserted.

#### **2.8.11.4. External Flow Control (When RX FIFO Size is 0)**

The SerialLite II IP core supports an external flow control when the RX FIFO size is zero.

The rxrdp\_dav\_and rxhpp\_dav input signals are provided to activate flow control to pause the data transmission when the corresponding regular port or priority data port is selected. Drive rxrdp\_dav low when the fill level of your external FIFO has been breached. This action triggers the flow control pause request. When this signal is high, no flow control requests is generated.

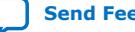

## <span id="page-31-0"></span>**2.8.12. Transmit/Receive FIFO Buffers**

**Figure 16. Atlantic FIFO Buffer Structure**

The SerialLite II IP core automatically sets the width of the receive FIFO buffers at TSIZE bytes per lane.

- The transmit FIFO buffers are used by the transmitting end of the SerialLite II link to store data to be transmitted across the high-speed serial link.
- The receive FIFO buffers are used by the receiving end of the SerialLite II link to store data for presentation to the Atlantic interface and eventual consumption by the system logic.

The size of the FIFO buffers are affected by these factors:

- Flow control—If flow control is enabled, the FIFO buffer size should change to account for the thresholds that must be set.
- Pause duration—When optimizing against starvation during flow control, the pause duration affects the FIFO buffer size.
- Number of packets (and packet sizes)—If you want to use a store-and-forward FIFO (using the eop\_dav and a high threshold), the FIFO must be big enough to hold a full packet at minimum.
- Wire delay and bit rate—The wire propagation delay and the bit rate change the wire latency, which must be accommodated if flow control is used.

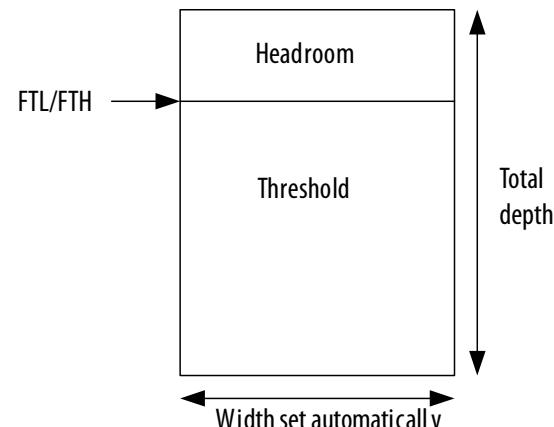

Width set automaticall y The FIFO buffer threshold low (FTL), ctl\_rxrdp\_ftl/ctl\_rxhpp\_ftl, value for receiver variations controls when the rxrdp\_dav/rxhpp\_dav signals are asserted for the read side of the FIFO buffer, respectively. If the fill level of the buffer is higher

than the FTL value, the rxrdp\_dav/rxhpp\_dav signal is asserted indicating that there is a burst of data available. *Note:* There is no requirement to wait for the rxrdp\_dav/rxhpp\_dav signal to be asserted; you can read from the buffer at any time by asserting the rxrdp\_ena/rxhpp\_ena signal at all times and qualifying the data with the  $rxxdp$  val/rxhpp val signal.

The FIFO buffer has built-in underflow protection, such that an underflow condition

does not exit.

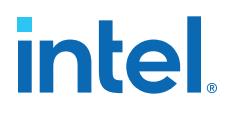

The receiver Atlantic FIFO buffers include an end-of-packet based data available feature which can be turned on by asserting the ctl\_rxrdp\_eopdav/ ctl rxhpp eopdav signals. The end-of-packet feature determines whether the dav remains high: if the signal is asserted, and there is an end-of- packet beneath the FTL threshed, the dav signal remains high until the end-of-packet is read out of the FIFO buffer. Otherwise, if the signal is not asserted, the dav signal only remains high when the fill level of the buffer is higher than the FTL value.

ctl\_rxhpp\_fth and ctl\_rxrdp\_fth are the threshold levels for the high priority and regular data ports on the receiver Atlantic FIFO buffers. When the data fill level is higher than the threshold level set by ctl\_rxhpp\_fth or ctl\_rxrdp\_fth, or dav = 1, it means that there a large amount of data ready to be fetched at the FIFO buffer. You must set these threshold levels based on your design requirements, and ensure that the FIFO buffer does not underflow. You may also set the threshold levels to segment size of a priority packet; or to the lowest level so that you can fetch data as soon as it is stored in the FIFO buffer.

You can set  $ctl$  rxhpp  $ftl$  to 1 element unit so that it fetches the data from the RX FIFO buffer as soon as there is data available. If you want to store some data before fetching it, you can raise the threshold level. The FIFO buffer threshold high (ctl\_txrdp\_fth/ctl\_txhpp\_fth) value for transmitter variations controls when the txrdp\_dav/txhpp\_dav signals are asserted and deasserted for the write side of the FIFO buffer, respectively. The txrdp\_dav signal indicates when there is room available to write new data into the FIFO buffer, and is asserted when the fill level of the FIFO is less than the FTH setting, and deasserted when the fill level of the FIFO is greater than the FTH.

For example, if FTH is five, and the fill level is four, the txrdp\_dav/txhpp\_dav signal is high, indicating that the user can write data into the FIFO. If the fill level for this example is six, the  $txrdp$  dav/txhpp dav signal is low, indicating that the user should stop writing data into the FIFO. ctl\_txhpp\_fth and ctl\_txrdp\_fth are the threshold levels for the high priority and regular data ports on the transmitter Atlantic FIFO buffers. When the data fill level at the FIFO buffer is lower than the threshold level set by  $ctl_txhpp_fth$  or  $ctl_txrdp_fth$ , or dav = 1, it means that there are plenty of spaces available for data to write into the buffer. You must set these threshold levels high so that the user logic knows whenever the FIFO buffer has available spaces for data buffering and to ensure that overflow does not occur. However, these threshold settings should not exceed the FIFO depth.

For example, if the transmitter buffer size is 4,096 bytes, and the transmitter FIFO depth is 2,048 element units, you should set the level of  $\text{ctl } \text{txhpp }$  fth = 250 element units.

 $TSIZE = 2$ , and one FIFO element = 2 bytes

Maximum TX FIFO level (TX 8 lane) =  $2,048/8 = 256$  element units

Note: You can set any value below 256 element units for ctl\_txhpp\_fth; Altera recommends a level of 250 element units or 8'hFA.

> The threshold levels on both the transmitter and receiver Atlantic FIFO buffers differ according to implementation. They may depend on the data traffic, the FIFO depth, and the clock frequencies for read and write. Based on your design, you can gauge the usual fill level of the FIFO buffers and determine the appropriate threshold levels.

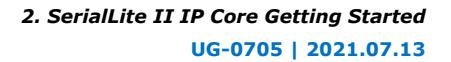

## <span id="page-33-0"></span>**intel**

## **2.8.13. Data Integrity Protection: CRC**

If you need error protection, you may add CRC checking to your packet.

The CRC is automatically generated in transmission and is automatically checked on reception. On the data port, a CRC check failure results in the packet being marked as bad using the rxrdp\_err/rxhpp\_err signal on the Atlantic interface. You decide independently for each port whether CRC usage is enabled.

The SerialLite II IP core supports both 16-bit and 32-bit CRC algorithms. You decide which CRC algorithm to use independently for each port.

• The 16-bit algorithm generates a two-byte result, and uses the following polynomial equation:

 $G(x) = X^{16} + X^{12} + X^5 + 1$ 

• The 32-bit algorithm generates a four-byte result, and uses the following polynomial equation:

```
G(x) = X^{32} + X^{26} + X^{23} + X^{22} + X^{16} + X^{12} + X^{11} + X^{10} + X^8 + X^7 + X^5 + X^4 + X^2 + X^3X + 1
```
The 16-bit version provides excellent protection for packets smaller than about 1 KBytes. For larger packets, CRC-32 can be considered, but it requires significantly more logic, especially in implementations requiring many lanes. At 16 lanes, CRC-32 logic may constitute as much as half of the logic of the entire SerialLite II instantiation. Therefore, CRC-32 should only be used when absolutely necessary.

### **2.8.14. Transceiver Configuration**

The transceiver IP core offers several configuration options that can be set based on board-level conditions, design constraints, or other application-specific requirements, to ensure the proper operation of the serial link.

*Note:* The **Configure Transceiver** option is available only for Arria II GX and Stratix IV devices. If you select Arria V, Cyclone V, or Stratix V as the target device family, you are required to instantiate the Custom PHY IP core as the hard transceiver. For Intel Arria 10 devices, contact your local Intel representative or file a Service Request (SR).

#### **Related Information**

[IP Core Configuration for Intel Arria 10, Arria V, Cyclone V, and Stratix V Devices](#page-55-0) on page 56

#### **2.8.14.1. Voltage Output Differential (VOD) Control Settings**

The Stratix IV transceivers allow you to set the VOD to handle different length, backplane, and receiver requirements.

A range from 200 to 1,200 mV is supported for Stratix IV devices. Arria II GX devices have a fixed value, which cannot be changed. The range is decoded using the GUI integer value and the on-chip transmitter programmable termination values.

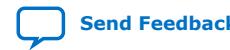

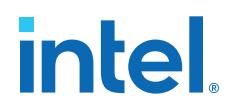

#### **Table 13. VOD Control Settings**

This table shows how the VOD value you chose in the SerialLite II parameter editor corresponds to the mV value. The VOD value is 0 by default.

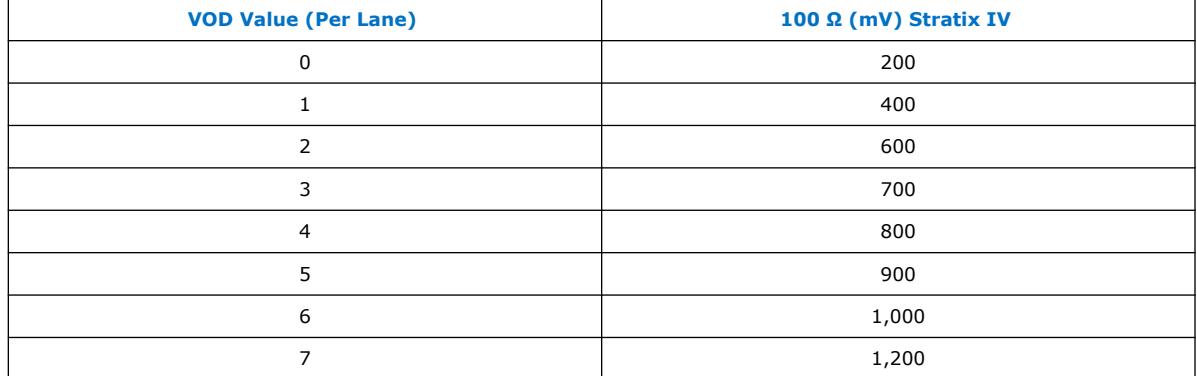

#### **2.8.14.2. Pre-Emphasis Control Settings**

The programmable pre-emphasis setting boosts the high frequencies in the transmit data signal, which may be attenuated by the transmission medium.

The pre-emphasis setting maximizes the data eye opening at the far-end receiver, which is particularly useful in lossy transmission mediums.

#### **2.8.14.3. Transmitter Buffer Power (VCCH)**

You can set your preferred VCCH value to the transmit and receive pins.

- 1. In the Quartus Prime software, on the **Assignments** menu, click **Assignment Editor**.
- 2. In the **<<new>>** row, in the **To** column, double-click and type rxin to set value for the receive pin.
- 3. Double-click in the **Assignments Name** column, and click **I/O Standard (Accepts wildcards/groups)**. The entry is set to **I/O Standard**.
- 4. Double-click in the **Value** column and click **1.4-V PCML** or **1.5-V PCML**.
- 5. In the new **<<new>>** row, repeat steps 2 to 4 to set the value for the transmit pin (txout).

#### **2.8.14.4. Transceiver Reconfiguration Block**

When you use an Arria II GX, Arria V, Intel Arria 10, Cyclone V, Stratix IV, or a Stratix V device, you can instantiate a transceiver reconfiguration block.

The transceiver reconfiguration block dynamically changes the following physical media attachment (PMA) settings:

- Pre-emphasis
- **Equalization**
- VOD
- Offset cancellation

*Note:* For analog settings, there are no restrictions on using dynamic reconfiguration.

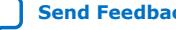

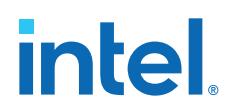

When you use a transceiver-based device, the ALTGX interface allows you to modify the parameter interface with a reconfiguration block. The altgx\_reconfig block is not instantiated, but the Quartus-generated wrapper provides the ports that interface to the altgx reconfig block.

If you choose to use an altgx\_reconfig block, you must instantiate the altgx reconfig block and connect the associated signals to the corresponding SerialLite II IP core top-level signals (tie the reconfig\_fromgxb, reconfig\_clk, and reconfig\_togxb ports to the altgx\_reconfig block).

*Note:* For Intel Arria 10, Arria II GX, and Stratix IV devices, you must instantiate the transceiver reconfiguration block on the devices, because these device transceivers require offset cancellation. Your Arria II GX or Stratix IV design can compile without the dynamic reconfiguration block but it cannot function correctly in hardware. For Arria V, Cyclone V, and Stratix V devices, you need to include a dynamic reconfiguration block for the offset cancellation to occur.

#### **2.8.14.5. ALTGX Support Signals**

The ALTGX support signals are only present on variants that use the Arria II GX and Stratix IV integrated PHY.

The ALTGX support signals are connected directly to the ALTGX instance. In many cases these signals must be shared with ALTGX instances that are implemented in the same device.

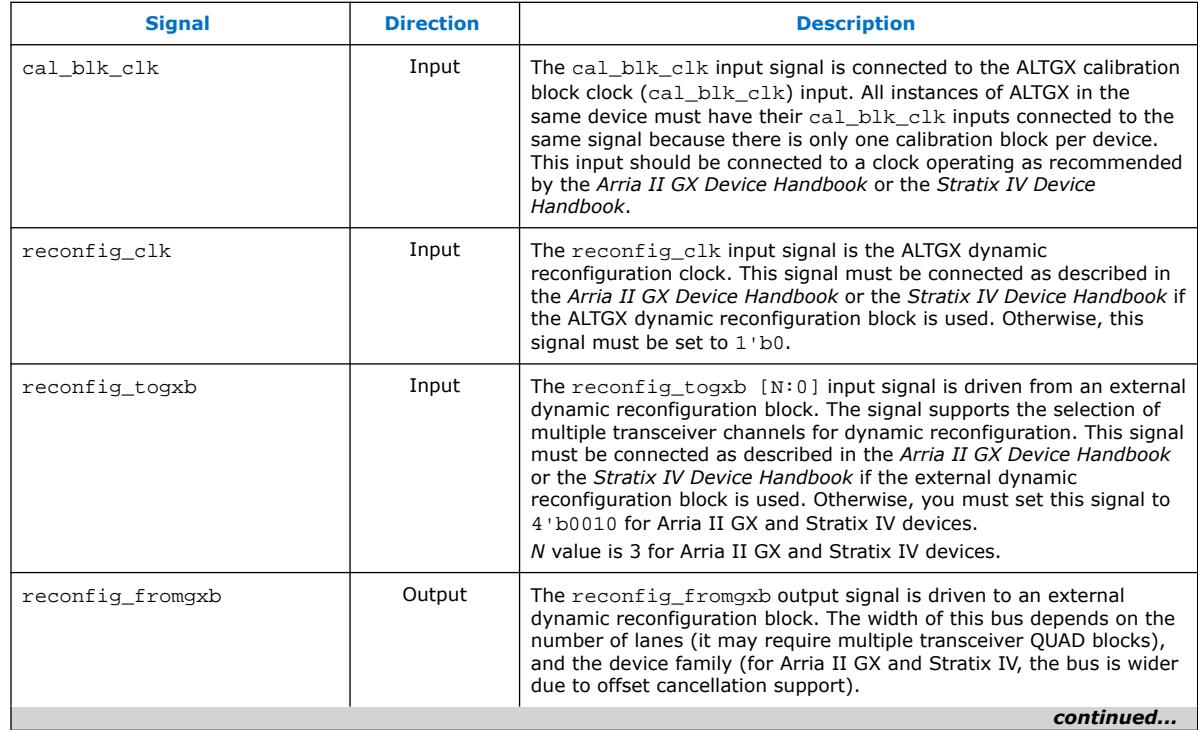

#### **Table 14. ALTGX Support Signals**

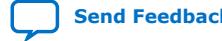
*2. SerialLite II IP Core Getting Started* **UG-0705 | 2021.07.13**

# **intel**

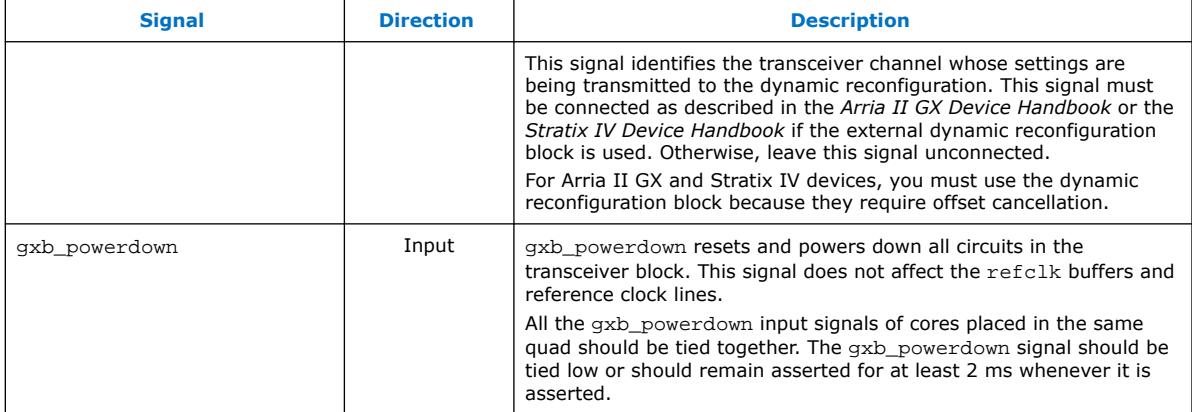

#### **Related Information**

[SerialLite II Implementation in Stratix V Devices](https://www.intel.com/content/www/us/en/programmable/support/support-resources/design-examples/interfaces-peripherals/exm-seriallite-stratix-v.html)

You can use the SerialLite II implementation in Stratix V devices as a guideline to connect the transceiver signals to the core for Arria V, Cyclone V, and Stratix V devices.

### **2.8.15. Error Handling**

The SerialLite II IP core does error checking and has an interface to view local errors. The errors are categorized, and the effect of an error depends on the type of error that occurs.

The SerialLite II IP core has three error types:

- Data error
- Link error
- Catastrophic error

#### **Table 15. Error Summary**

This table summarizes the causes and results of the SerialLite II error types.

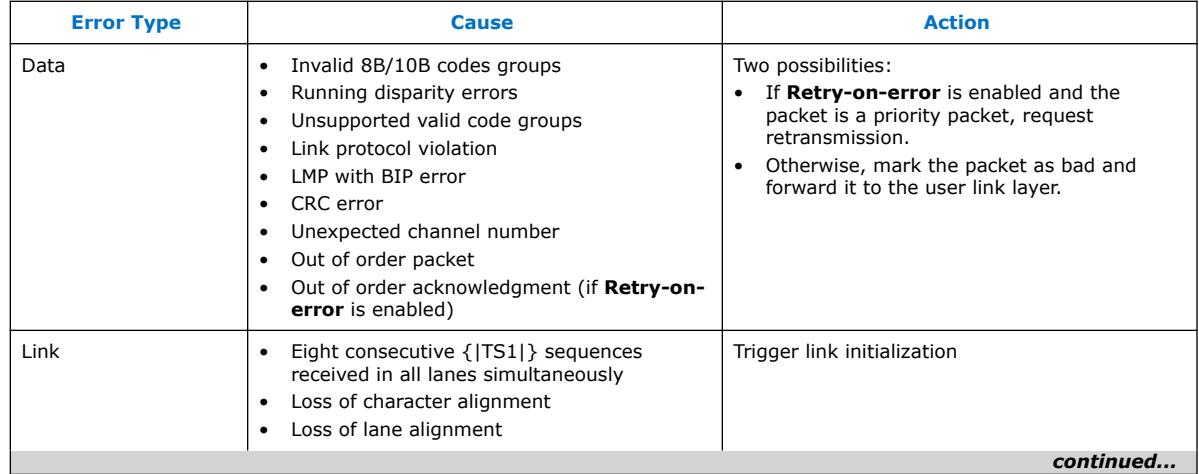

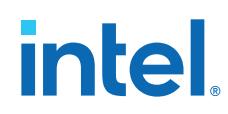

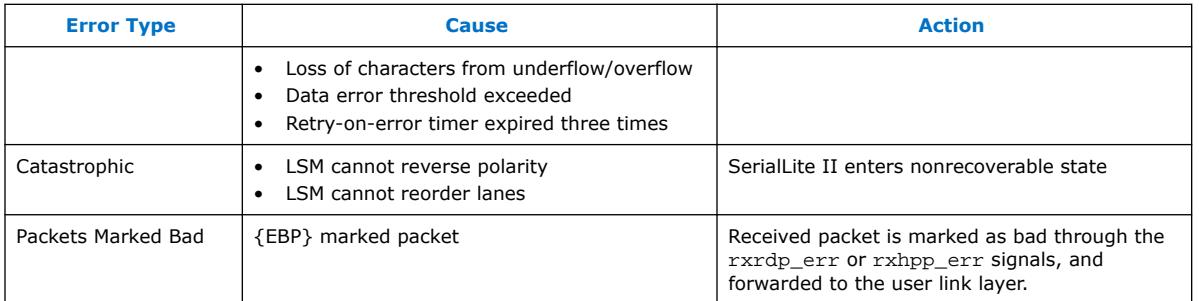

Error signals, such as txrdp\_err and txhpp\_err, are asserted by user logic.

- When txrdp\_err is asserted with txrdp\_eop, the packet is marked with the end of bad packet {EBP} marker.
- The txrdp\_err signal is ignored when it is not asserted with txrdp\_eop.
- When the txhpp err is asserted and the **Retry-on-error** feature is turned off, the packet is marked with the {EBP} marker.
- When the txhpp err is asserted and the **Retry-on-error** feature is turned on, the packet is not transmitted and is silently dropped.

#### **2.8.16. Optimizing the Implementation**

There are a number of steps you can take to optimize your design, depending on your goals.

The features selected in your SerialLite II configuration have a substantial impact on both resource utilization and performance. Because of the number of different combinations of options that are available, it is difficult to generalize the performance or resource requirements of a design. In addition, the performance of a SerialLite II link in isolation is different from the performance of the same link instantiated alongside large amounts of other logic in the device.

For the most part, the steps you take to improve performance or resource utilization are similar to the steps you would take for any other design.

#### **2.8.16.1. Improving Performance**

Performance is the factor that depends most on what other logic exists in the device.

If the SerialLite II IP core is competing with other logic for routing resources, inefficient routing could compromise speed.

#### **Table 16. Factors Comprising Speed**

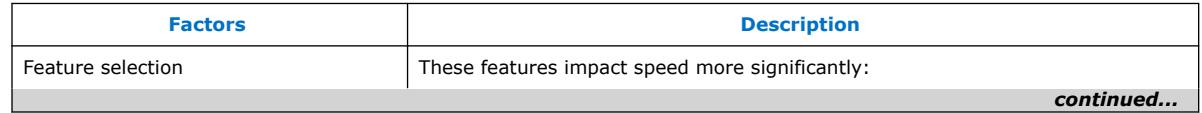

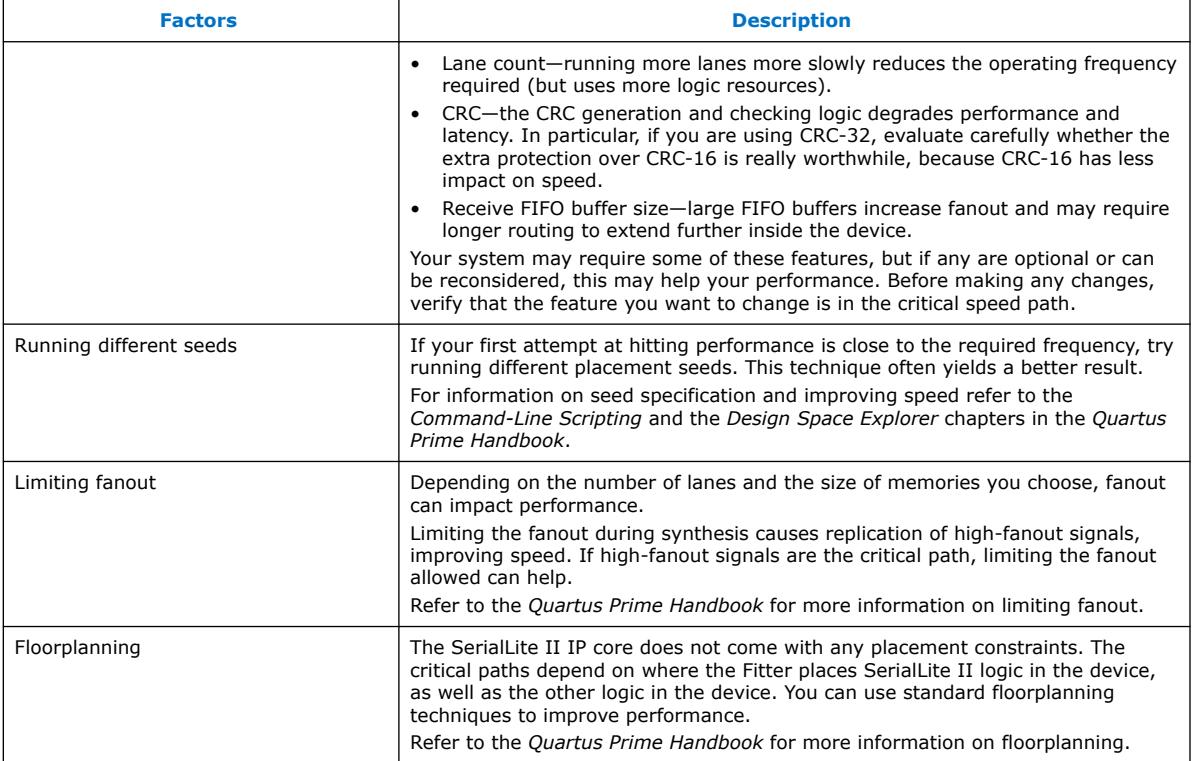

#### **Related Information**

[Intel Quartus Prime Standard Edition User Guide: Design Optimization](https://www.intel.com/content/www/us/en/programmable/documentation/zov1529446404644.html#mwh1410471183792) Provides more information about design optimization.

#### **2.8.16.2. Minimizing Logic Utilization**

The amount of logic required for a SerialLite II link depends heavily on the features you choose.

**Table 17. Features Affecting Logic Usage**

| <b>Features</b> | <b>Description</b>                                                                                                    |
|-----------------|----------------------------------------------------------------------------------------------------|
| Lane count      | Running fewer lanes at higher bit rates, if possible, uses less logic (but places<br>more of a burden on meeting performance).                                                                                                    |
| <b>CRC</b>      | Significant savings can be made by eliminating CRC, or in particular, moving<br>from CRC-32 to CRC-16 in high-lane-count designs. If you are using CRC-32,<br>evaluate carefully whether the extra protection over CRC-16 is really worthwhile,<br>because CRC-16 uses far fewer resources. |
| Flow control    | This feature requires logic to monitor the FIFO buffer levels and to generate and<br>act upon PAUSE instructions.                                                                                                    |
| Streaming mode  | Use this mode if packet encapsulation is not required. The link-layer portion of<br>the SerialLite II IP core contains a significant amount of logic, which is reduced<br>to zero in streaming mode.                                                                                        |

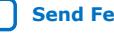

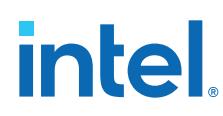

#### **2.8.16.3. Minimizing Memory Utilization**

The amount of memory required for a SerialLite II link depends heavily on the features you choose.

To obtain a measure of the memory required for your configuration, you must synthesize the design.

#### **Table 18. Features Affecting Memory Usage**

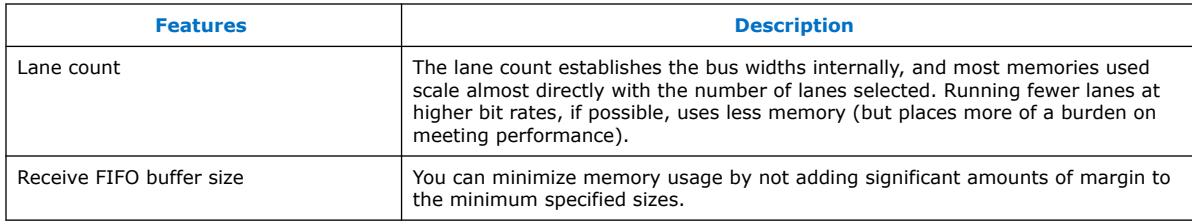

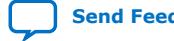

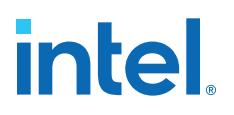

# **3. SerialLite II IP Core Functional Description**

The SerialLite II IP core consists of parameterized logic and a parameterized testbench.

The SerialLite II IP core is divided into two main blocks: a protocol processing portion (data link layer) and a high-speed front end (physical layer).

- The protocol processing portion features Atlantic FIFO buffers for data storage or clock domain crossing, and data encapsulation and extraction logic.
- The high-speed front end contains a link state machine (LSM) and serializer/ deserializer (SERDES) blocks.
- The SERDES blocks contain optional high-speed serial clock and data recovery (CDR) logic implemented with high-speed serial transceivers.

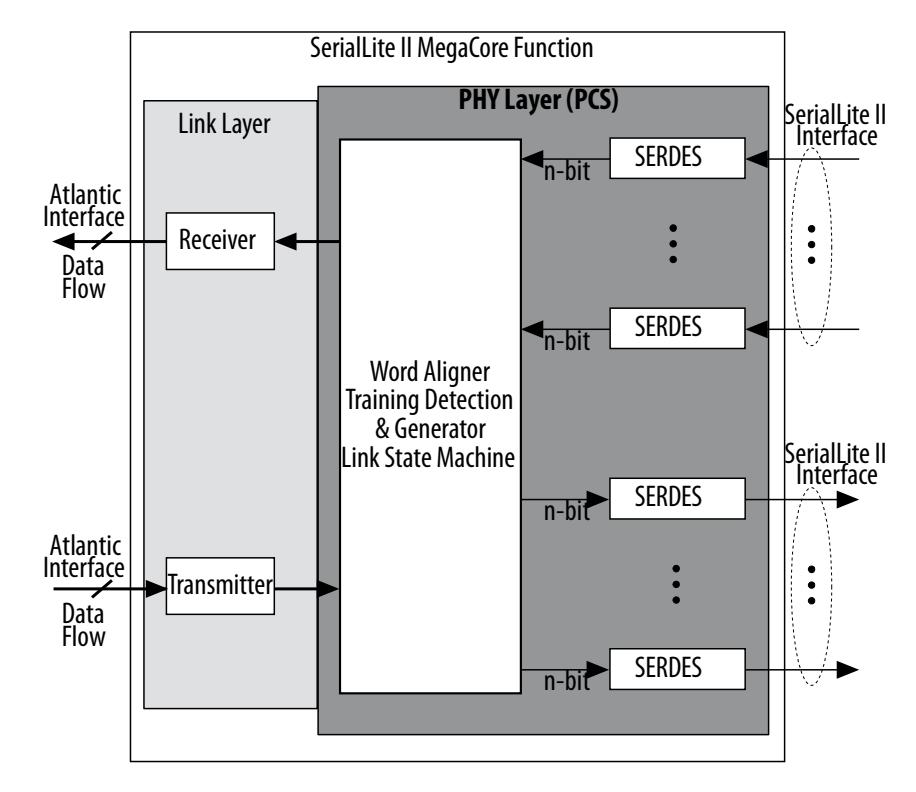

#### **Related Information**

[SerialLite II IP Core Testbench](#page-71-0) on page 72

**[ISO](https://www.intel.com/content/www/us/en/quality/intel-iso-registrations.html) [9001:2015](https://www.intel.com/content/www/us/en/quality/intel-iso-registrations.html) [Registered](https://www.intel.com/content/www/us/en/quality/intel-iso-registrations.html)**

Intel Corporation. All rights reserved. Intel, the Intel logo, and other Intel marks are trademarks of Intel Corporation or its subsidiaries. Intel warrants performance of its FPGA and semiconductor products to current specifications in accordance with Intel's standard warranty, but reserves the right to make changes to any products and services at any time without notice. Intel assumes no responsibility or liability arising out of the application or use of any information, product, or service described herein except as expressly agreed to in writing by Intel. Intel customers are advised to obtain the latest version of device specifications before relying on any published information and before placing orders for products or services. \*Other names and brands may be claimed as the property of others.

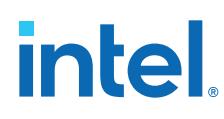

# **3.1. Atlantic Interface**

The Atlantic interface provides a standard mechanism for delivering data to, and accepting data from, the SerialLite II IP core.

It is a full-duplex, synchronous point-to-point connection interface that supports a variety of data widths. The width of the Atlantic interface is determined by the number of lanes and the transfer size.

The SerialLite II IP core allows you to create one or two data ports: one for regular data and one for priority data.

- Each port has a full Atlantic interface.
- In the transmit direction of each type of port, an Atlantic dual clock domain FIFO buffer is implemented.
- The receiver dual clock domain Atlantic FIFO buffer is optional.

The SerialLite II IP core is an Atlantic interface slave when the Atlantic FIFO buffer is implemented (when the function is not in streaming mode, and the buffer size is not zero). Otherwise, the IP core is an Atlantic interface master. The logic that drives data into the SerialLite II IP core or receives data from the SerialLite II IP core is referred as the system logic.

#### **Figure 17. Transmitting and Receiving SerialLite II Data Packets**

This timing diagram shows how the data packets are transmitted and received through the Atlantic interface.

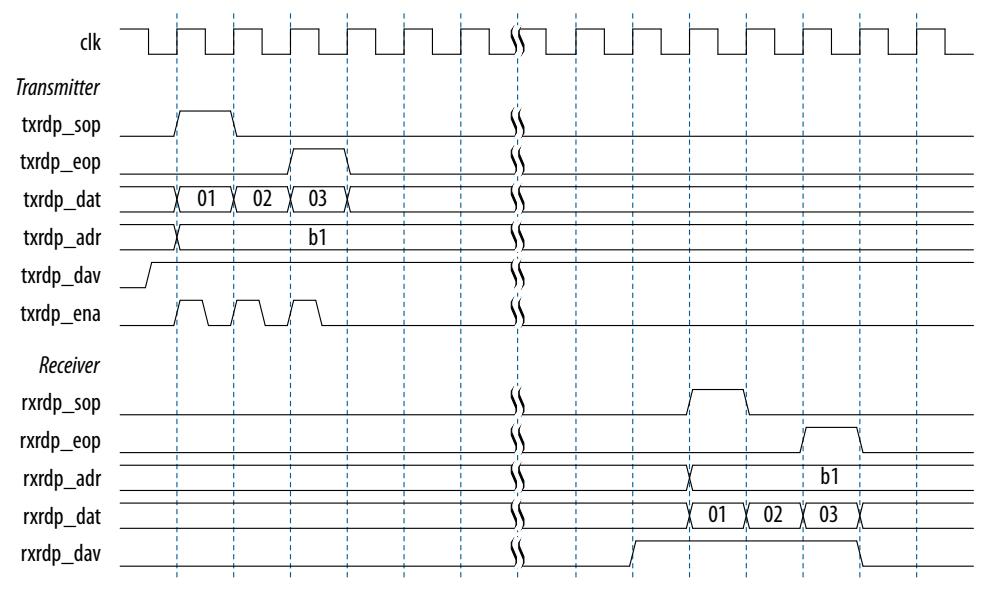

On the transmitter side:

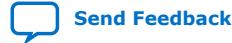

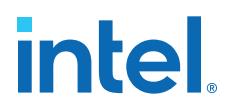

- The IP core sends the user input data packets to the Atlantic interface when the txrdp\_ena signal is asserted (txrdp\_ena pin is level triggered).
- The data packets go through several internal processes in the SerialLite II data link layer and physical layer, including all packet framing, CRC, and 8B/10B generation, and bit serializing.
- These internal processes produce some core latency of approximately 21 clock cycles to finally send the packets to the High Speed Serial Interface (HSSI) link.
- The latency calculation is based on the tx coreclock frequency and is counted from the first data presented at the Atlantic interface on the transmitter side to the first data that appeared at the HSSI.

On the receiver side:

- The IP core transmits the data packets through the HSSI link and the data packets go through another SerialLite II IP core.
- In the other SerialLite II IP core, the same reverse processes are done in the SerialLite II data link layer and physical layer to strip off the framing and return the raw data back in the Atlantic interface.
- The data are presented at the Atlantic interface after approximately 25 clock cycles of latency.
- The latency is counted from the first data that appeared at the HSSI to the first data that reaches the Atlantic interface on the receiver side.
- *Note:* However, these latencies are based on the simulations and parameters set in the testbench. The latencies vary depending on different designs and implementations, and the fill levels of the Atlantic FIFO buffer in designs where the fill levels are used.

# **3.2. High-Speed Serial Interface**

The high-speed serial interface always appears at the external device pins.

The high-speed interface consists of the differential signals that carry the high-speed data between the two ends of a link.

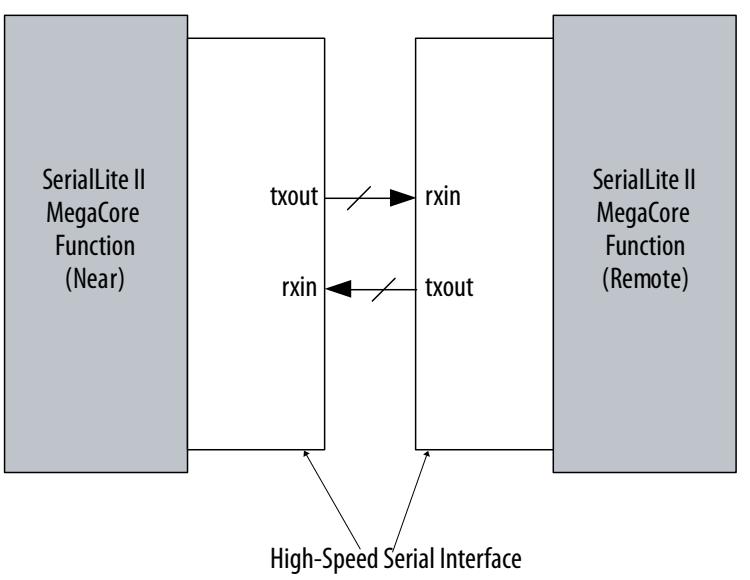

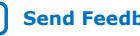

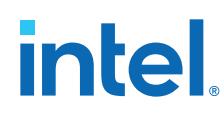

# **3.3. Clocks and Data Rates**

A SerialLite II link has two distinct clock rates: the core clock rate and the bit rate.

The core clock rate is the rate of the clock the internal logic is running at. This clock controls the FPGA logic and is a derived clock from the phase-locked loops (PLLs). The transmitter and receiver both have their own core clocks, tx\_coreclock and rrefclk respectively.

To determine the clock frequency for tx coreclock and rrefclk, use the following formula:

Core clock frequency = Data Rate (Mbps)/(TSIZE×10)

For example, if the data rate is 3,125 Mbps, and the TSIZE is 2, then:

Core clock frequency =  $3,125/(2\times10)$  = 156.25 MHz

#### **3.3.1. Aggregate Bandwidth**

The bit rate specifies the rate of data transmission on a single lane.

In a multi-lane configuration, the total available bandwidth is the single-lane bit rate multiplied by the number of lanes. For example, calculate the bandwidth for a variation using 8B/10B encoding and an internal data path of 8 bits (transfer size is equal to 1), and the number of lanes is equal to 4.

In this mode, the input data bus into the processor portion is 36 bits wide (32 bits of raw data and 4 bits of control information). With the additional bits per byte (due to 8B/10B encoding) for control information, the data bus size being transmitted from the byte alignment logic into the protocol-processing portion of the IP core is equal to the number of lanes  $\times$  10 (due to 8B/10B encoding). Thus for 4 lanes, the data bus size is equal to 40 bits  $(4 \times 10 = 40)$ .

For example, a 32-byte packet. Count the number of 32-bit wide rows that are transmitted into the protocol-processing portion. The result is 8 rows (32 bytes/4 bytes) of solid data, plus one additional row for the start-of-packet marker row and the end-of-packet marker row (no CRC) which equals 9 rows of 40 bits.

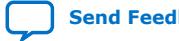

*3. SerialLite II IP Core Functional Description* **UG-0705 | 2021.07.13**

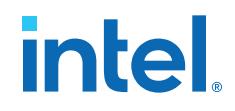

- For a 32-byte packet, given a link rate of 800 Mbps  $\times$  4 = 3.2 Gbps, the transfer equals:
	- data bits: 256
	- bits sent: 360
	- $-$  256/360  $\times$  3.2 = 2.276 Gbps
- For a 64-byte packet, given a link rate of 800 Mbps  $\times$  4 = 3.2 Gbps, the transfer equals:
	- data bits: 512
	- bits sent: 680
	- $-$  512/680  $\times$  3.2 = 2.409 Gbps
- For a 128-byte packet, given a link rate of 800 Mbps  $\times$  4 = 3.2 Gbps, the transfer equals:
	- data bits: 1, 024
	- bits sent: 1, 320
	- $-$  1,024/1, 320  $\times$  3.2 = 2.482 Gbps

#### **3.3.2. External Clock Modes**

You can configure the SerialLite II IP core to use one of two clock modes: synchronous or asynchronous.

- A synchronous configuration is used for a link where both ends are on the same board or on two boards driven by the same system clock.
- An asynchronous configuration is used when the two ends of the link are on different boards, each having its own independent clock source.

#### **Figure 18. Synchronous Mode**

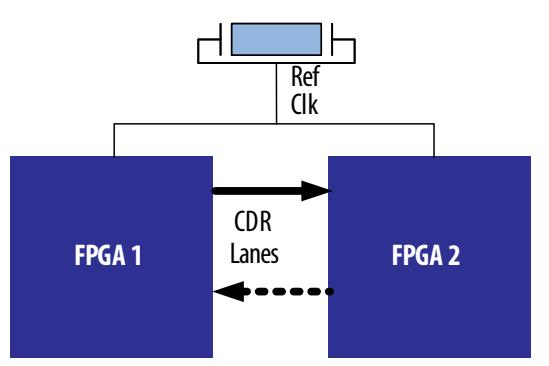

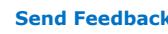

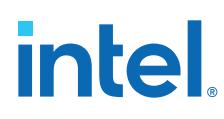

#### **Figure 19. Asynchronous Mode**

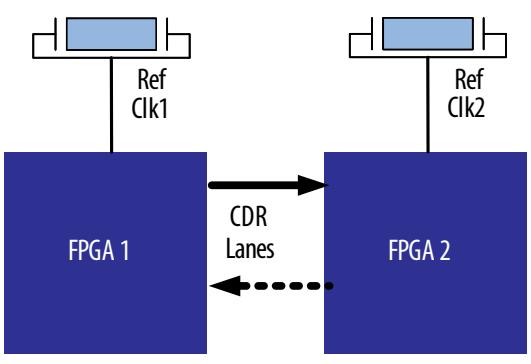

### **3.3.3. Internal Clocking Configurations**

For Intel Arria 10, Arria V, Cyclone V, and Stratix V configurations, you must identify the PLL reference clock frequency of the Custom PHY IP core and set the value accordingly in the. sdc file of the SerialLite II IP core for design integration between both cores.

When you generate a custom IP core, the IP core generates a Tcl script (<*variation name*>\_constraints.tcl). These settings are automatically written to your project directory when you run the generated Tcl script.

### **3.3.4. SerialLite II Deskew Support**

You can use the SerialLite II deskew information to ensure trace length differences do not exceed the timing budget.

#### **Table 19. SerialLite II Deskew Tolerance**

The values include worst case lane–to–lane skew in the transceivers. To calculate in terms of time units, multiply the value in this table by the tx\_coreclock clock period.

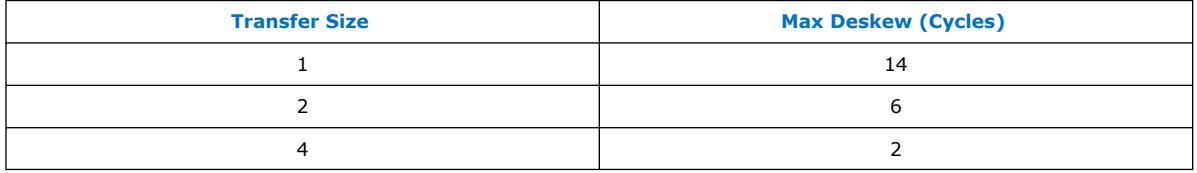

## **3.3.5. SerialLite II Clocking Structure**

The SerialLite II IP core clock structures vary based on the configuration parameters.

The following diagrams show the SerialLite II IP core clock structures, which vary based on the configuration parameters.

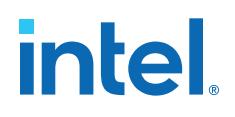

#### rcvd\_clk\_out[n-1:0] *(1)* rrefclk **slite2\_top** *rcvd\_clk0* rrefclk rxrdp\_clk  $-\Box$ **ATLFIFO** Atlantic Regular Byte Deserializer Fřeq Off`<br>Rem<mark>oval</mark> ÷. PComp\_FIFO\_0 Word Aligner (& Training Pattern Detection), [Link State Machine]  $\overline{h}$ **#n SLITE2 High Speed Links** RX Core tx\_coreclk  $\ddot{\bullet}$  $\ddot{\bullet}$ Freq Off Atlantic Priority **Removal** PComp\_FIFO\_n-1 ATLFIFO Byte Deserializer  $n - k$ rxhpp\_cll rrefclk tx\_ $\alpha$ *rcvd\_clkn-1 RREFCLK tx\_coreclk* Byte txrdp\_clk ATLFIFO tx\_coreclk Serializer Atlantic Regular n-bit Training Generator [Link State Machine] **#m SLITE2 High Speed Links**  $\ddot{\bullet}$ TX Core Byte **Serializer** tx\_coreclk n-bit Atlantic Priority **ATLFIFO TXPLL XCVR**  $txhpp$ \_ $\bar{c}$ Reset Sync tx\_coreclk trefclk mreset\_n **Note**:

#### **Figure 20. Full-Featured Clock Structure**

(1) Individual recovered clocks (one per channel).

#### **Figure 21. No Receiver FIFO Buffers Clock Structure**

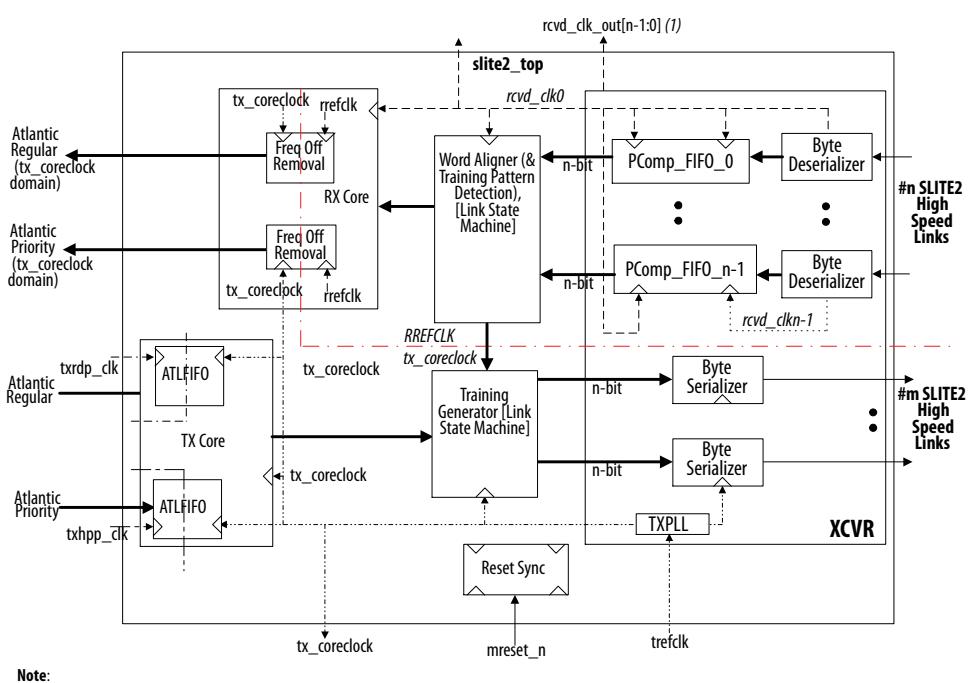

(1) Individual recovered clocks (one per channel).

# **intel.**

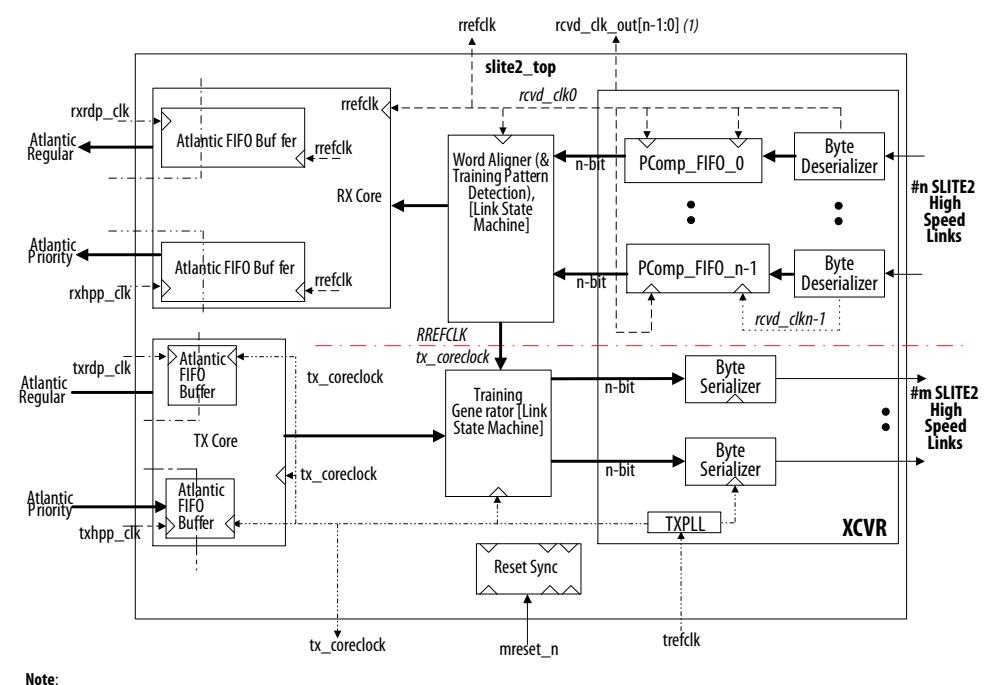

#### **Figure 22. Full-Featured No Frequency Offset Clock Structure**

(1) Individual recovered clocks (one per channel).

#### **Figure 23. No Receiver FIFO Buffers No Frequency Offset Clock Structure**

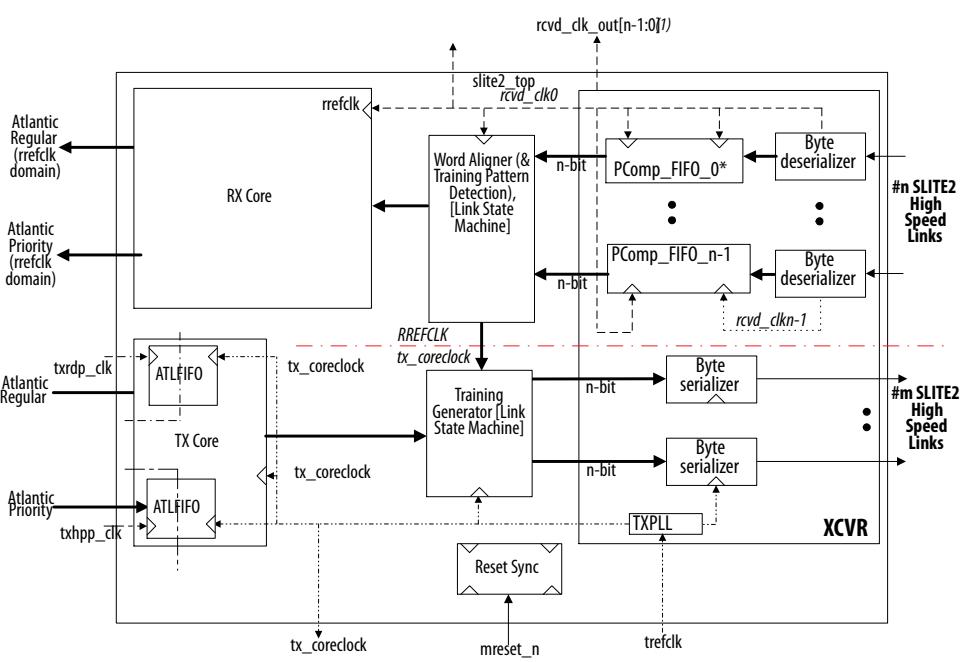

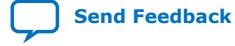

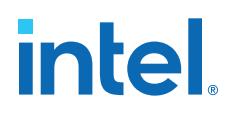

#### *rcvd\_clk\_out[n-1:0] (1)* **slite2\_top** *rcvd\_clk0* Byte rrefclk PComp\_FIFO\_0 Word Aligner (& Training Pattern Deserializer n-bit Atlantic Regular (tx\_coreclock domain) **#n SLITE2** Detection), [Link State Machine] Freq Off Removal **High Speed Links**  $\bullet$  $\bullet$  $\bullet$ tx\_coreclock Byte PComp\_FIFO\_n-1 Deserializer n-bit *rcvd\_clkn-1* ÷ *RREFCLK tx\_coreclock* Byte **Serializer** n-bit **#m SLITE2** Training Generator [Link State Machine] Atlantic **High Speed Links**  $\bullet$ Regular<br>(tx\_coreclock<br>domain) Byte **Serializer** n-bit **TXPL XCVR** Reset Sync trefclk tx\_coreclock mreset\_n

#### **Figure 24. Streaming Full-Featured Clock Structure**

**Note**:

(1) Individual recovered clocks (one per channel).

# **intel**

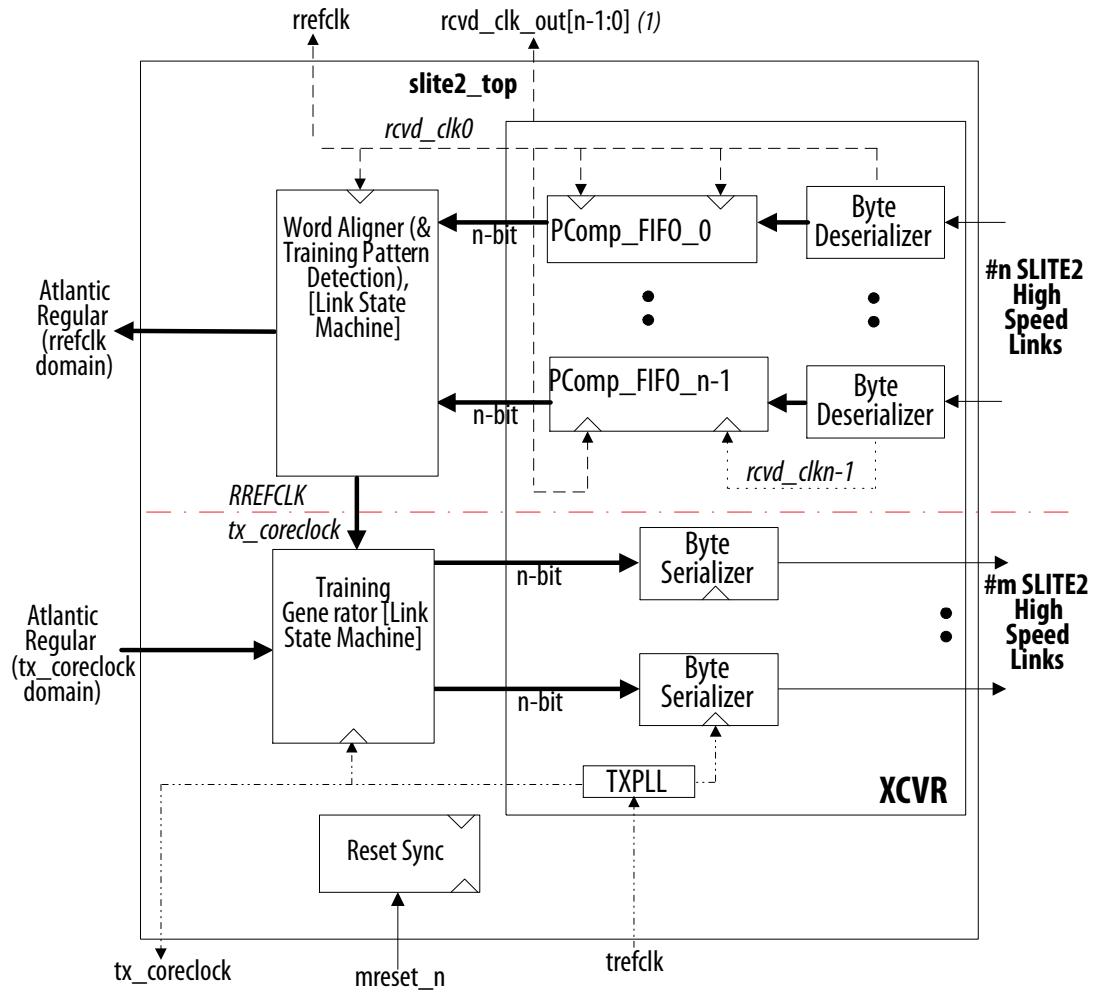

#### **Figure 25. Streaming No Frequency Offset Clock Structure**

**Note**:

(1) Individual recovered clocks (one per channel).

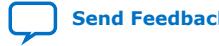

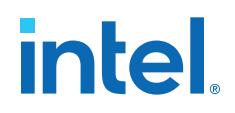

#### **Figure 26. Full Featured Clock Structure for 5G Symmetrical With TSIZE = 2**

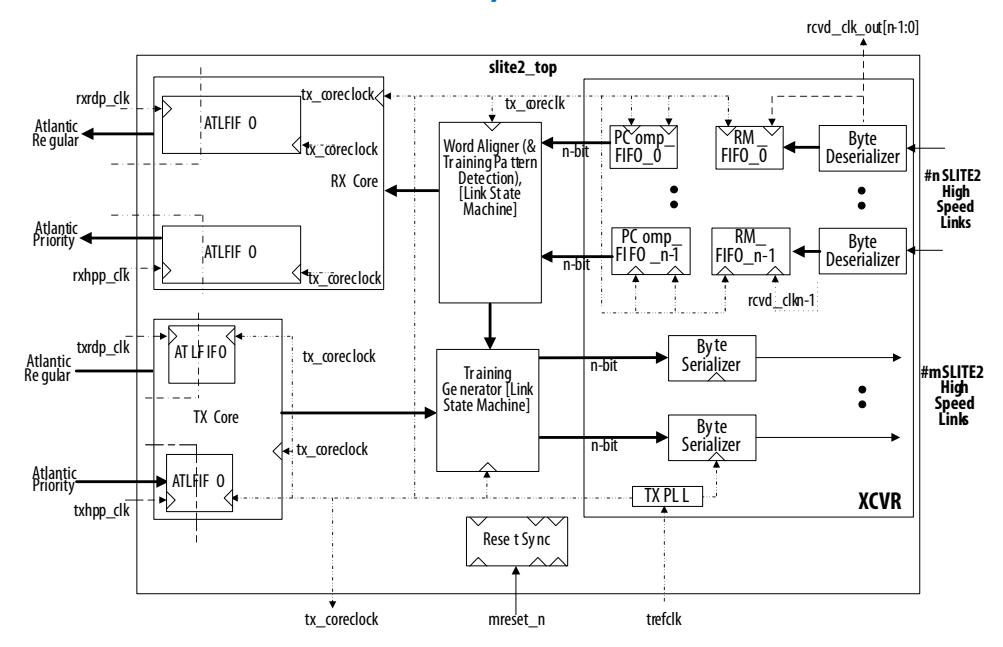

For Intel Arria 10, Arria V, Cyclone V, and Stratix V configurations, you must integrate the transceiver to the SerialLite II IP core manually. When you configure the transceiver to work in more than 1 lane per SerialLite II instance, the  $tx$  clkout(0) signal from the TX channel (PHY IP) must drive the SerialLite II input clock (tx\_coreclk) and the input port (tx\_coreclkin) of all TX channels (PHY IP). Similarly, if your design requires more than 1 RX channel per SerialLite II instance, the rx\_clkout(0) from the RX channel (PHY IP) must drive the SerialLite II input clock (rx\_coreclk) and the input port (rx\_coreclkin) of all RX channels (PHY IP).

#### **3.3.6. SerialLite II Pin-Out Diagrams**

Your SerialLite II IP core design always contains a PHY layer, based on the device you select.

The link layer portions is present if you set the **Data Type** option to **Packets**. The inclusion of receiver and transmitter components is determined by the **Port Type** option that you select: **Bidirectional**, **Transmitter only**, or **Receiver only**.

The following figures show some examples of pin-out diagrams.

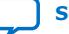

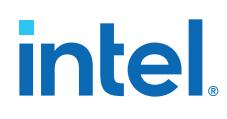

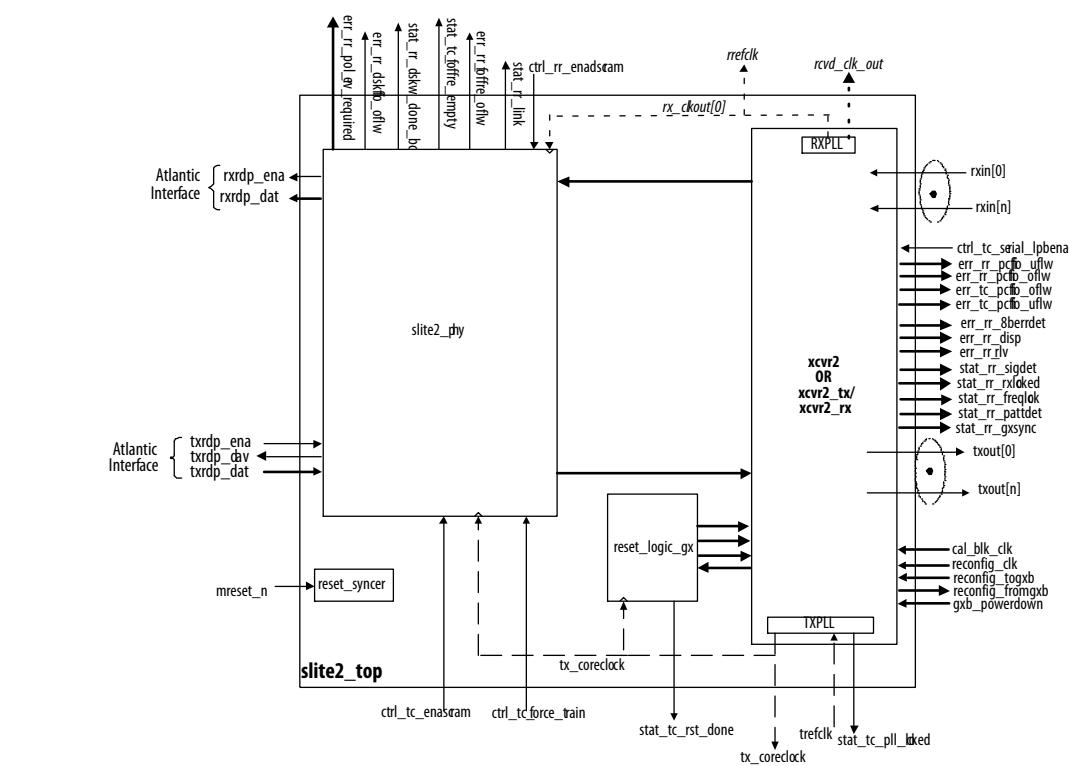

#### **Figure 27. Arria II GX/Stratix IV PHY Layer**

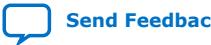

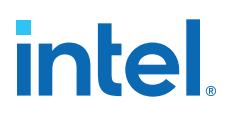

*3. SerialLite II IP Core Functional Description* **UG-0705 | 2021.07.13**

#### **Figure 28. Receiver Layer With No FIFO**

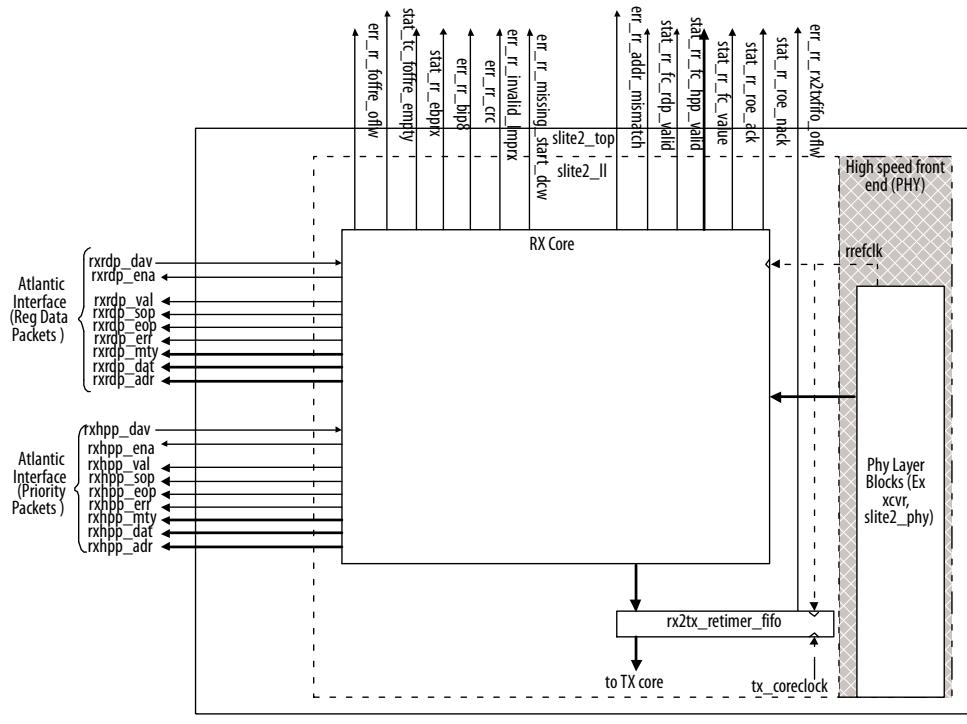

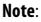

**Note**: Signals are present if flow control is enabled. Drive the signal high to indicate that a flow control Link Management Packet is requested.

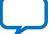

# **intel**

#### **Figure 29. Receiver Link Layer With FIFO**

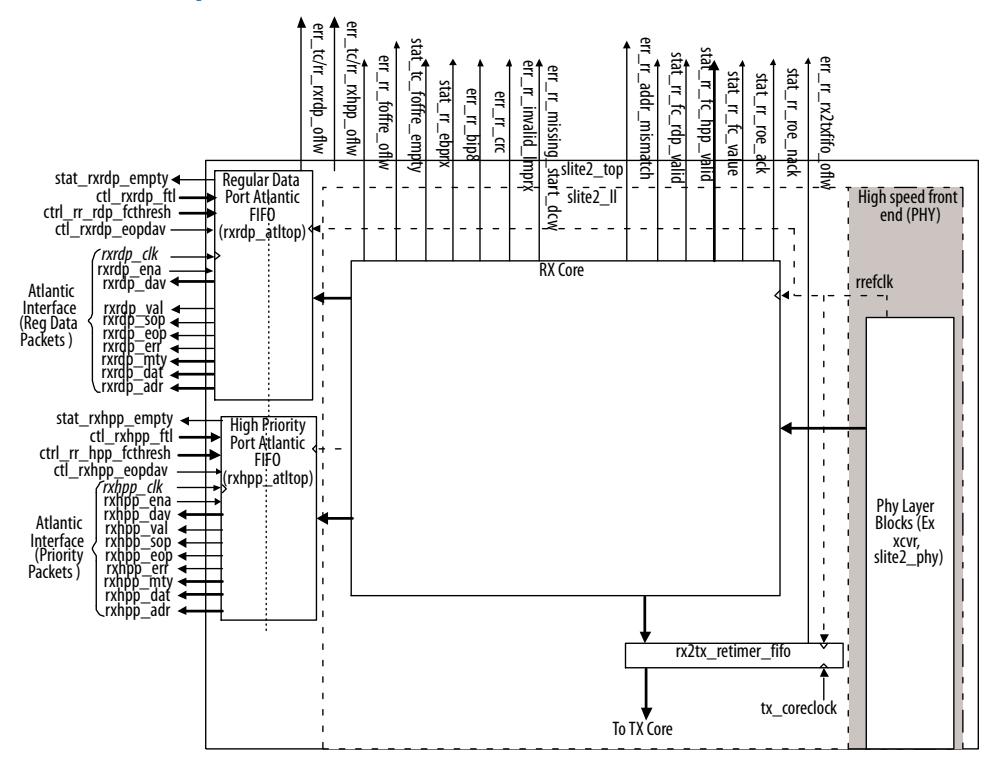

#### **Figure 30. Transmitter Link Layer**

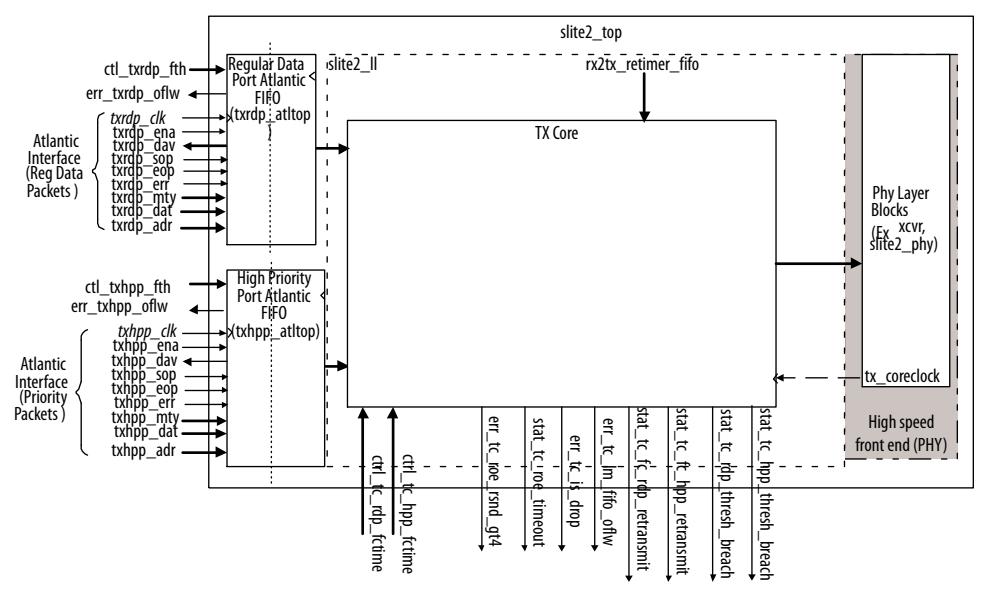

### **3.3.7. Initialization and Restart**

Before the SerialLite II link can operate, the IP core must properly reset the GX transceiver. The SerialLite II IP core must then be initialized and trained.

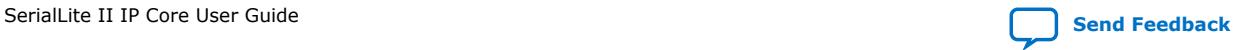

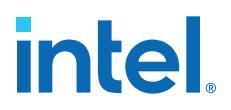

*Note:* This initialization and restart sequence is only applicable to Arria II GX and Stratix IV devices. For the later devices, refer to the respective *Device Handbooks*.

> The SerialLite II training sequence can generally bring the link up in a few hundred microseconds; the actual amount of time required varies according to PLL lock times, the number of lanes, the per-lane deskew, and other variation-specific factors. The reset of the GX transceiver is controlled by the mreset n and gxb powerdown signals. The minimum pulse width is determined by characterization. Currently, a 2 ms pulse width is sufficient for the gxb\_powerdown input, and three cycles for the mreset n signal. For simulation, a reset duration of several clock cycles (for example, 10) is sufficient.

> A link only restarts on its own if a link error occurs during normal operation. A hardware reset using the mreset n signal also brings down the link when the reset is asserted low and reestablishes the link when the reset is released. When one end of the link is brought down by either of these means, it brings the other end down by sending training sequences to the other end of the link. The other end of the link restarts after it sees eight successive training sequences.

#### **Figure 31. Initialization**

This figure shows what happens when you initialize the SerialLite II IP core.

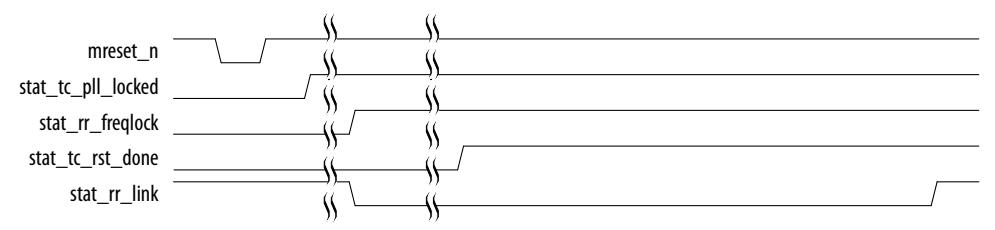

When the reset\_n input signal is asserted, the transceiver and the IP core start to reset and initialize the IP core. When the corresponding signals,

stat to pll locked, stat rr freqlock, and the stat to rst done signal go high, a set of training sequence are transmitted across the link to align the characters and lanes. When everything is synchronized, the link is established and ready to be used,  $stat\_rr\_link = 1$ .

## **3.4. Multiple Core Configuration**

When you instantiate multiple SerialLite II IP cores, you must apply additional guidelines to create a working design.

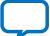

<span id="page-55-0"></span>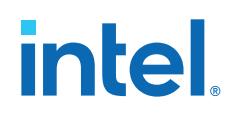

- If you use the Tcl constraints to make assignments for the MegaCore functions, you must edit the Tcl script associated with each generated SerialLite II MegaCore function to update the hierarchical paths to each clock node and signal inside the TCL scripts. You can use the generated scripts as a guide. You must also make these changes to the generated Synopsys Design Constraints File (. sdc) if you intend to use the TimeQuest Timing Analyzer.
	- *Note:* The Tcl scripts assume a top-level name for several clocks, such as: trefclk, rxrdp\_clk, rxhpp\_clk, txrdp\_clk, and txhpp\_clk. You must edit Set Clock Names in the scripts if the clock name connected to these inputs does not match. If the multiple cores are connected to the same clocks at the top-level file, you must make sure Set Clock Names and clock settings are only available in one script. You must always set to run this script first in the projects. You must edit the Tcl script and the .sdc file if you plan to use the TimeQuest timing analyzer.
- For Arria II GX and Stratix IV designs, you must ensure that the cal\_blk\_clk input to each SerialLite II IP core is driven by the same calibration clock source. Also ensure that the SerialLite II IP core and other IP core variants in the system that use the ALTGX IP core have the same clock source connected to their respective cal blk clk ports.
- In Arria II GX and Stratix IV designs that include multiple SerialLite II cores in a single transceiver block, the same signal must drive gxb\_powerdown to each of the SerialLite II IP core variants.

# **3.5. IP Core Configuration for Intel Arria 10, Arria V, Cyclone V, and Stratix V Devices**

The supported features for the SerialLite II IP core in Intel Arria 10, Arria V, Cyclone V, and Stratix V devices are the same with the Stratix IV GX devices, except for the hard transceiver features. Because there is no hard transceiver in this configuration, you need to instantiate the Custom PHY IP core and integrate both cores in your design.

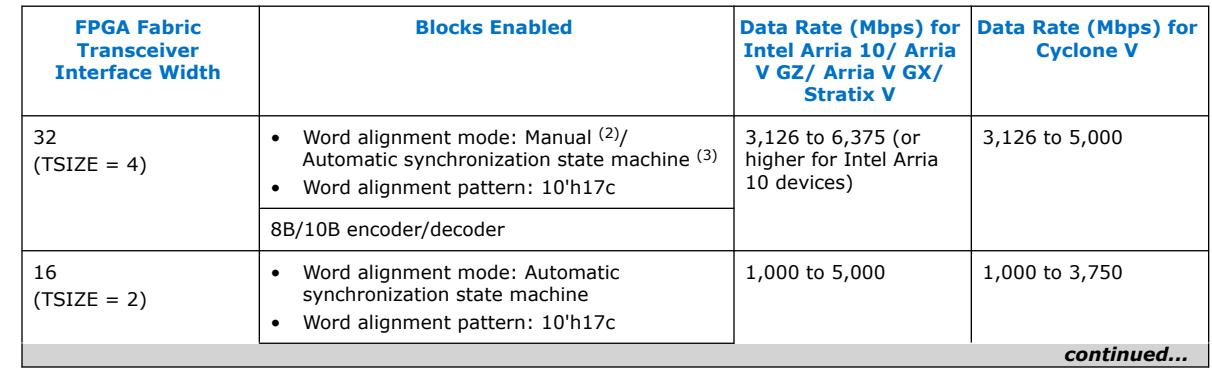

#### **Table 20. Custom PHY IP Core Blocks and Data Rate Used by SerialLite II IP Core**

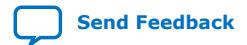

 $(2)$  Assert the  $rx$  enapatternalign register in Custom PHY through the Avalon<sup>®</sup> memorymapped interface to trigger another alignment when synchronization is lost.

 $(3)$  Applicable only for Intel Arria 10, Arria V GZ, and Stratix V devices.

*3. SerialLite II IP Core Functional Description* **UG-0705 | 2021.07.13**

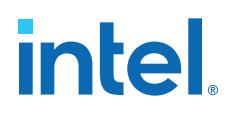

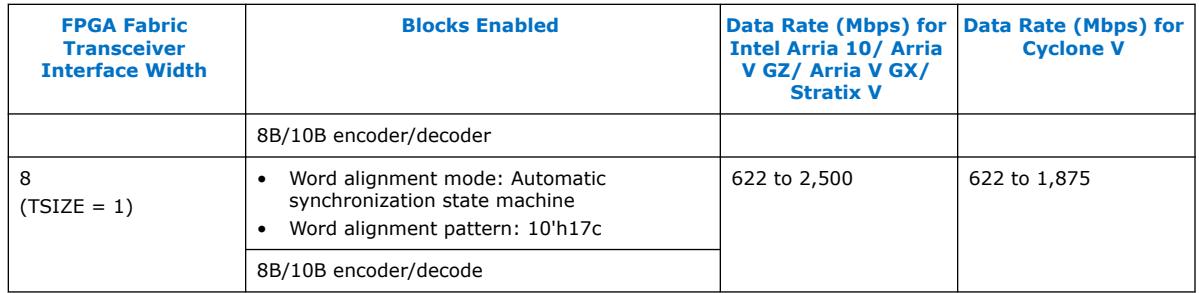

### **3.5.1. Design Consideration**

When you instantiate the SerialLite II IP core and Custom PHY IP core, you must adhere to these considerations to create a working design.

#### **Table 21. Design Consideration**

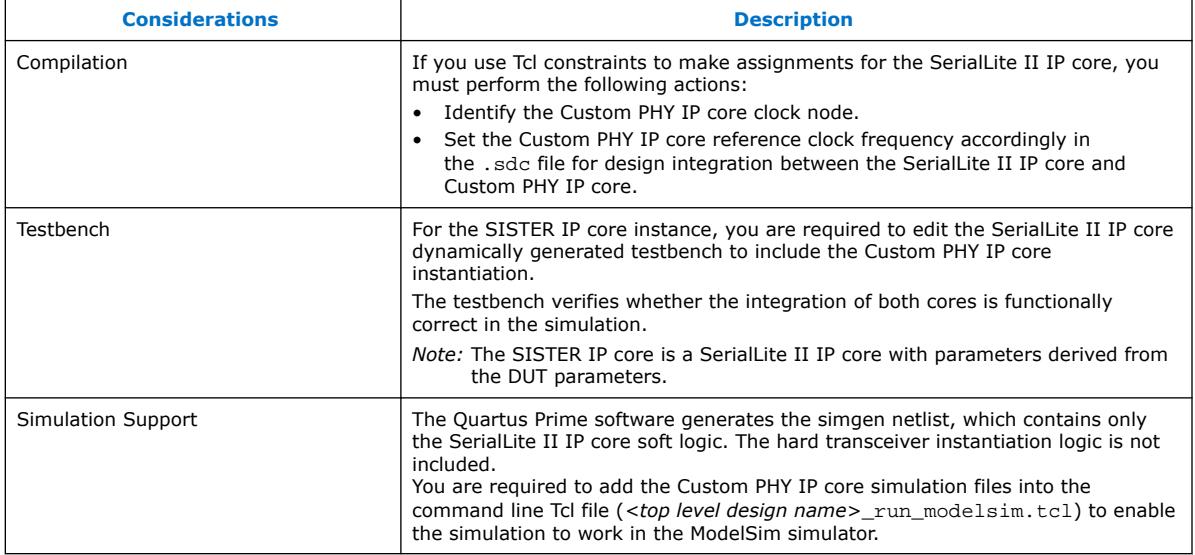

#### **Related Information**

[Testbench Specifications](#page-72-0) on page 73

#### **3.5.2. Parameter Settings For SerialLite II and Custom PHY IP Cores**

The parameters associated with the transceiver configuration in the SerialLite II IP core are disabled because there is no hard transceiver in this configuration. Other parameters for the SerialLite II IP core remains the same and are enabled.

Refer to [SerialLite II Parameter Settings](#page-13-0) on page 14 for a more detailed description of the parameters.

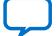

# *intel.*

#### **Table 22. Custom PHY IP Core Settings**

This table lists the options that you can set using the Custom PHY IP core parameter editor. Note that the required ports are essential for the Custom PHY IP core instantiation.

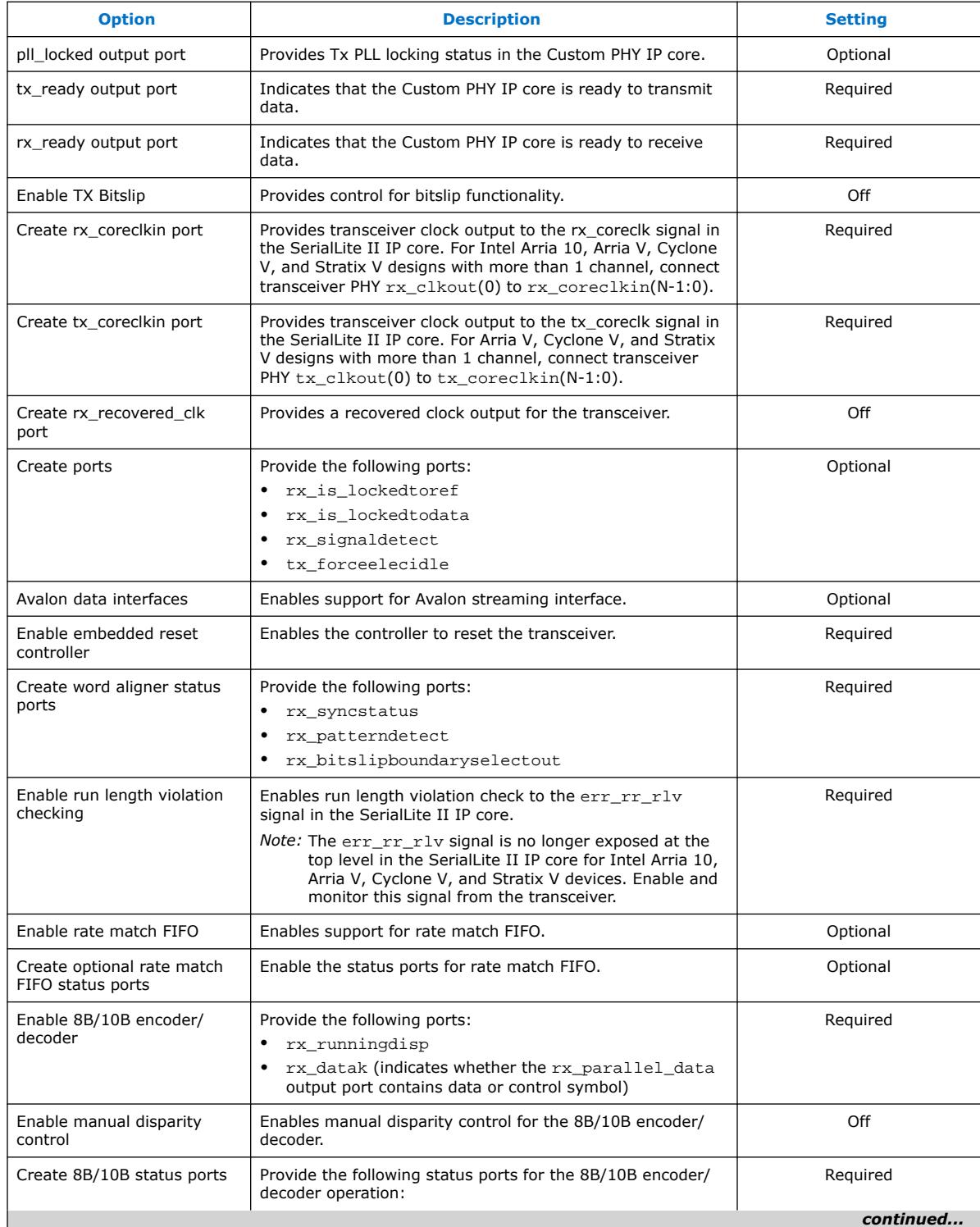

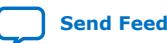

*3. SerialLite II IP Core Functional Description* **UG-0705 | 2021.07.13**

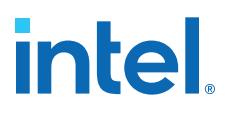

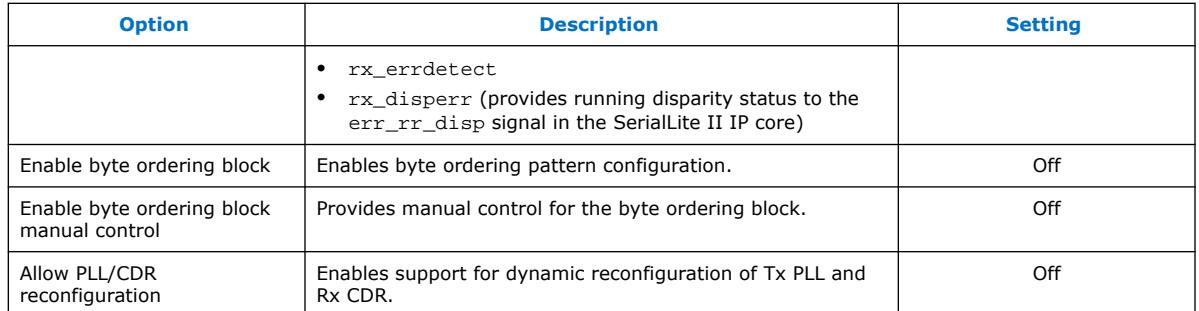

# **3.5.3. Extra Signals Between SerialLite II and Custom PHY IP Cores**

The SerialLite II IP core includes new signals to interface with the Custom PHY IP core for data communication.

#### **Table 23. New Interface Signals**

*Note:* Some transceiver signals are removed due to the exclusion of hard transceiver in this configuration.

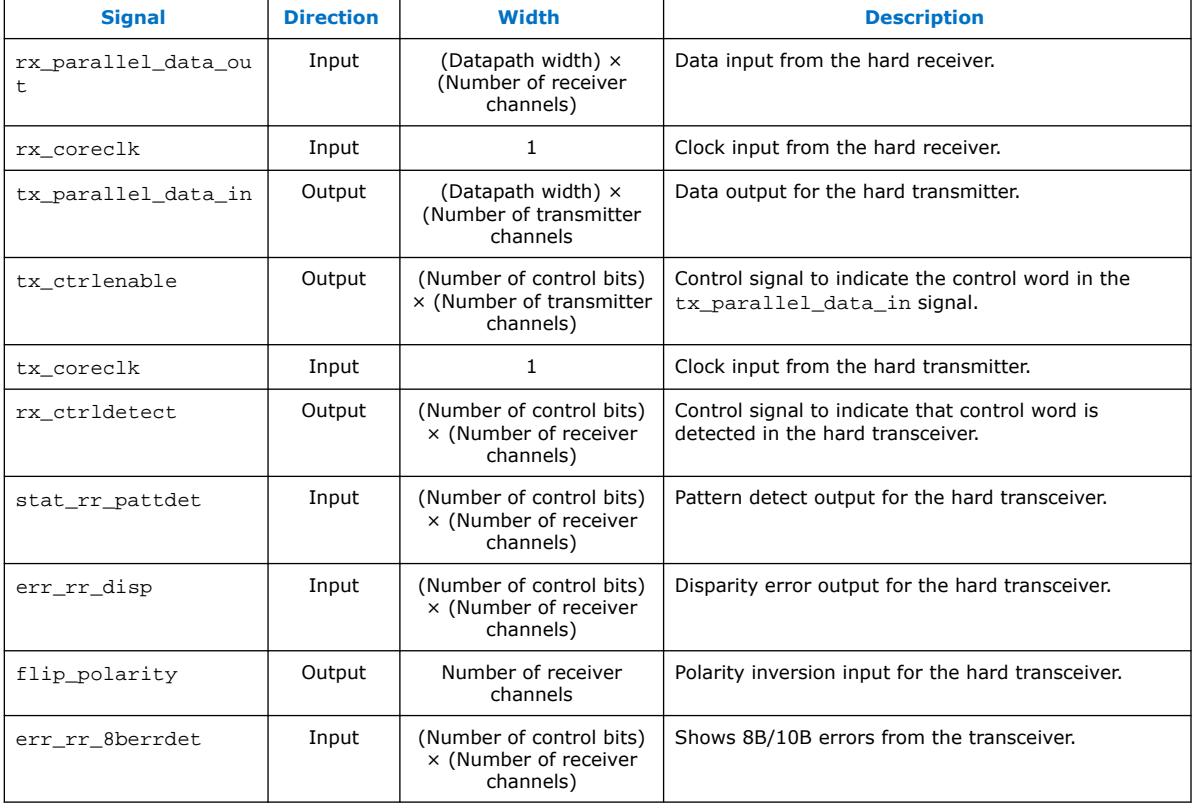

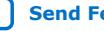

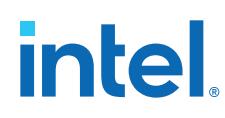

# **3.6. SerialLite II Signals**

The signals required for a given configuration, as well as the appropriate bus widths, are created automatically by the SerialLite II parameter editor based upon the parameter values you select.

#### **Table 24. High-Speed Serial Interface Signals**

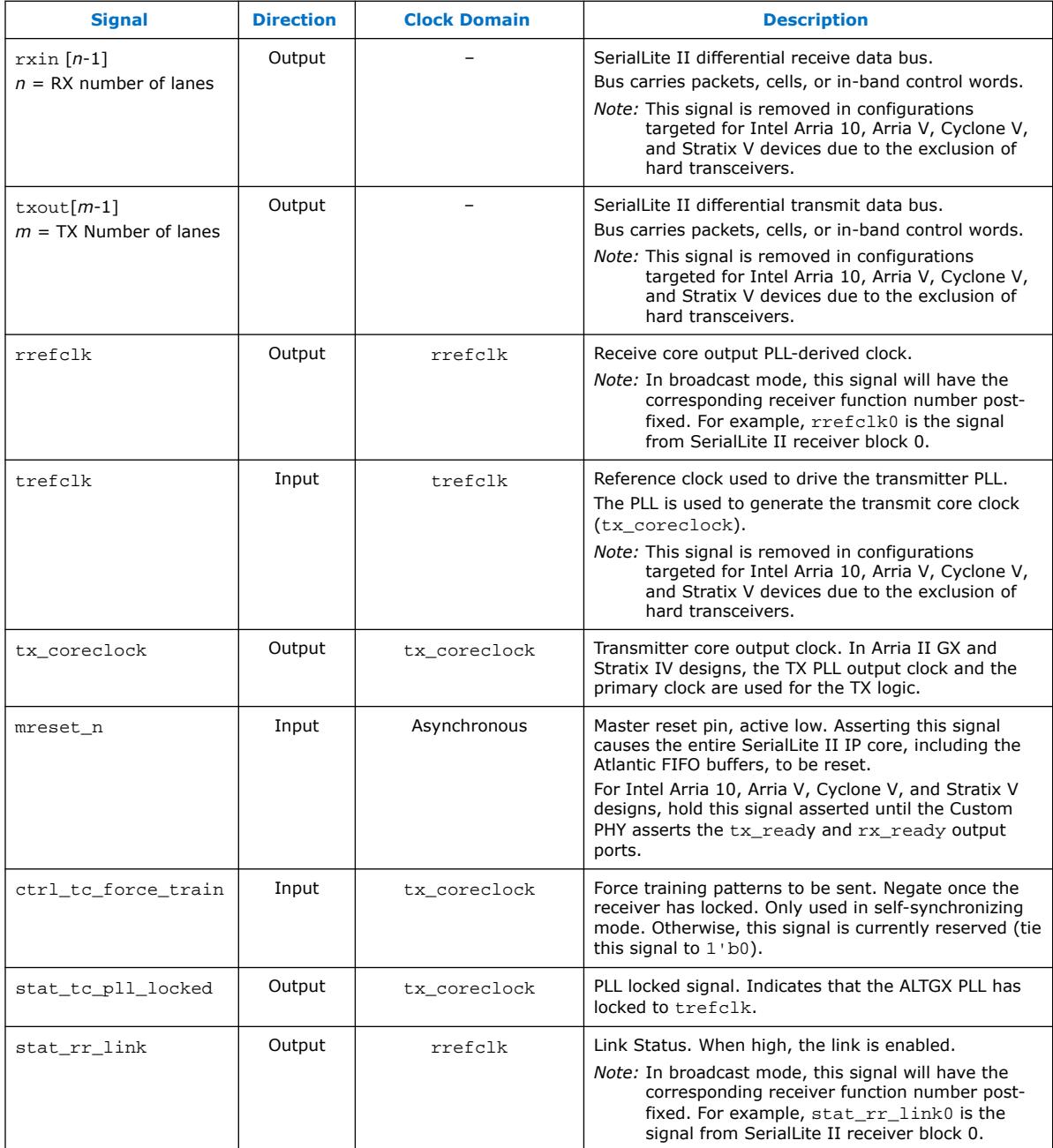

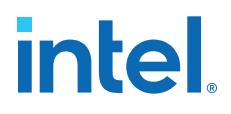

### **Table 25. Transceiver Signals**

*rxnl* is the receive number of lanes;

*txnl* is the transmit number of lanes;

*srx* is the transfer size × the receive number of lanes.

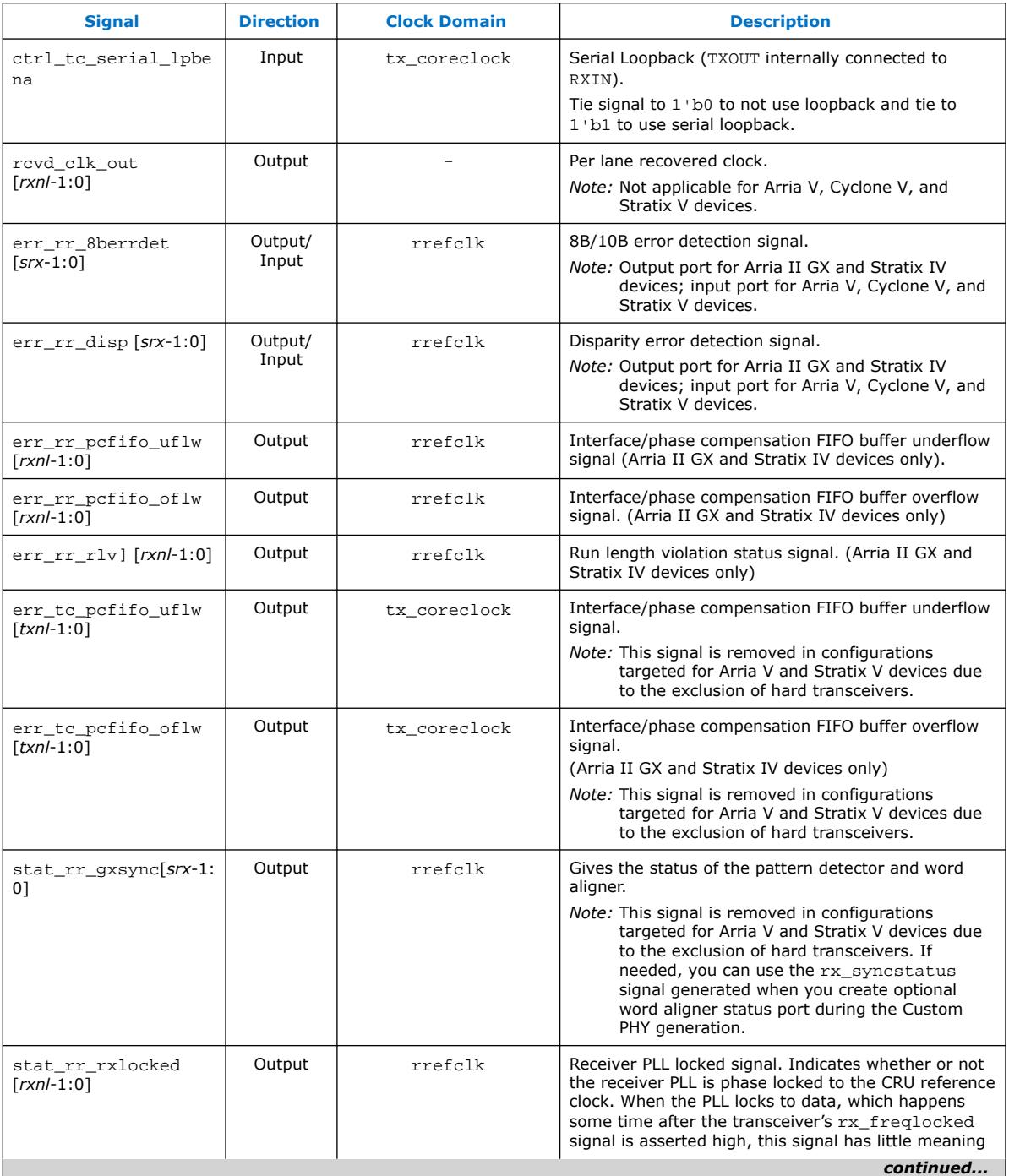

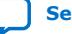

**[Send Feedback](mailto:FPGAtechdocfeedback@intel.com?subject=Feedback%20on%20SerialLite%20II%20IP%20Core%20User%20Guide%20(UG-0705%202021.07.13)&body=We%20appreciate%20your%20feedback.%20In%20your%20comments,%20also%20specify%20the%20page%20number%20or%20paragraph.%20Thank%20you.)** SerialLite II IP Core User Guide

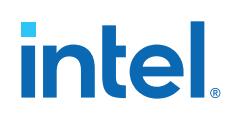

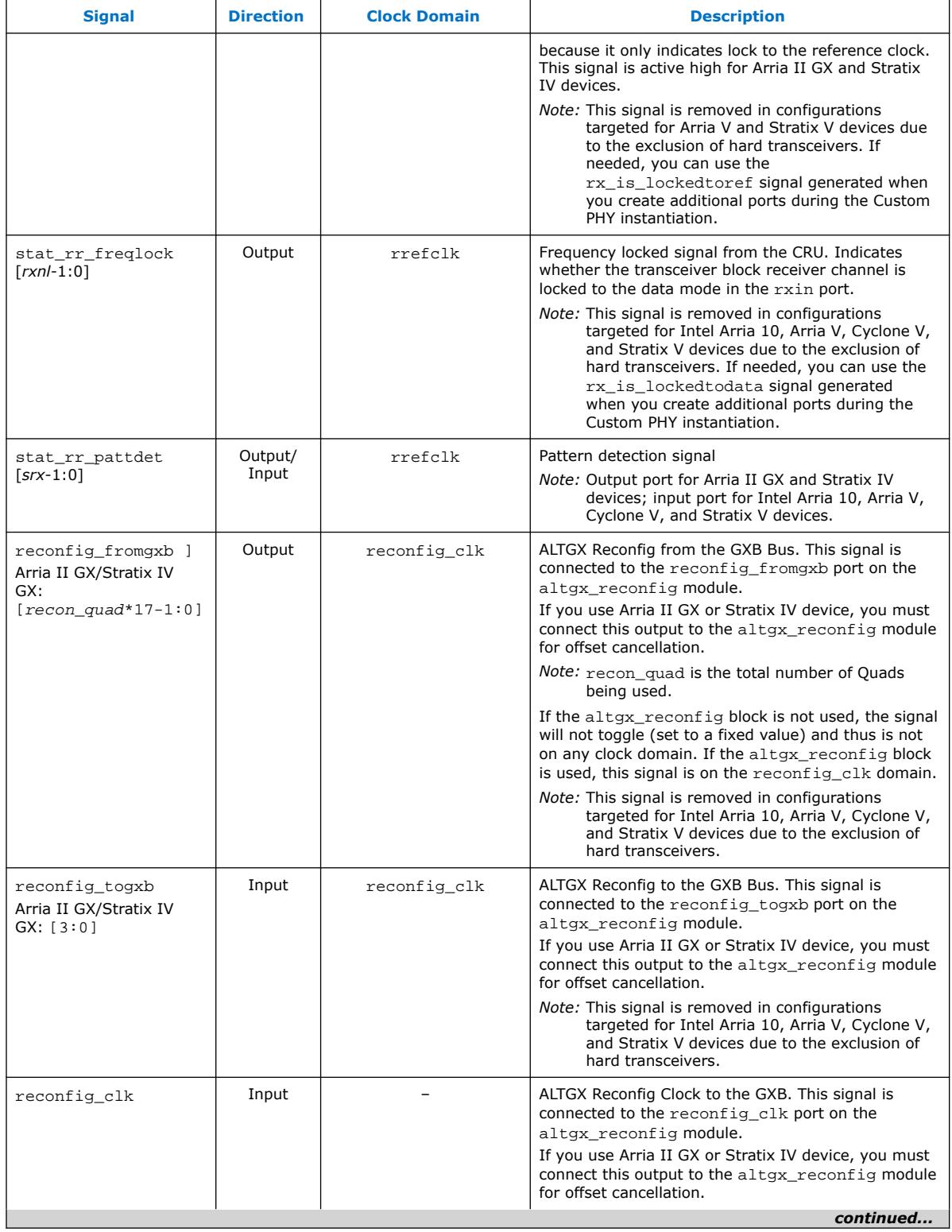

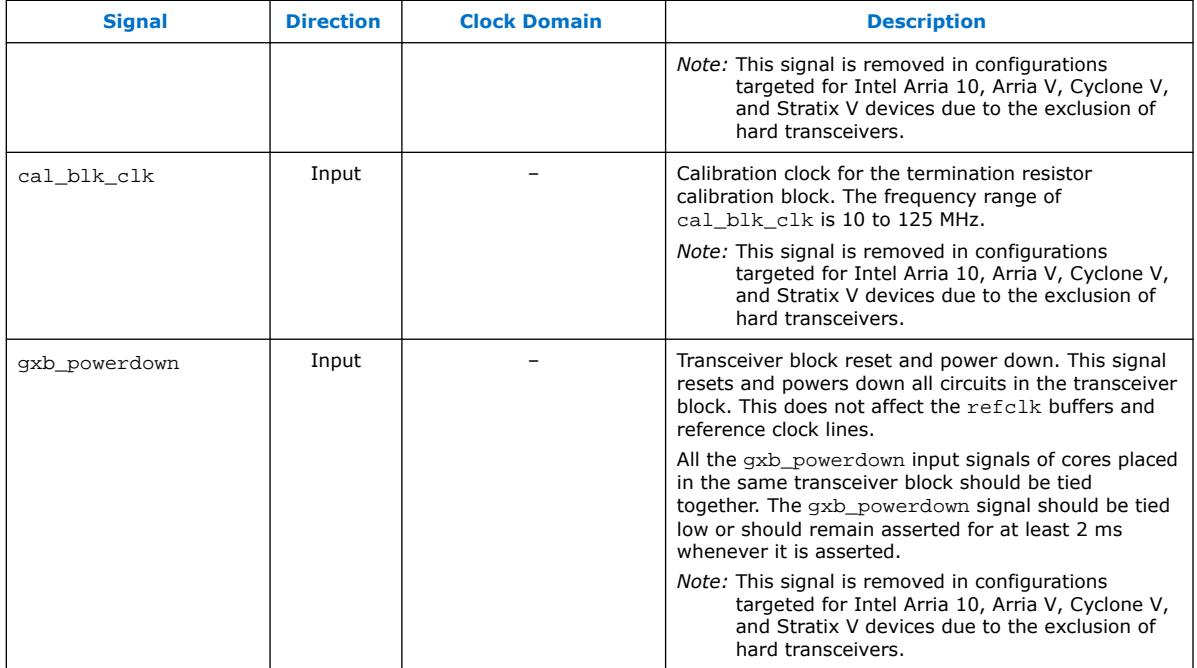

#### **Table 26. Atlantic Interface Signals**

These signals are only present when the **Link Layer** mode is enabled and the Atlantic FIFO buffer is used.

*Note:* There are no specific requirements for Atlantic clocks (rxrdp\_clk, rxhpp\_clk, txrdp\_clk, and txhpp\_clk) as they are all system dependent. The Atlantic clocks at the read side must be fast enough to prevent backpressure which decreases bandwidth efficiency.

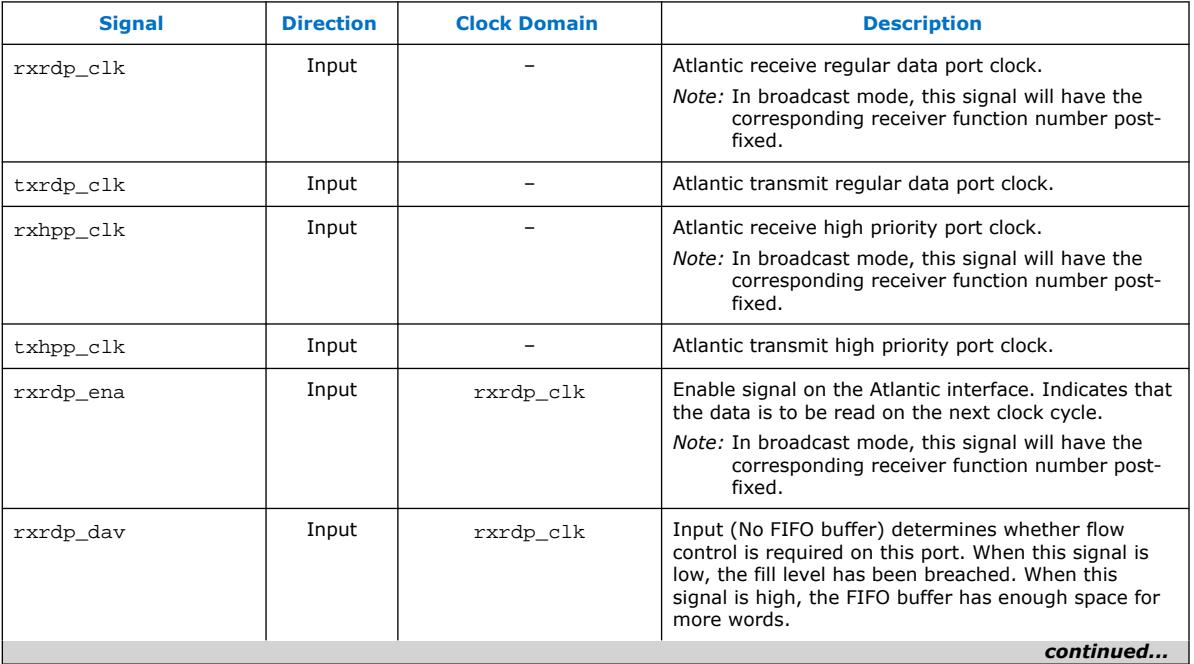

**[Send Feedback](mailto:FPGAtechdocfeedback@intel.com?subject=Feedback%20on%20SerialLite%20II%20IP%20Core%20User%20Guide%20(UG-0705%202021.07.13)&body=We%20appreciate%20your%20feedback.%20In%20your%20comments,%20also%20specify%20the%20page%20number%20or%20paragraph.%20Thank%20you.)** SerialLite II IP Core User Guide

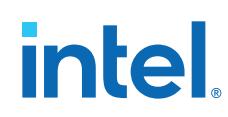

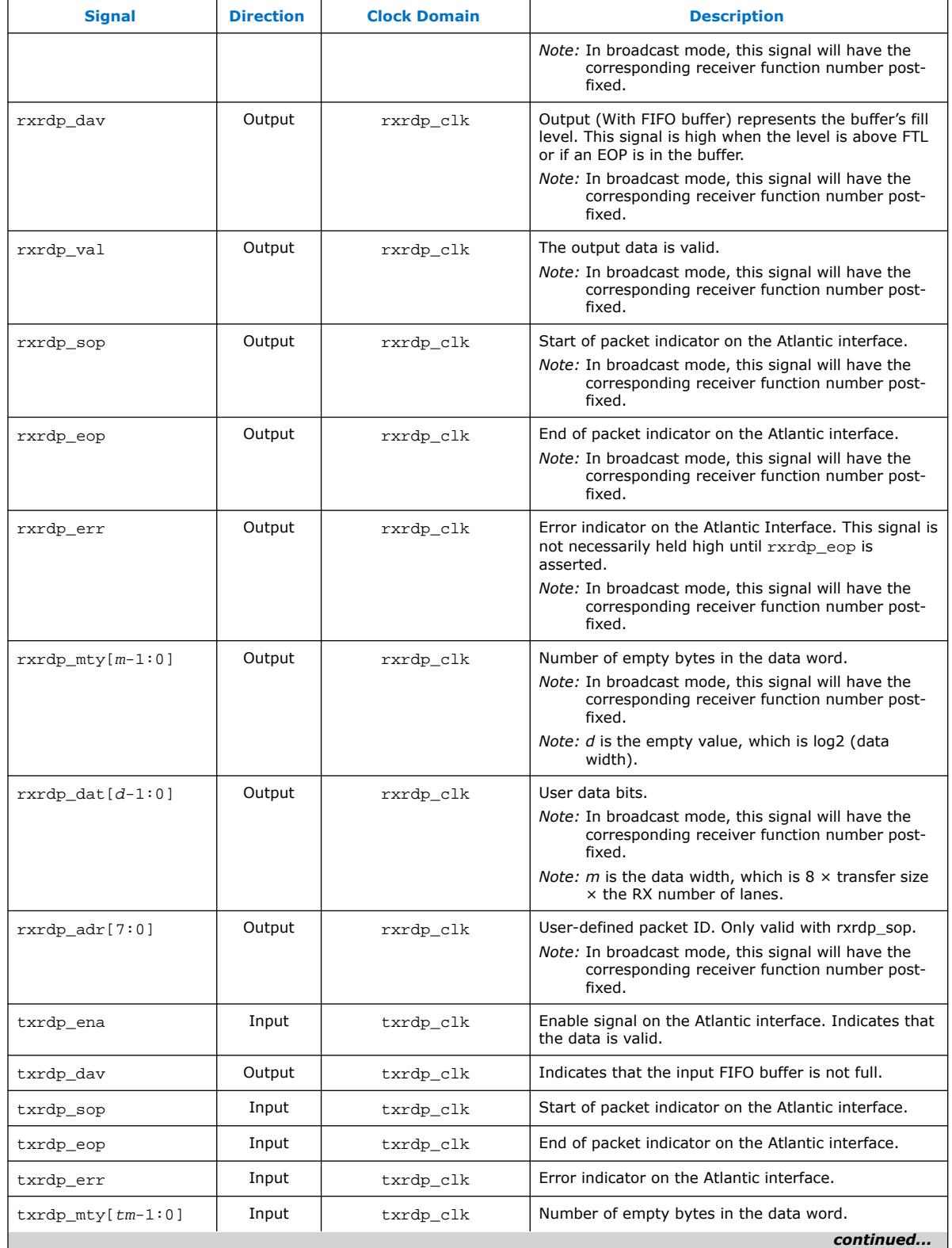

# intel.

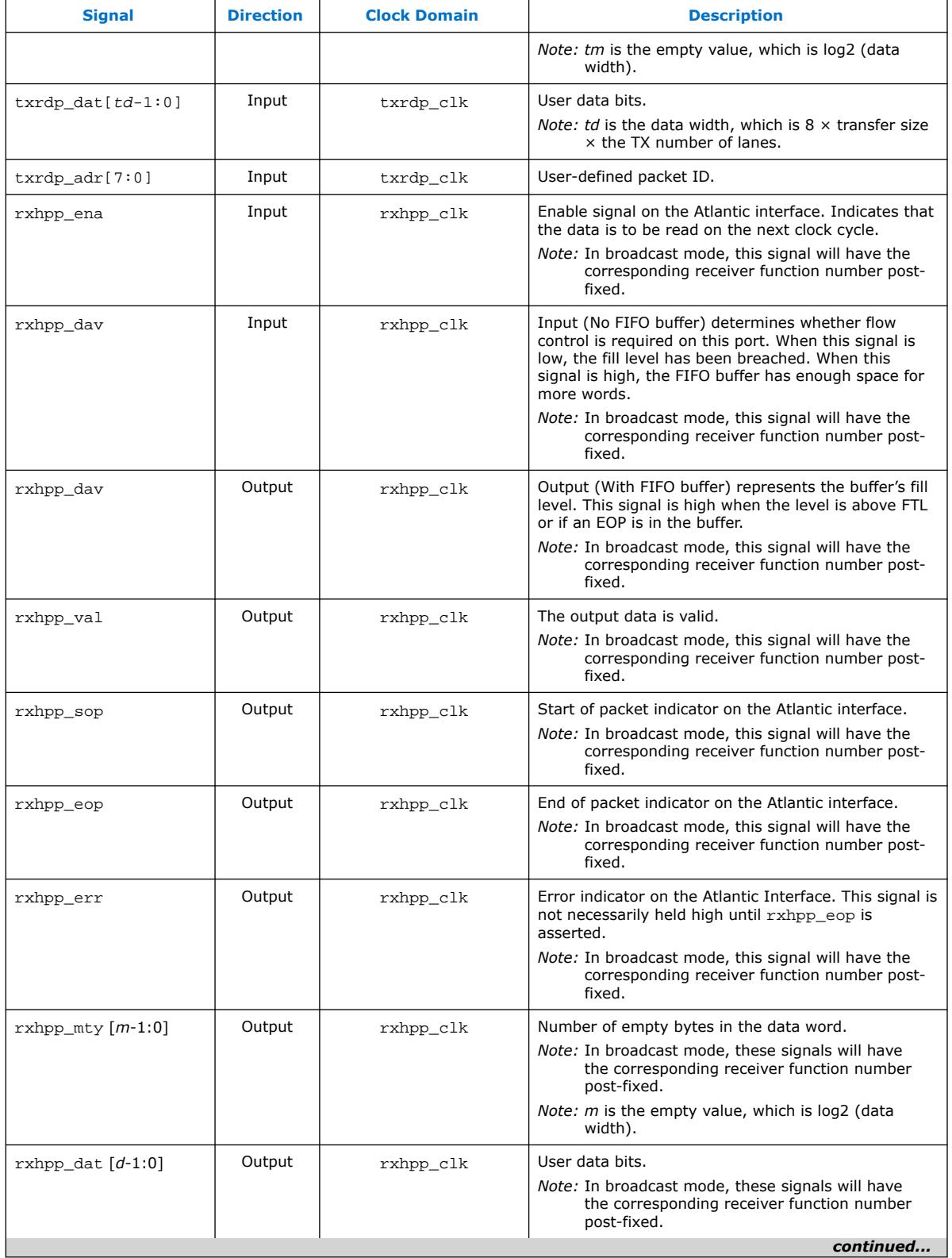

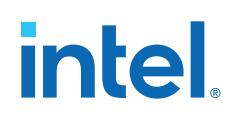

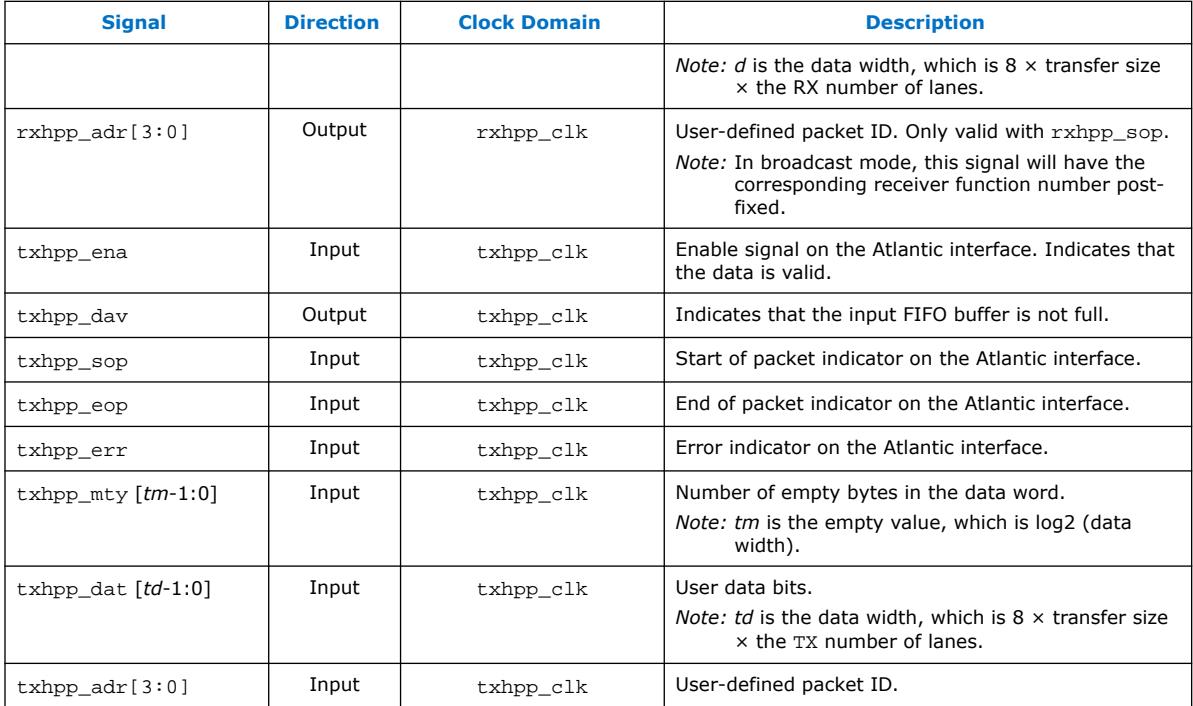

# **Table 27. Atlantic Interface Signals for Streaming Mode**

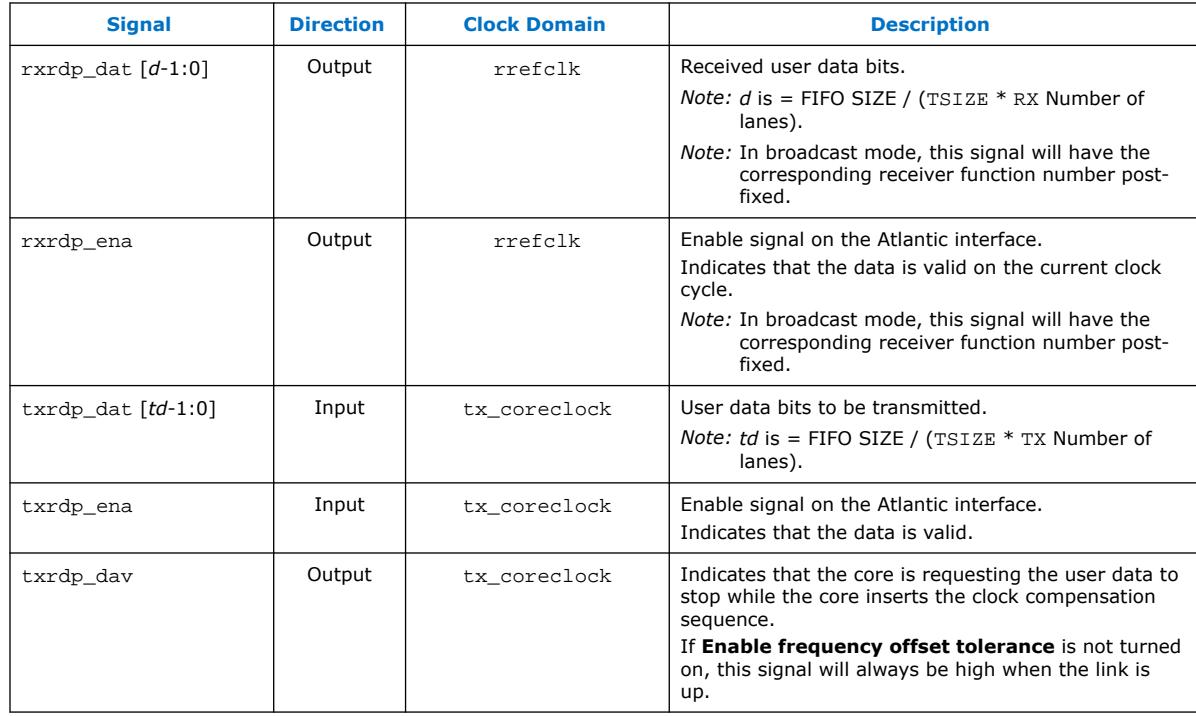

#### **Table 28. Protocol Processor's Error, Status and Control Signals**

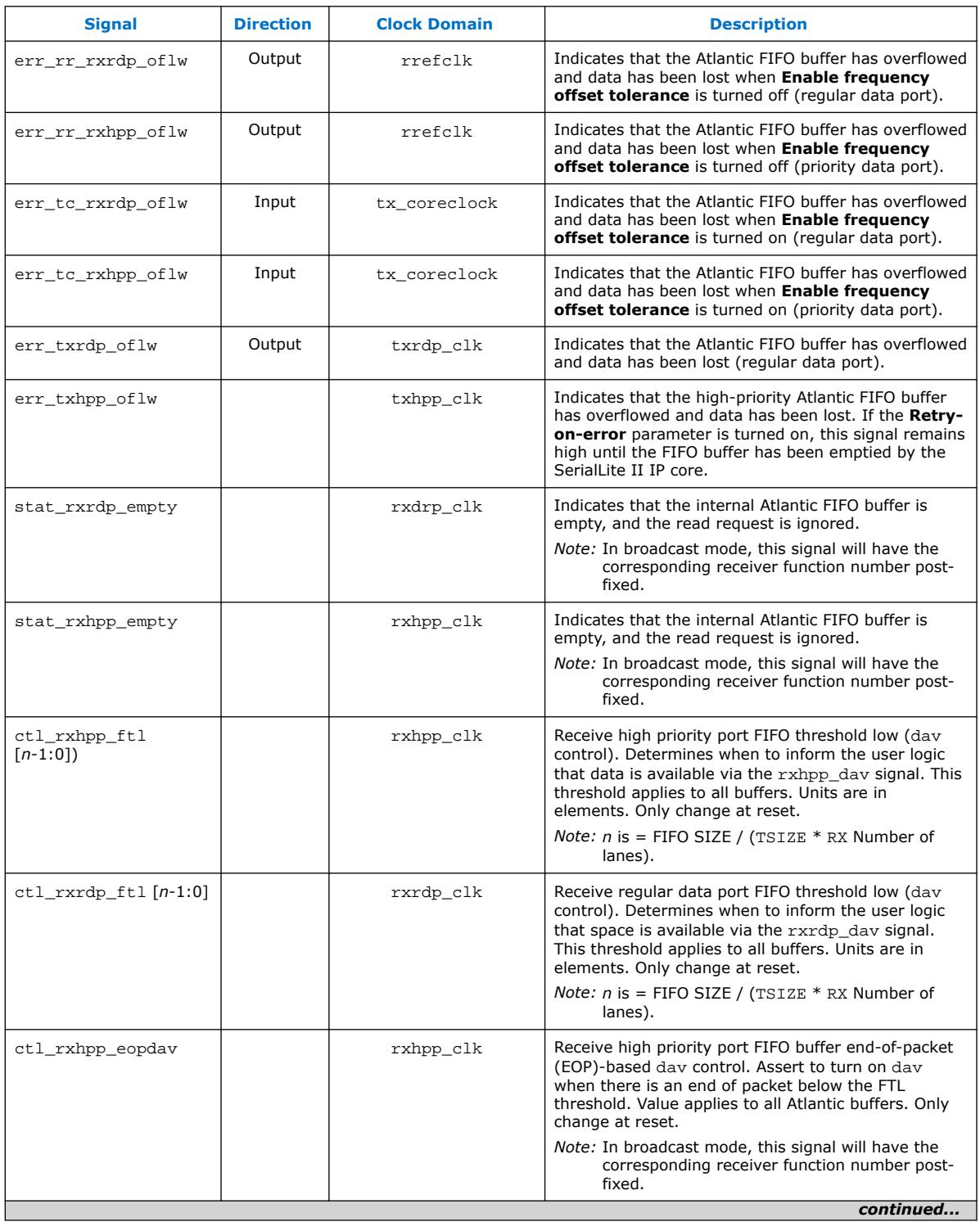

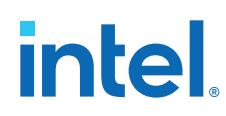

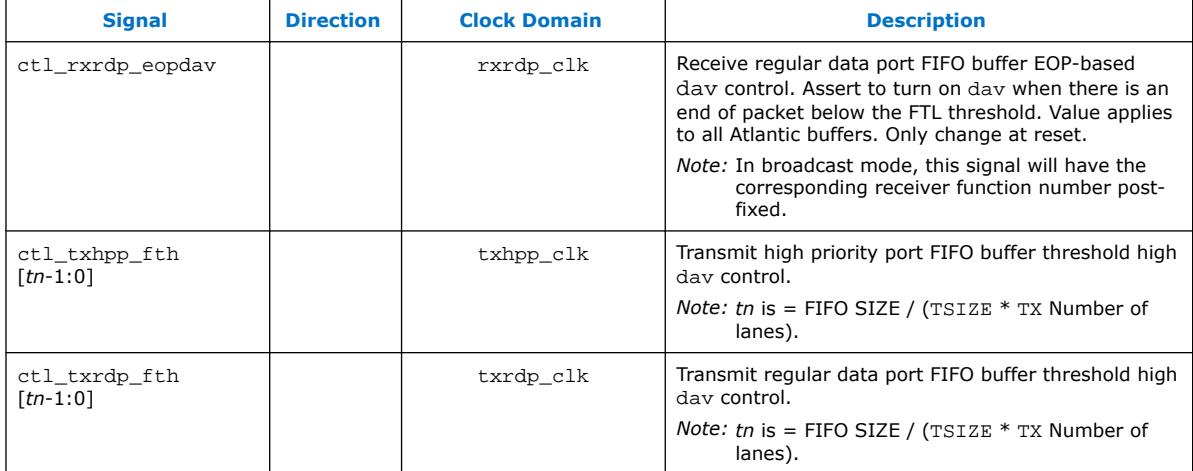

#### **Table 29. Troubleshooting Signals**

These signals do not necessarily need to be connected to external logic. In general, they are for diagnostic purposes. Some signals are only available in certain configurations.

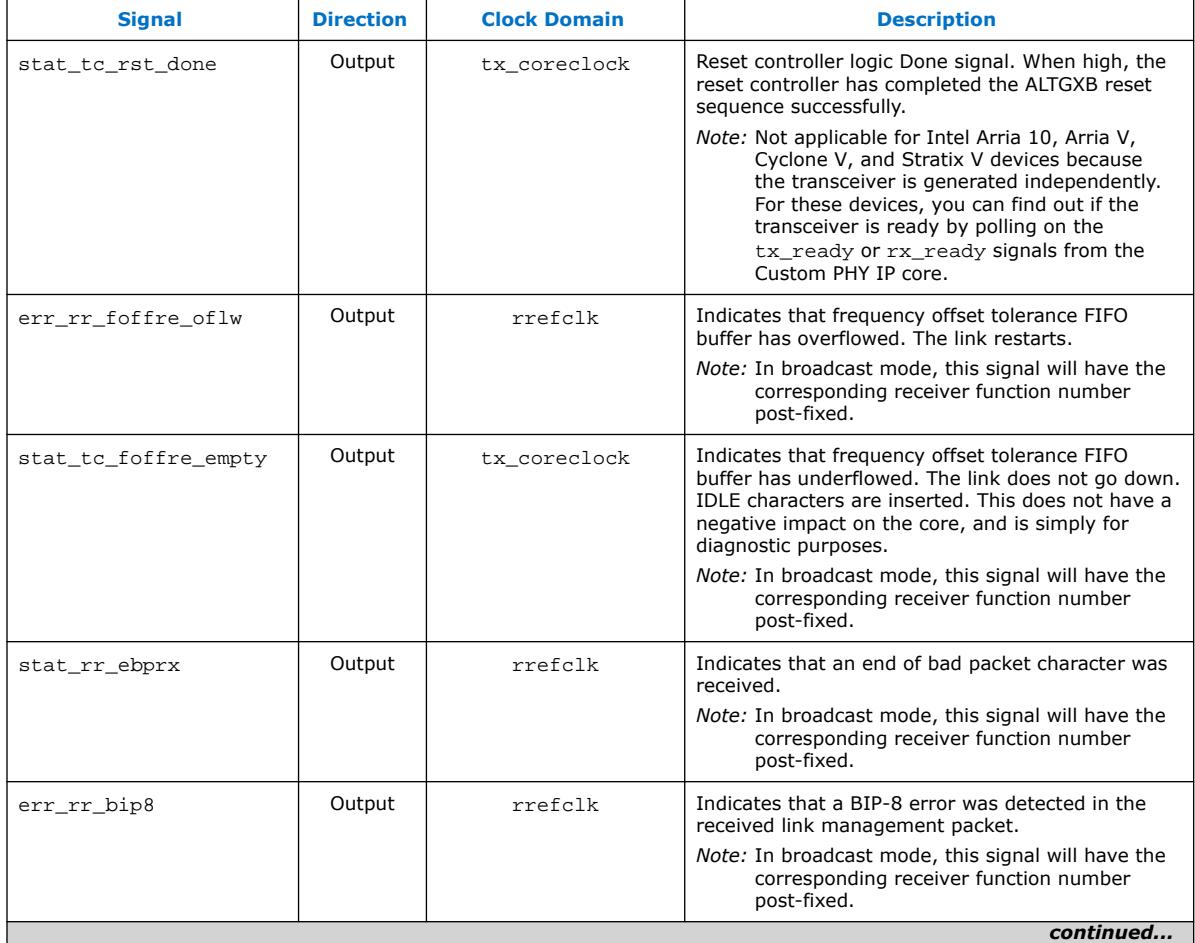

# intel.

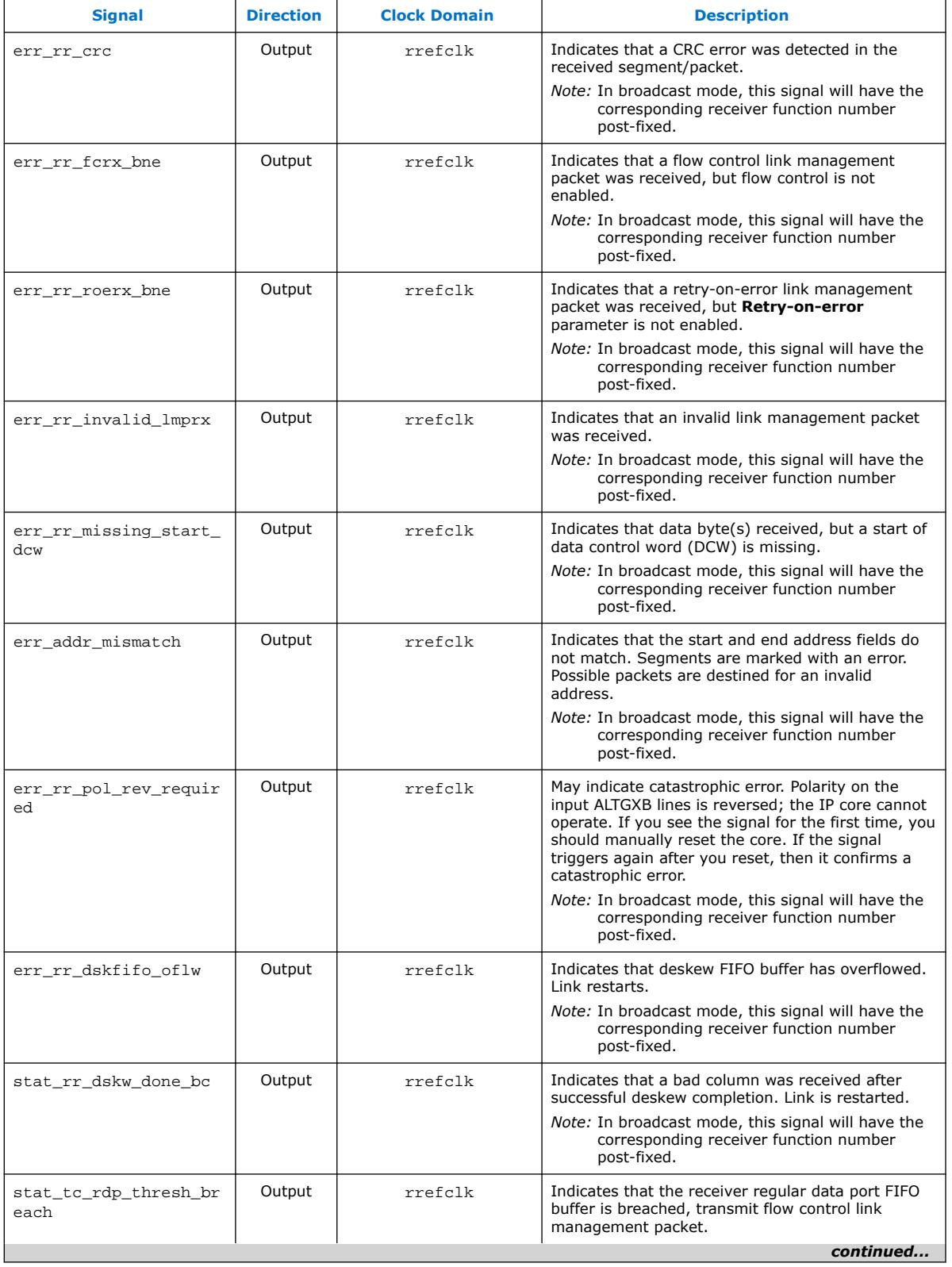

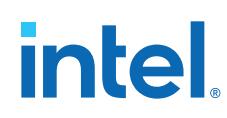

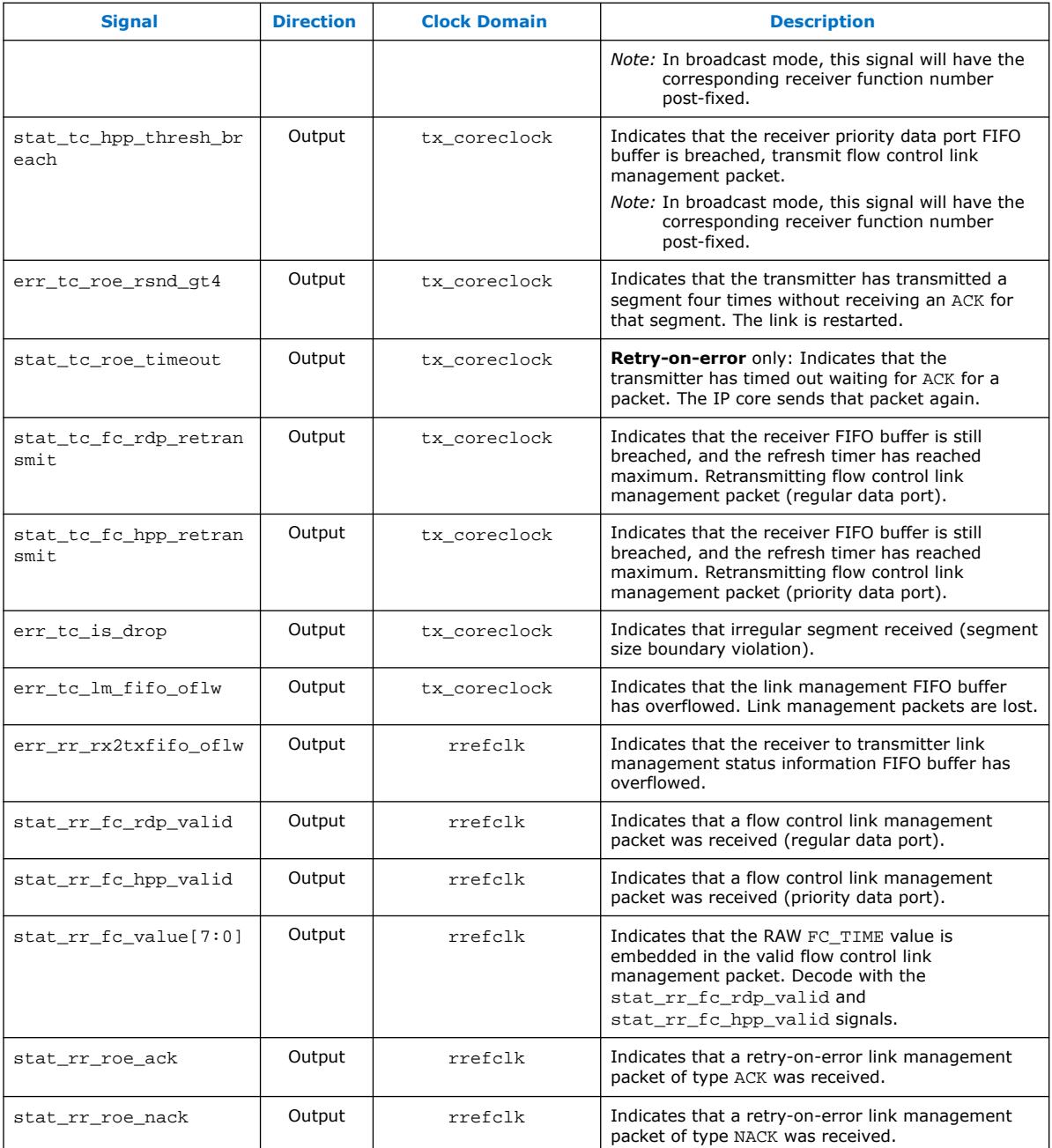

# **3.7. IP Core Verification**

The SerialLite II IP core has been rigorously tested and verified in hardware for different platforms and environments.

Each environment has individual test suites, that are designed to cover the following categories:

*3. SerialLite II IP Core Functional Description* **UG-0705 | 2021.07.13**

**intel** 

- Link initialization
- Packet format
- Packet priority
- Flow control
- Endurance
- Throughput

These test suites contain several testbenches, that are grouped and focused on testing specific features of the SerialLite II IP core. These individual testbenches set unique parameters for each specific feature test.

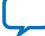

**intel** 

# <span id="page-71-0"></span>**4. SerialLite II IP Core Testbench**

The SerialLite II IP core testbench helps you to verify your design implementation.

The testbench shows you how to instantiate a model in a design, it stimulates the inputs and checks the outputs of the interfaces of the SerialLite II IP core, demonstrating basic functionality. The demonstration testbench is generic and you can use it with any Verilog HDL or VHDL simulator. You can run the testbench in the standard edition (SE) or the Altera edition (AE) of the ModelSim software.

- Easy to use simulation environment for any standard Verilog HDL or VHDL simulator. For VHDL configurations where the VHDL demonstration testbench is not generated, a mixed language simulator is required to simulate the Verilog HDL testbench with the VHDL IP Functional Simulation models
- Open source Verilog HDL or VHDL testbench files.
- Flexible SerialLite II functional model to verify your application that uses any SerialLite II IP core.
- Simulates all basic SerialLite II transactions.
- *Note:* For Intel Arria 10, Arria V, Cyclone V, and Stratix V configurations, you are required to edit the dynamically generated testbench to include the Custom PHY IP core instantiation. You also need to update the generated <*variant\_name*>\_run\_modelsim.tcl to include the Custom PHY transceiver files.

#### **Related Information**

[IP Core Configuration for Intel Arria 10, Arria V, Cyclone V, and Stratix V Devices](#page-55-0) on page 56

## **4.1. Testbench Files**

The Quartus Prime software generates the testbench files when you create a SerialLite IP core variation.

The Verilog HDL demonstration testbench and associated scripts are generated automatically when you create a SerialLite II IP core variation.

The VHDL demonstration testbench and the scripts to run it are generated when you create a SerialLite II IP core variation that meets the following criteria:

- The language is VHDL.
- Broadcast mode is disabled.
- The data type is packets (streaming mode is disabled).

**[ISO](https://www.intel.com/content/www/us/en/quality/intel-iso-registrations.html) [9001:2015](https://www.intel.com/content/www/us/en/quality/intel-iso-registrations.html) [Registered](https://www.intel.com/content/www/us/en/quality/intel-iso-registrations.html)**

Intel Corporation. All rights reserved. Intel, the Intel logo, and other Intel marks are trademarks of Intel Corporation or its subsidiaries. Intel warrants performance of its FPGA and semiconductor products to current specifications in accordance with Intel's standard warranty, but reserves the right to make changes to any products and services at any time without notice. Intel assumes no responsibility or liability arising out of the application or use of any information, product, or service described herein except as expressly agreed to in writing by Intel. Intel customers are advised to obtain the latest version of device specifications before relying on any published information and before placing orders for products or services. \*Other names and brands may be claimed as the property of others.
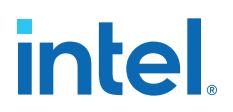

- Data packets are selected. (Priority packets are disabled.)
- The number of Rx lanes and Tx lanes is the same.
- The Rx buffer size is not equal to zero.

The SerialLite II testbench comprises the following files:

- Verilog HDL or VHDL top-level testbench file: *<variation\_name>*\_tb.v or *<variation\_name>*\_tb.vhd
- Verilog HDL or VHDL IP functional simulation model of the device under test (DUT): *<variation\_name>*.vo or .vho
- Verilog HDL or VHDL IP functional simulation model of the SISTER IP core used as a bus functional model for testing the DUT: *<variation\_name>*\_sister\_slite2\_top.vo or .vho

*Note:* All utilities are included in the testbench file: *<variation\_name>*\_tb.v or *<variation\_name>*\_tb.vhd.

### **4.2. Testbench Specifications**

The SerialLite II testbench has the following modules:

- Atlantic generators
- Device under test (DUT)
- Sister device
- Atlantic monitors
- Clock and reset generator
- Pin monitors

If your application requires a feature that is not supported by the SerialLite II testbench, you can modify the source code to add the feature. You can also modify the existing behavior to fit your application needs.

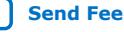

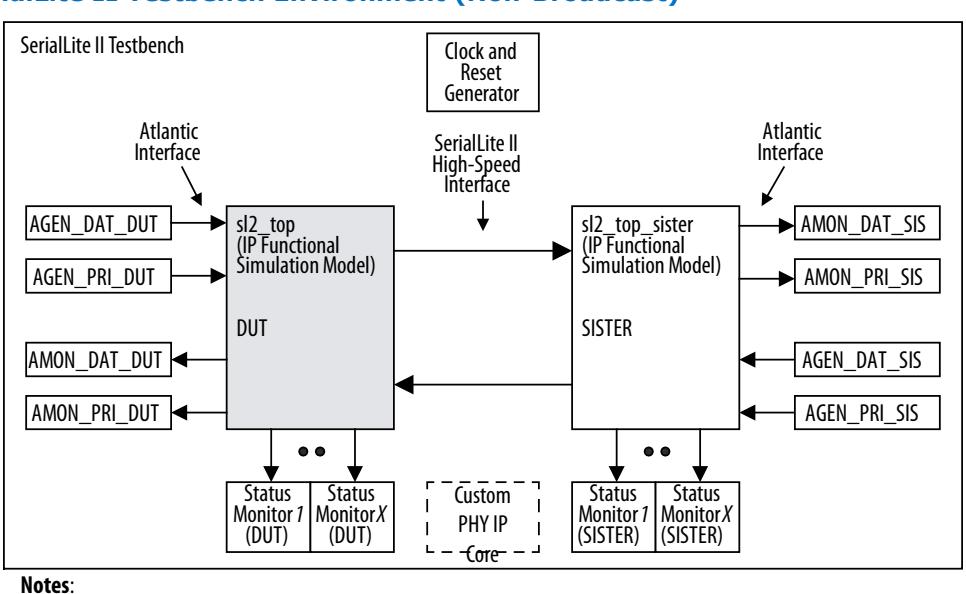

#### **Figure 32. SerialLite II Testbench Environment (Non-Broadcast)**

- \_DAT = Regular Data Port
- \_PRI = High Priority Port
- \_DUT = Refers to the DUT side
- \_SIS = Refers to the SISTER side
- 

*Note:* Depending on the SerialLite II link variation you choose (for example, using the single, broadcast, or asymmetric mode), the SerialLite II testbench environment may change. However, the basic functionality is unchanged: data is sent or received on the Atlantic interface of the SerialLite II DUT IP model and received or sent on the Atlantic interface of the SerialLite II SISTER IP model.

> The testbench environment (tb) generates traffic through the Atlantic generators (agen\_dat\_dut, agen\_pri\_dut) and sends it through the SerialLite II IP core— the device under test (DUT). The SerialLite II interface of the DUT is connected to the SerialLite II interface of a second SerialLite II IP core—the SISTER. Data flows through the SISTER IP core and is received and checked on the Atlantic interface of the SISTER IP core (amon dat sis, amon pri sis). A similar data path exists in the opposite direction, where the SISTER's Atlantic generators (agen\_dat\_sis, agen\_pri\_sis) send data through the SerialLite II SISTER IP core to the DUT, and data is received on the DUT's Atlantic interface (amon dat dut, amon pri dut).

Because there is no Atlantic to Atlantic verification, the received data's integrity is ensured in the following ways:

- Each Atlantic generator generates a certain number of packets or streaming bytes which the corresponding Atlantic monitor receives.
	- The generated data follows a pseudo-random sequence (Verilog HDL) or incrementing data sequence (VHDL) that is checked by the Atlantic monitors.
	- Each packet has an incrementing identifier (first byte in the packet) that is checked by the Atlantic monitor.

The SISTER IP core is a SerialLite II IP core with parameters derived from the DUT parameters.

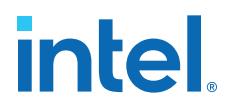

- If the DUT is symmetrical (receiver's parameters matching transmitter's parameters), the SISTER's parameters match the DUT parameters.
	- If the DUT is asymmetrical, the SISTER's parameters are different than the DUT's parameters, so that the DUT's transmitter parameters match the SISTER's receiver parameters and vice-versa.

For a broadcast DUT, there are multiple SISTER instantiations. Pin monitor utilities monitor the SerialLite II status and error pins of the DUT and SISTER(s).

*Note:* The Custom PHY IP core is only applicable in configurations targeted for Arria V, Cyclone V, and Stratix V devices.

> Depending on the SerialLite II link variation you choose (for example, using the single, broadcast, or asymmetric mode) the SerialLite II testbench environment may change, but the basic functionality is unchanged: data is sent or received on the Atlantic interface of the SerialLite II DUT IP model and received or sent on the Atlantic interface of the SerialLite II SISTER IP model.

#### **Figure 33. SerialLite II Testbench Environment (Single Mode–Transmitter Only, Verilog HDL Only, Non-Broadcast)**

This figure shows the testbench environment for a SerialLite II single mode–transmitter only, non-broadcast mode IP core. The SISTER model contains a receiver.

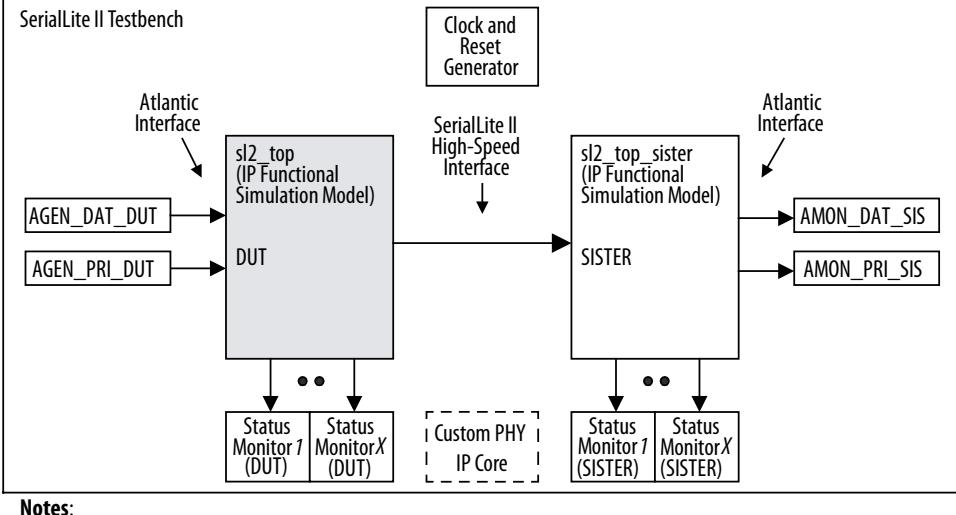

- \_DAT = Regular Data Port
- \_PRI = High Priority Port
- \_DUT = Refers to the DUT side
- \_SIS = Refers to the SISTER side
- *Note:* The DUT and the SISTER IP cores may have different parameters; depending on the DUT parameters, and some components may be missing.

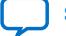

#### **Figure 34. SerialLite II Testbench Environment (Single Mode–Receiver Only, Verilog HDL Only, Non-Broadcast)**

This figure shows the testbench environment for a SerialLite II single mode–receiver only, non-broadcast mode IP core. The SISTER model contains a transmitter.

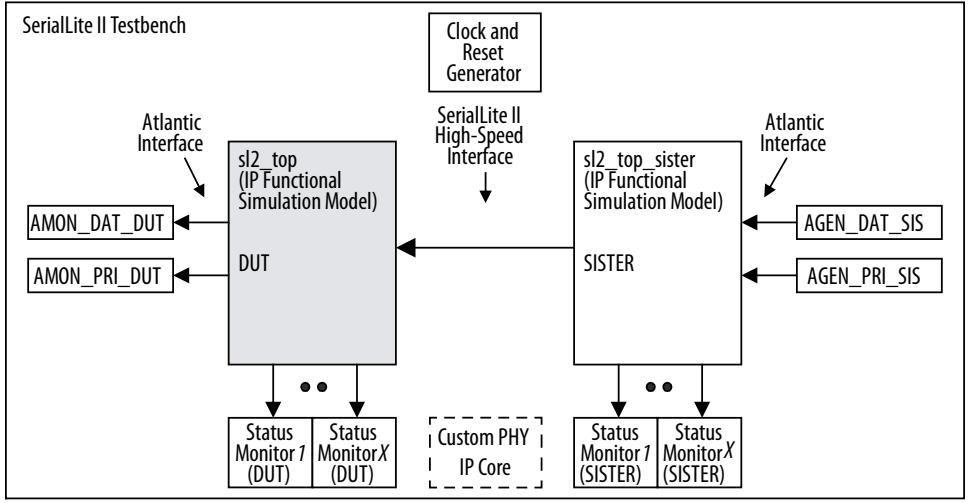

**Notes**:

\_DAT = Regular Data Port

\_PRI = High Priority Port

\_DUT = Refers to the DUT side

\_SIS = Refers to the SISTER side

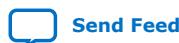

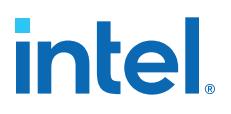

#### **Figure 35. SerialLite II Testbench Environment, Verilog HDL Only (Standard Broadcast Mode)**

This figure shows the testbench environment for a SerialLite II standard broadcast mode IP core with multiple SISTER instances that have one receive and transmit port.

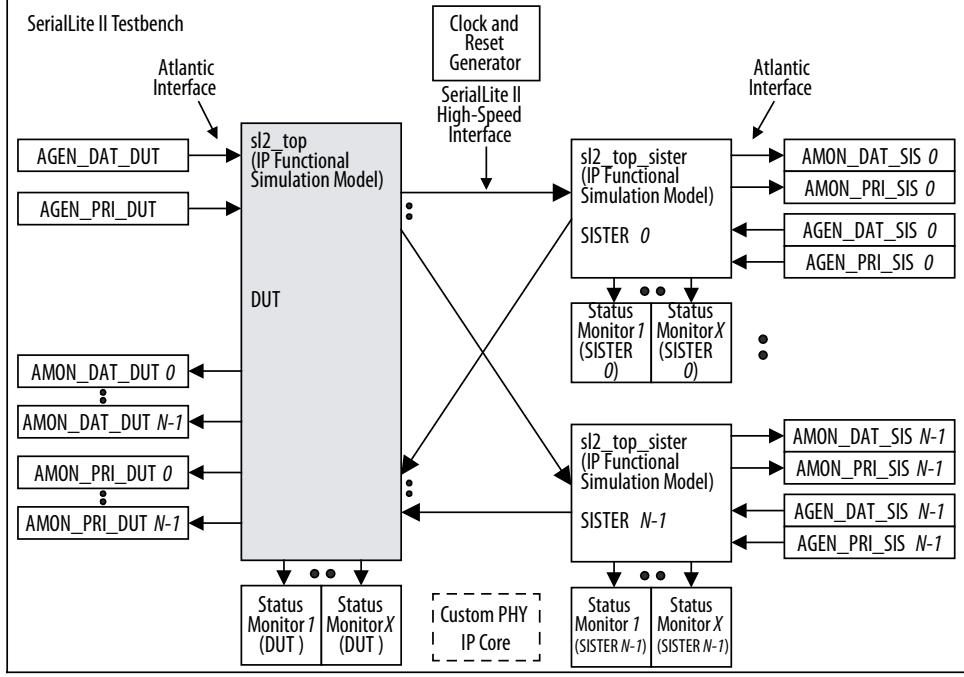

**Notes**:

\_DAT = Regular Data Port

\_PRI = High Priority Port

- \_DUT = Refers to the DUT side
- \_SIS = Refers to the SISTER side

### **4.3. Simulation Flow**

You can use the SerialLite II testbench as a template for creating your own testbench or modify it to increase the testing coverage.

The SerialLite II testbench performs the following tests, if applicable:

- The testbench waits for the main reset sequence to end.
- The testbench waits for both SerialLite II links to come up (DUT and SISTER).
- If the regular data port is enabled, the testbench begins to send data from the data port Atlantic generators (DUT and SISTER side). The data Atlantic monitors check that the first data matches the first data sent from the generators and so on, until all the data is sent.
- In Verilog HDL only, if the priority data port is enabled, the testbench begins to send data from the priority port Atlantic generators. The priority Atlantic monitors checks that the first priority data matches the first priority data sent from the generator and so on, until all the data is sent.

When all monitors receive the last packet, the testbench ends.

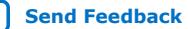

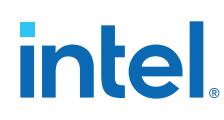

### **4.3.1. Running a Simulation**

Altera provides a ModelSim simulation script that allows you to run a simulation based on the simulation configuration you have chosen.

To run the simulation while in the ModelSim Tcl environment, first ensure that you have set the Quartus Prime project directory to be the working directory.

- 1. Run ModelSim (vsim) to bring up the user interface.
- 2. Execute the simulation run, by typing the appropriate command:  $d_0$  <variation name> run modelsim.tcl (Verilog HDL) or do <variation\_name>\_run\_modelsim\_vhdl.tcl (VHDL).

The testbench creates the run\_modelsim.log file as an output file.

*Note:* If you choose Intel Arria 10, Arria V, Cyclone V, or Stratix V as the target device family, you must add a list of the Custom PHY IP core simulation files into the command line Tcl file.

#### **4.3.2. Simulation Pass and Fail Conditions**

To understand the simulation, you need to know what it means when a simulation run ends and failure is reported.

The execution of a simulation run consists of the following components:

- Create data to be transported through the link.
- Verify that the data arrived with or without errors.
- Verify that the various protocols were honored in the delivery of the data.
- Confirm that the state of the link is consistent.

The testbench concludes by checking that all of the packets have been received. In addition, it checks that the Atlantic packet receivers (amon modules) have not detected any errors in the received packets.

- If no errors are detected, and all packets are received, the testbench issues a message stating that the simulation was successful.
- If errors were detected, a message states that the testbench has failed. If not all packets have been detected, the testbench eventually times out (time limit set by WATCHTIME), which causes an error and the testbench to fail.

In summary, the testbench checks the following:

- Were all expected stimulus generated?
- Did all expected packets arrive and was the data error-free?
- If errors occurred on the data, did the SerialLite II logic detect the errors?
- Were there any protocol errors?
- Is there any evidence of the simulation running too long out of control?

If any of those checks detect a problem, the simulation is reported as failing. In a correctly operating testbench, the only reason for failing is the detection of deliberately inserted errors. There is a distinction between a simulation run failing and a test failing. If you insert errors and the errors are detected, the simulation fails.

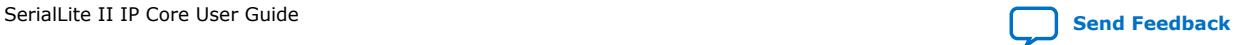

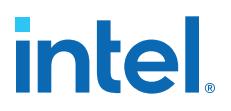

However, the test was successful because the errors were detected. For this reason, simulation failure is not by itself an indication of a problem. Example 5–1 shows the ModelSim log for a successful run.

#### **4.3.2.1. Value Change Dump (VCD) File Generation (For the Verilog HDL Testbench)**

The simulation allows .vcd file generation if WAVEFORM is tick defined. All signals are included in the dump file (dumpfile.vcd)

#### **4.3.2.2. Testbench Time-Out**

The testbench uses a maximum simulation time to guard against infinite loops or stuck simulations.

The default value of 500,000,000 picoseconds is sufficient for most simulation runs. If more time is needed for a particularly long run, you can increase the WATCHTIME value.

- For Verilog HDL: Change the already defined WATCHTIME inside the testbench main section`define WATCHTIME 100,000,000.
- For VHDL: edit the *<variation\_name>*\_tb.vhd to change the constant WATCHTIME: time: = 100000000 ns.

In Verilog HDL, instead of increasing gthe WATCHTIM, you could reset the watch timer from time to time (for example, after each test case or even after each packet is sent) by adding the following line, as needed, to the testbench main section:

reset watchdog timer;

Every time the reset\_watchdog\_timer task is called, the testbench time-out resets with another WATCHTIME time.

#### **4.3.2.3. Special Simulation Configuration Settings**

The SerialLite II IP core contains few settings that have a reduced value in simulation:

- The internal counter that controls the duration of the digital resets to the ALTGX IP core counts up to 20 in simulation.
- This count overrides the default value of 20,000. The clock compensation value determines when the clock compensation sequence is inserted into the high-speed serial stream (if **Clock Compensation** is enabled). In simulation, to minimize the time it takes for the sequence to occur, the value is always 100 cycles, independent of the actual clock compensation time value —100 or 300 parts per million (ppm).

#### **4.3.2.4. Atlantic Receiver Behavior**

The receiver (Rx) Atlantic interface signals, other than  $rx$ hpp/ $r$ xrdp\_val, can be  $x$ when the  $rxhpp/rxxdp$  val is zero. Therefore, if the user logic uses the receive Atlantic interface when rxhpp/rxrdp\_val is zero, the receiver IP core can transmit *x*'s when the data is not valid.

This invalid data should not be used during simulation. To ensure valid data transmission, the receive Atlantic interface should only be sampled when the  $r x hpp/$ rxrdp\_val is 1.

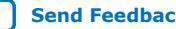

### **4.4. Testbench Components**

The components of the SerialLite testbench each has it own functions.

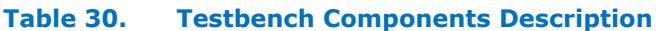

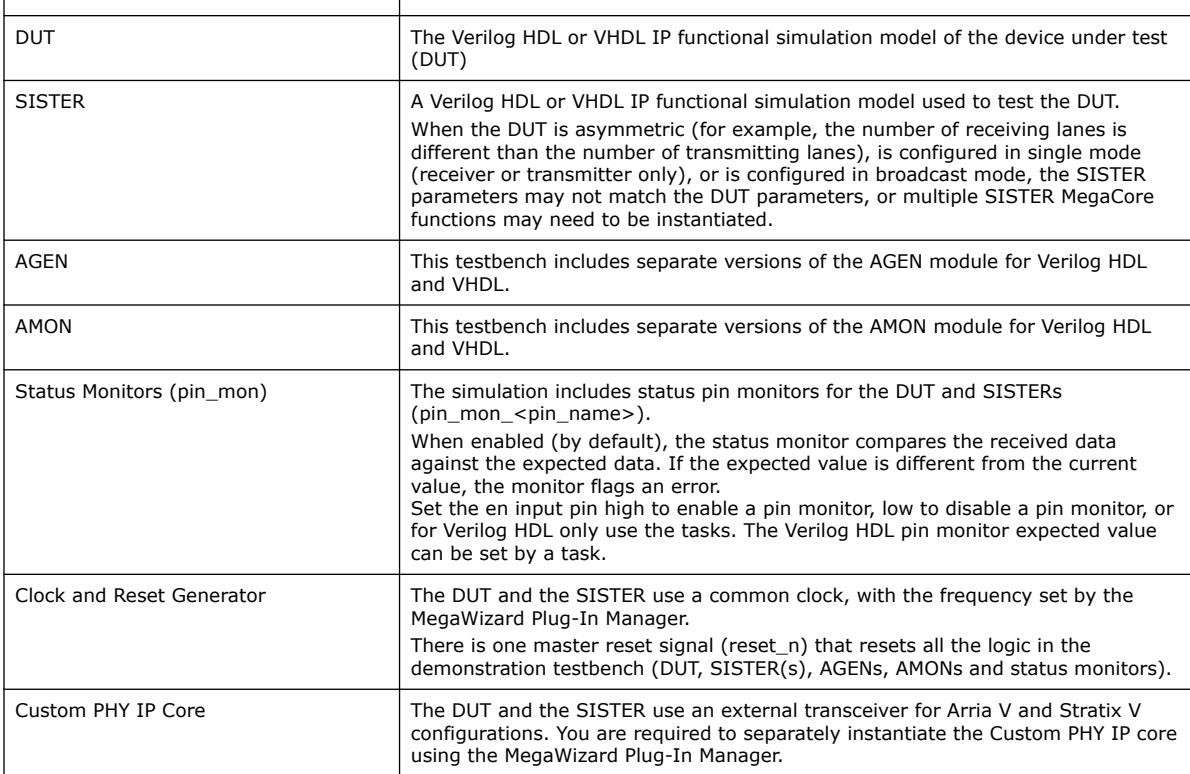

### **4.4.1. AGEN**

This testbench includes separate versions of the AGEN module for Verilog HDL and VHDL.

Verilog HDL

- This Verilog HDL version of the AGEN module generates Atlantic data for the SerialLite II demonstration testbench (agen\_dat\_dut, agen\_pri\_dut, agen\_dat\_sis, agen pri sis, and so on). The data pattern is based on an LFSR to create a predictable but non-incrementing (pseudo-random) pattern. This module features few tasks, the main one being the send\_packet task that transmits packets into the SerialLite II MegaCore function. It also supports the streaming mode if the data port is configured as such.
- The first byte of each generated packet is a sequential identifier (id) that seeds the LFSR. Every time the send\_packet task is called, the agen id is incremented by one. The module operates in one of two modes: data port or priority port. When in priority port mode, the Atlantic dav signal is ignored for all but the first transfer of a packet. There can be multiple agen instantiations (for data and priority port, DUT and SISTER), depending on the DUT's chosen parameters.

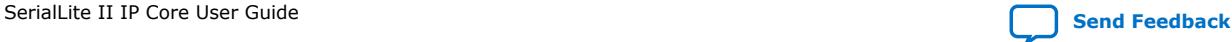

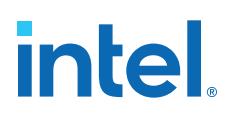

#### **Table 31. AGEN Tasks**

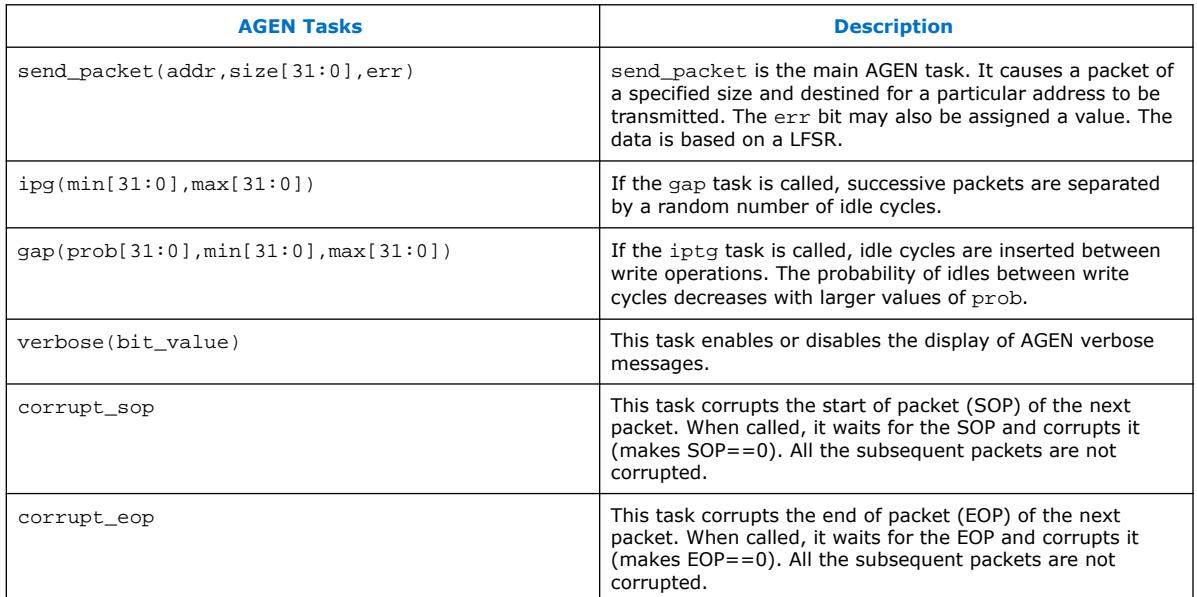

#### **Table 32. send\_packet Task Field Description**

The table below describes the send\_packet task fields.

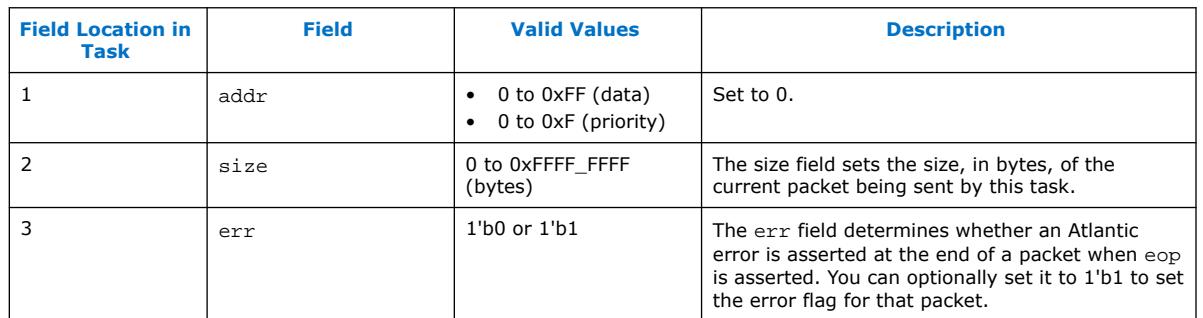

#### **Table 33. gap Task Field Description**

The table below describes the gap task fields.

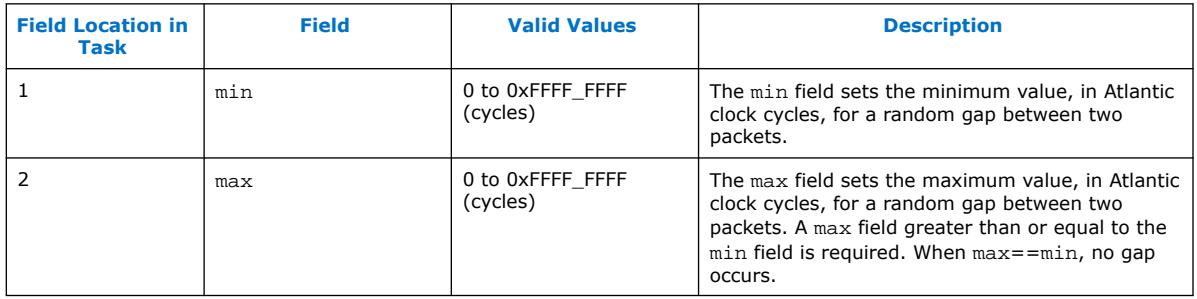

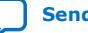

#### **Table 34. iptg Task Field Description**

The table below describes the iptg task fields.

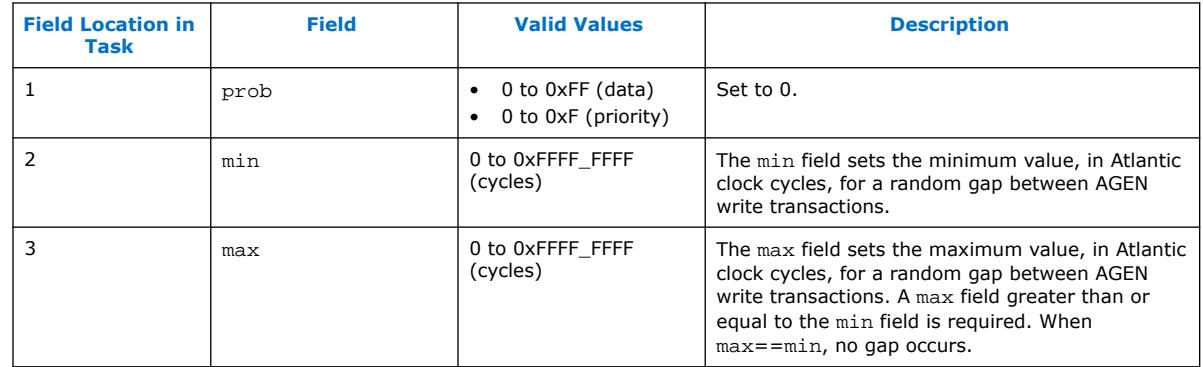

#### **Table 35. verbose Task Field Description**

The table below describes the verbose task fields.

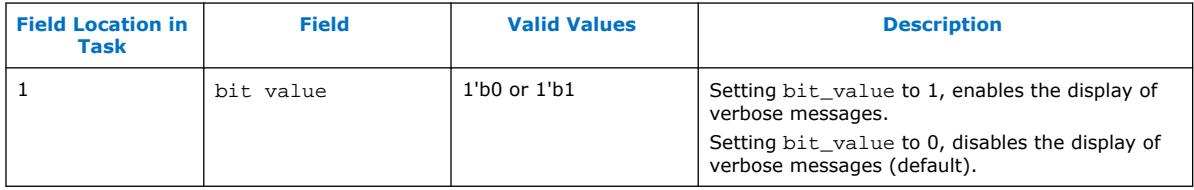

#### **Table 36. AGEN Parameters**

The Quartus Prime software sets the AGEN parameters based on the selected configuration. The parameters are fixed for a given SerialLite II configuration.

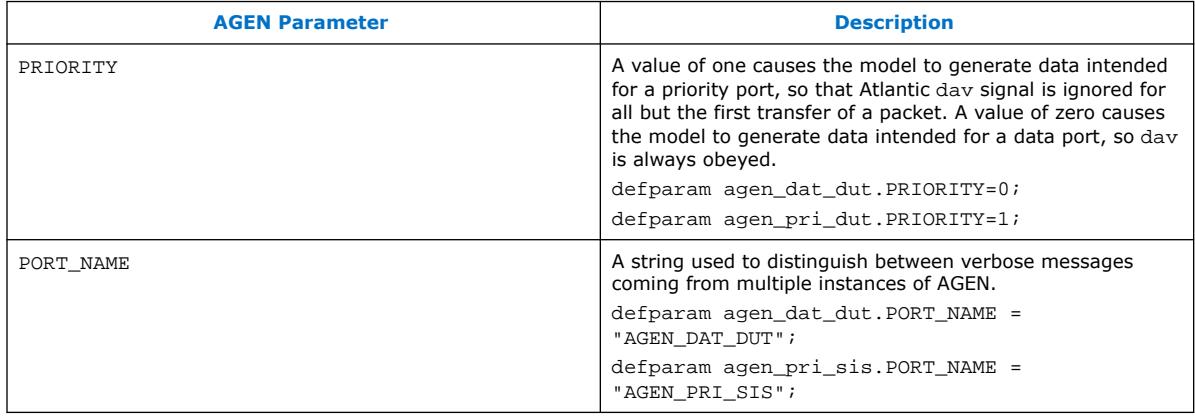

*Note:* These parameters are documented for reference purposes only. Do not modify them.

#### **VHDL**

The VHDL version of the AGEN module generates Atlantic data for the SerialLite II demonstration testbench (agen\_dat\_dut, agen\_dat\_sis). The data generated is based on an incrementing pattern.

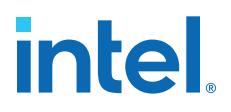

The first element (at SOP) contains a decoded packet size for the packet. When the packet is transmitted, the packet size count increases by one for the next packet so that successively larger packets are sent.

The AGEN generator sends packets until the internal packet count reaches the value of the packets to end input integer. Inner packet gaps can be optionally enabled by driving the ipg input to the module with a one. Doing so changes the behavior of the Atlantic write enable so that it is controlled by the output of a pseudo random generator. Verbose mode for the utility can be enabled by setting the verbose integer in the generic map to one.

#### **4.4.2. AMON**

This testbench includes separate versions of the AMON module for Verilog HDL and VHDL.

The Verilog HDL version of the AMON module monitors the Atlantic data received (instances: amon\_dat\_dut, amon\_pri\_dut, amon\_dat\_sis, amon\_pri\_sis, and so on). The data pattern received must be based on a LFSR that has produced a predictable but non-incrementing pattern.

The AMON monitor does the following basic checks:

- Data checking: checks that the received data follows the LFSR pattern.
- id checking: checks that the packet identifier (first byte of each packet) is an incrementing number.
- Number of packets checking: checks that the expected number of regular data or high priority packets have been received. The expected number of packets is set via tasks.
- Start or end of packet checking: checks Atlantic packets for missing SOP and EOP signals.

The module operates in one of two modes: data port or priority port. When in priority port mode, the dav signal is ignored for all but the first transfer of a packet.

There can be multiple AMON instantiations (for data and priority port, DUT and SISTER), depending on the DUT's chosen parameters.

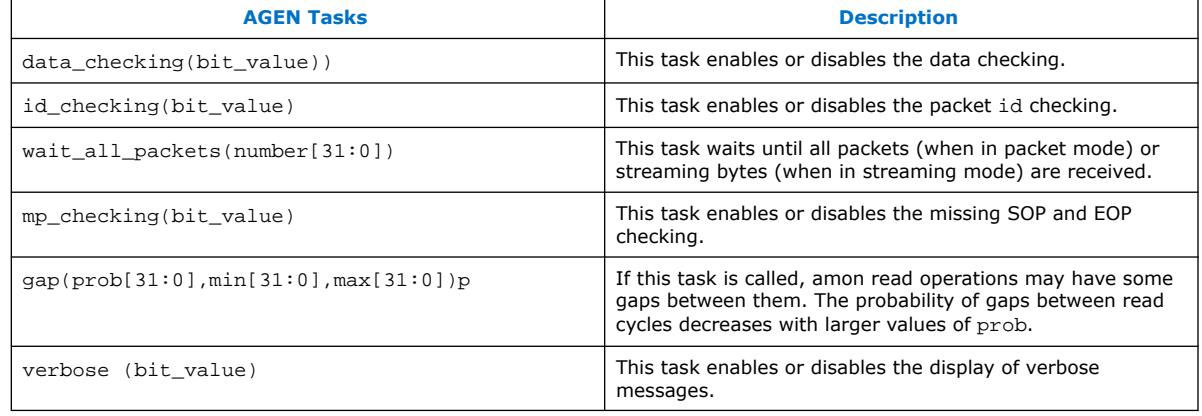

#### **Table 37. AMON Tasks**

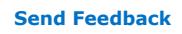

#### **Table 38. data\_checking Task Field Description**

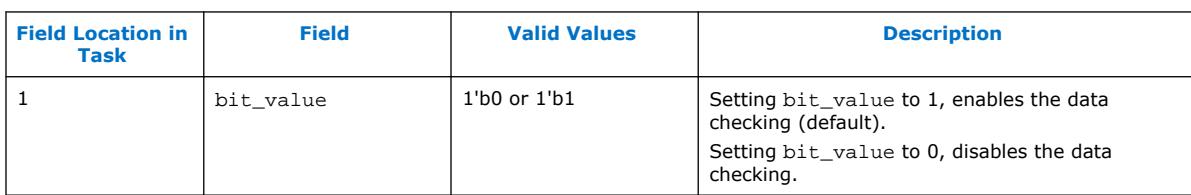

The table below describes the data\_checking task fields.

#### **Table 39. id\_checking Task Field Description**

The table below describes the id\_checking task fields.

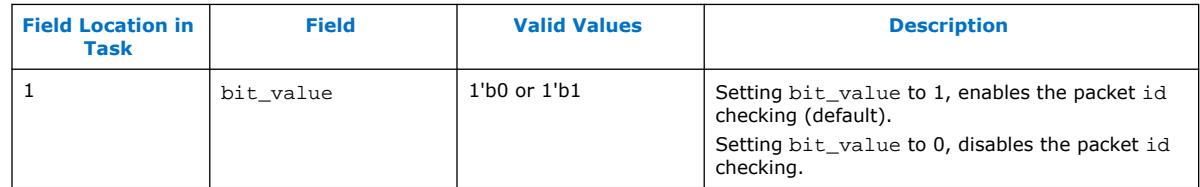

#### **Table 40. wait\_all\_packets Task Field Description**

The table below describes the wait\_all\_packets task fields.

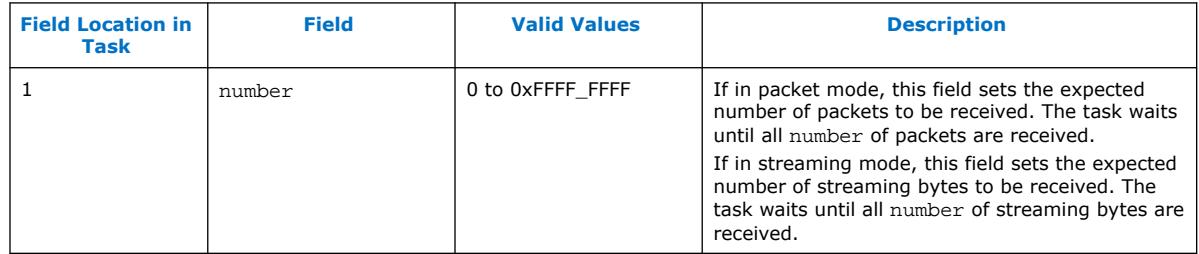

#### **Table 41. mp\_checking Task Field Description**

The table below describes the mp\_checking task fields.

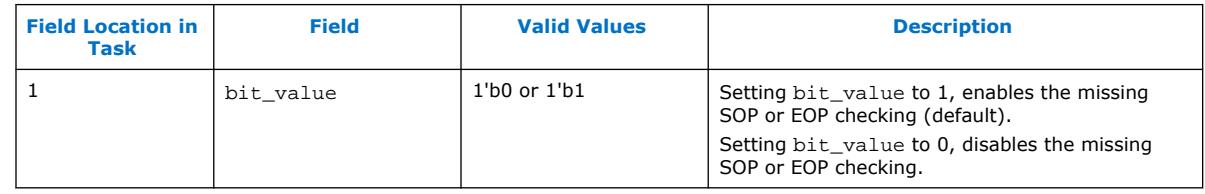

#### **Table 42. read\_transaction\_gap Task Field Description**

The table below describes the read\_transaction\_gap task fields.

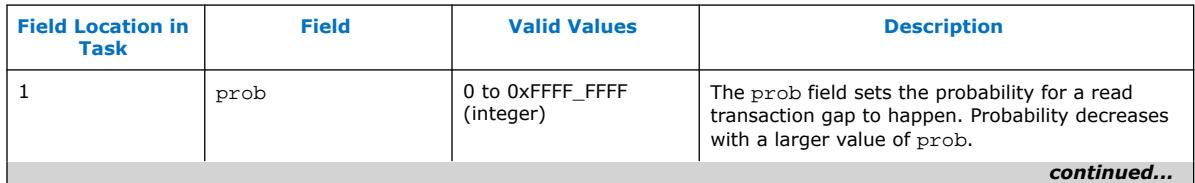

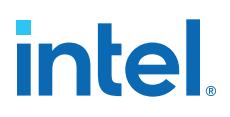

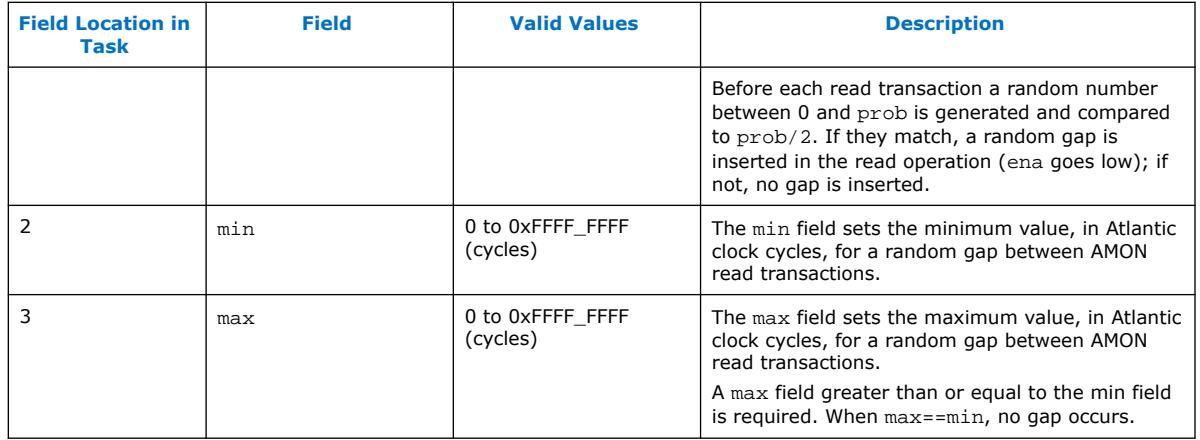

#### **Table 43. verbose Task Field Description**

The table below describes the verbose task fields.

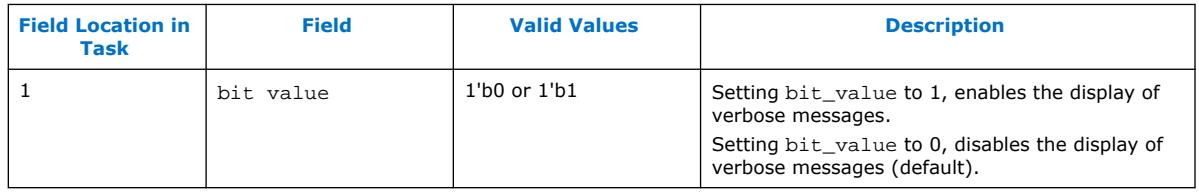

#### **Table 44. AMON Parameters**

The Quartus Prime software sets the AMON parameters based on the selected configuration. The parameters are fixed for a given SerialLite II configuration.

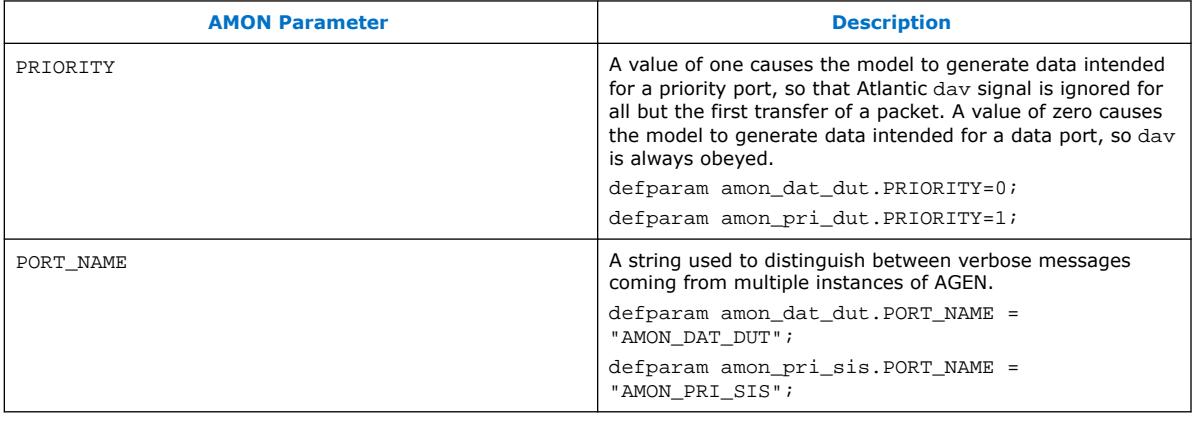

*Note:* These parameters are documented for reference purposes only. Do not modify them.

#### **VHDL**

The VHDL version of the AMON module monitors the Atlantic data received (instances:amon\_dat\_dut, amon\_dat\_sis). The data received is based on a incrementing pattern.

The AMON monitor performs the following functions:

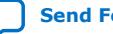

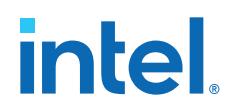

- Validates transmission of *individual packets* by extracting the intended packet size from the SOP and checking it against the actual value of the packet size counter in the EOP.
- Counts the *total number of packets* (provided as an output) to ensure that the all packets sent are also received.
- Checks Atlantic packets for missing SOP and EOP signals.

If any errors are detected by the AMON monitor, the error\_detect output signal is asserted.

Inner packet read gaps can optionally be enabled by driving the  $ipq$  input to the module with a one. Doing so changes the behavior of the Atlantic read enable so that it is instead controlled by the output of a pseudo random generator. Verbose mode for the utility is enabled by setting the verbose integer in the generic map to one.

#### **4.4.3. Status Monitors**

The simulation includes status pin monitors (pin\_mon) for the DUT and SISTERs (pin\_mon\_<pin\_name>). When enabled (by default), the status monitor compares the received data against the expected data. If the expected value is different from the current value, the monitor flags an error.

Set the en input pin high to enable a pin monitor, low to disable a pin monitor, or for Verilog HDL only use the tasks. The Verilog HDL pin monitor expected value can be set by a task.

#### **Table 45. Pin Monitor Tasks (Verilog HDL)**

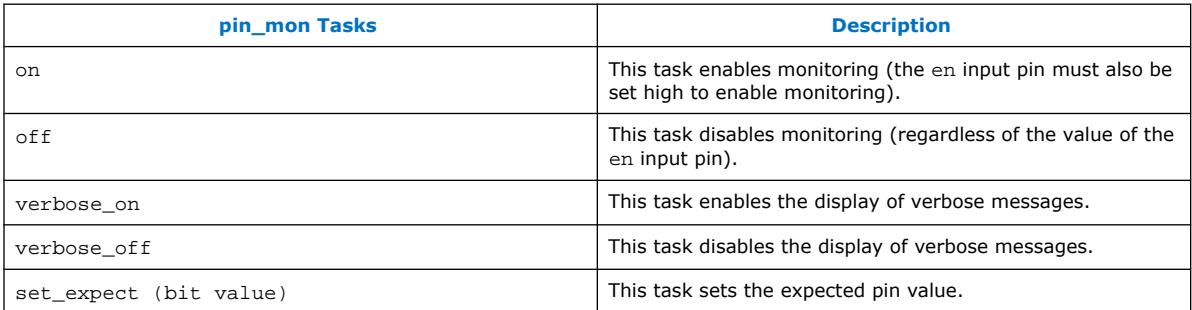

#### **4.4.4. Clock and Reset Generator**

The DUT and the SISTER use a common clock, with the frequency set by the Quartus Prime software.

There is one master reset signal ( $reset_n$ ) that resets all the logic in the demonstration testbench (DUT, SISTER(s), AGENs, AMONs, and status monitors).

*Note:* Ensure reset n to the IP core starts high at Time=0, and then goes low for proper reset of the simulation model. Some simulators do not detect the transition if reset\_n is asserted low at Time=0.

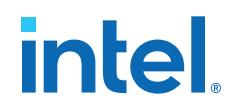

To allow for easy modification, the reset section of the testbench is marked by start– end comment tags:

SERIALLITE2\_TB\_RESET\_START

ERIALLITE2\_TB\_RESET\_END

The clock and reset utilities are included in the testbench top-level file.

#### **4.4.5. Custom PHY IP Core**

The DUT and the SISTER use an external transceiver for Intel Arria 10, Arria V, Cyclone V, and Stratix V configurations.

You are required to separately instantiate the Custom PHY IP core using the Intel Quartus Prime software.

### **4.4.6. Example Testbench – Verilog HDL**

Because there is no Atlantic to Atlantic score-boarding, the demonstration testbench focuses on passing error-free data rather than errored data. Any error condition that involves dropped or errored packets, must be handled in the testbench by setting proper expectations

To allow for easy modification of the demonstration testbench, its main section is marked by start–end tags:

//SERIALLITE2\_TB\_MAIN\_START

//SERIALLITE2\_TB\_MAIN\_END

*Note:* This example testbench may not match your testbench exactly.

#### **Table 46. Example of a Demonstration Testbench**

The table shows and explains a demonstration testbench main section example, allowing you to easily modify the testbench. You can change the packet size, port address, number of packets, and so on, or force certain behavior.

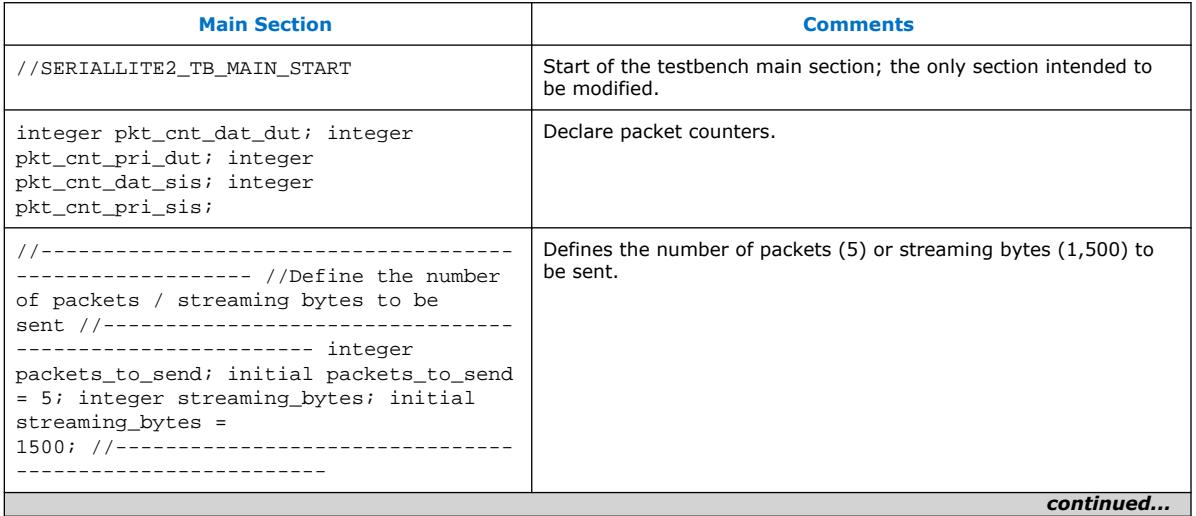

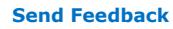

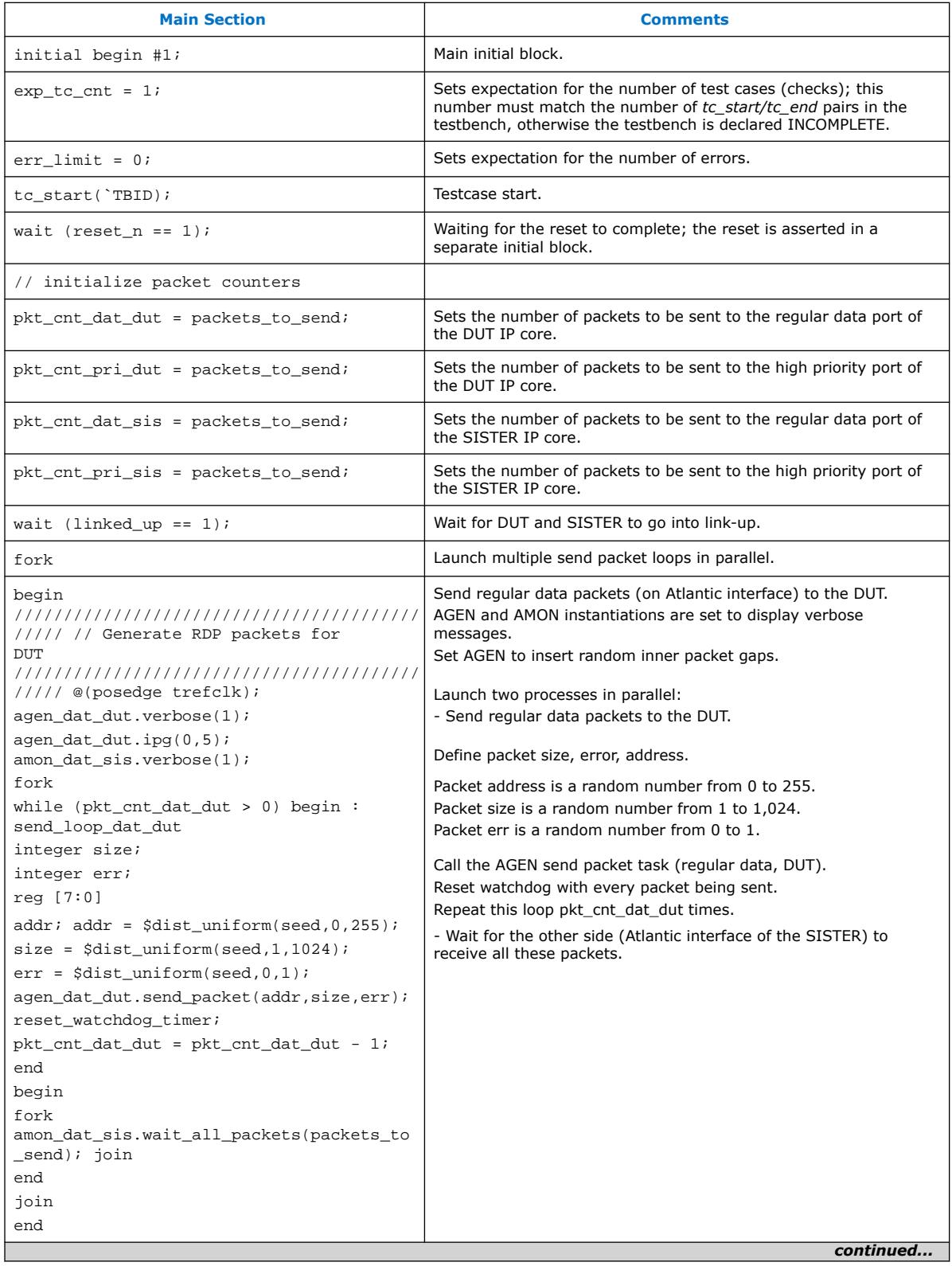

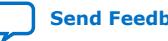

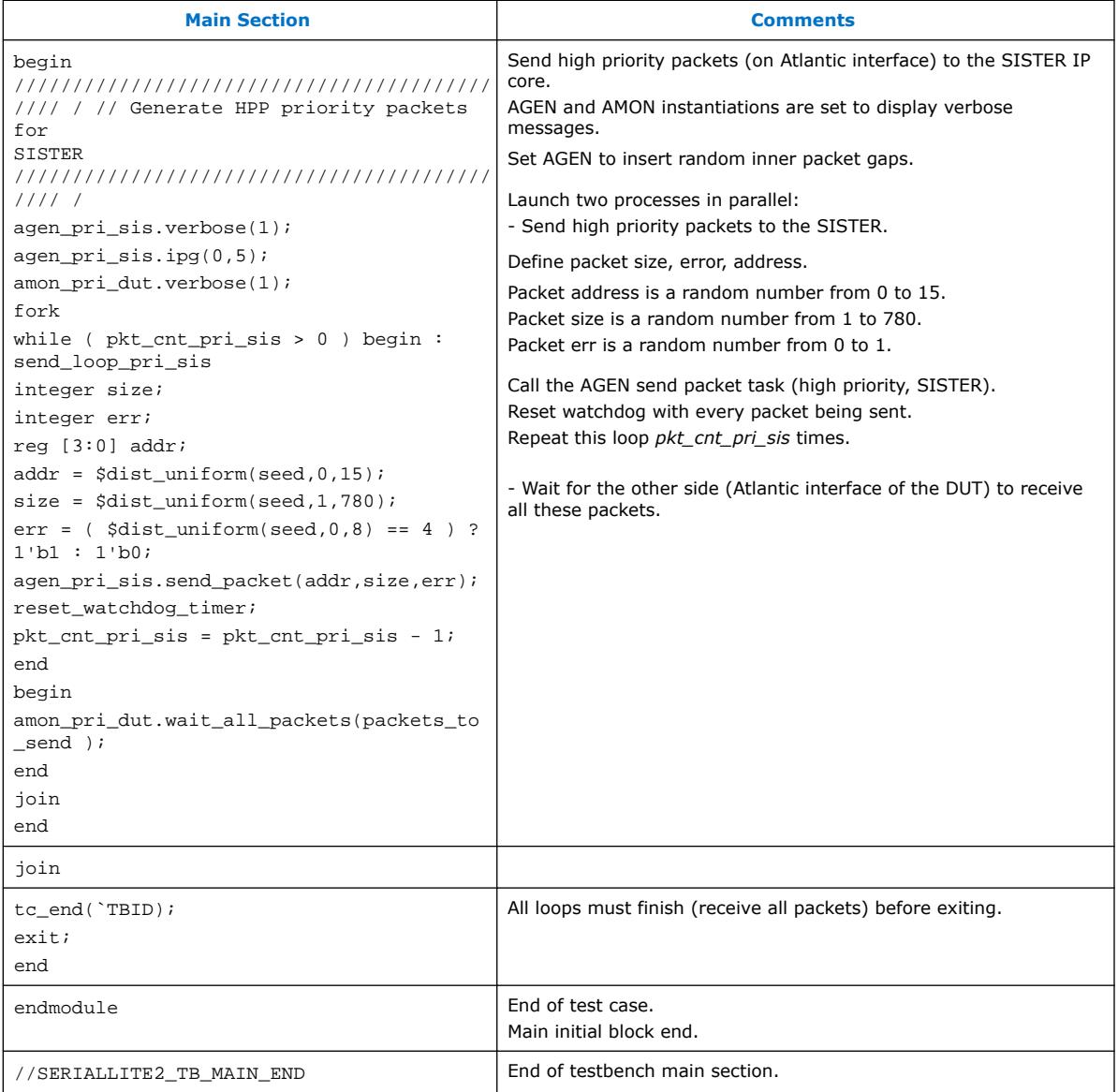

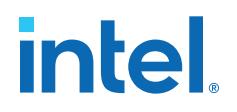

# **5. SerialLite II IP Core User Guide Archives**

If an IP core version is not listed, the user guide for the previous IP core version applies.

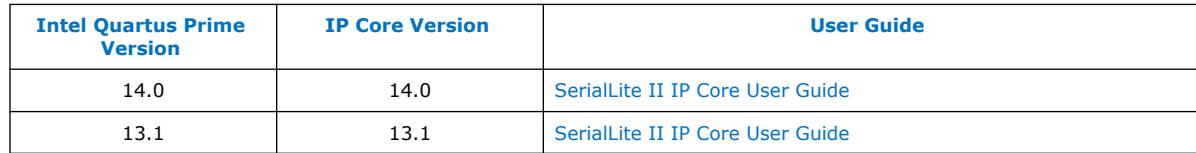

**[ISO](https://www.intel.com/content/www/us/en/quality/intel-iso-registrations.html) [9001:2015](https://www.intel.com/content/www/us/en/quality/intel-iso-registrations.html) [Registered](https://www.intel.com/content/www/us/en/quality/intel-iso-registrations.html)**

Intel Corporation. All rights reserved. Intel, the Intel logo, and other Intel marks are trademarks of Intel Corporation or its subsidiaries. Intel warrants performance of its FPGA and semiconductor products to current specifications in accordance with Intel's standard warranty, but reserves the right to make changes to any products and services at any time without notice. Intel assumes no responsibility or liability arising out of the application or use of any information, product, or service described herein except as expressly agreed to in writing by Intel. Intel customers are advised to obtain the latest version of device specifications before relying on any published information and before placing orders for products or services. \*Other names and brands may be claimed as the property of others.

## **6. Document Revision History for the SerialLite II IP Core User Guide**

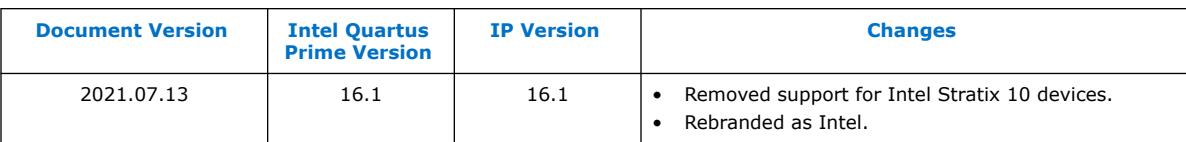

| January 2019<br>Added note in the Reference Clock Frequency topic to clarify that supported<br>2019.01.09<br>reference clock frequency is dependent on device. Users should refer to each<br>device datasheet for the supported reference clock frequency range.<br>October 2016<br>2016.10.28<br>Added indirect support for Intel Stratix 10 devices. Contact an Altera<br>representative or file a Service Request (SR) to use the Intel Stratix 10<br>devices.<br>May 2016<br>2016.05.02<br>Edited aggregate bandwidth information-the input data bus into the<br>$\bullet$<br>processor portion is 36 bits wide (32 bits of raw data and 8 bits of control<br>information).<br>• Added indirect support for Arria 10 devices. Contact an Altera representative<br>or file a Service Request (SR) to use the Arria 10 devices.<br>Updated transceiver information for Arria 10, Arria V, Cyclone V, and Stratix V<br>$\bullet$<br>devices. You need to generate the Custom PHY IP core for these devices.<br>Changed instances of Quartus II to Quartus Prime.<br>• Added links to archived versions of the SerialLite II IP Core User Guide.<br>July 2014<br>2014.07.09<br>Replaced MegaWizard Plug-In Manager information with IP Catalog.<br>$\bullet$<br>Added standard information about upgrading IP cores.<br>Added standard installation and licensing information.<br>Removed obsolete device information.<br>$\bullet$<br>13.1<br>January 2014<br>Removed information about Arria GX, HardCopy IV, Stratix GX, and Stratix II<br>$\bullet$<br>GX devices. Altera no longer supports these devices.<br>Added Cyclone V device support.<br>$\bullet$<br>Updated data rate information.<br>July 2012<br>12.0<br>• Added Arria V and Stratix V device support. |  |
|----------------------------------------------------------------------------------------------------|--|
|                                                                                                    |  |
|                                                                                                    |  |
|                                                                                                    |  |
|                                                                                                    |  |
|                                                                                                    |  |
| Added information about MegaCore configuration for Arria V and Stratix V<br>devices.                                                                                                    |  |
| February 2011<br>10.1<br>Updated Arria II GX and Stratix IV device support information.<br>$\bullet$<br>• Added information about FIFO threshold settings.                                                                                                    |  |
| July 2010<br>10.0<br>Updated Stratix IV device support information.                                                                                                    |  |
| November 2009<br>9.1<br>Added HardCopy IV GX device support.<br>Added timing diagrams in Initialization and Restart, and Atlantic Interface<br>sections.                                                                                                    |  |
| March 2009<br>9.0<br>Added Arria II GX device support.<br>continued                                                                                                    |  |

Intel Corporation. All rights reserved. Intel, the Intel logo, and other Intel marks are trademarks of Intel Corporation or its subsidiaries. Intel warrants performance of its FPGA and semiconductor products to current specifications in accordance with Intel's standard warranty, but reserves the right to make changes to any products and services at any time without notice. Intel assumes no responsibility or liability arising out of the application or use of any information, product, or service described herein except as expressly agreed to in writing by Intel. Intel customers are advised to obtain the latest version of device specifications before relying on any published information and before placing orders for products or services.

\*Other names and brands may be claimed as the property of others.

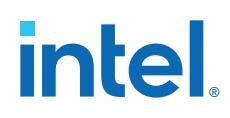

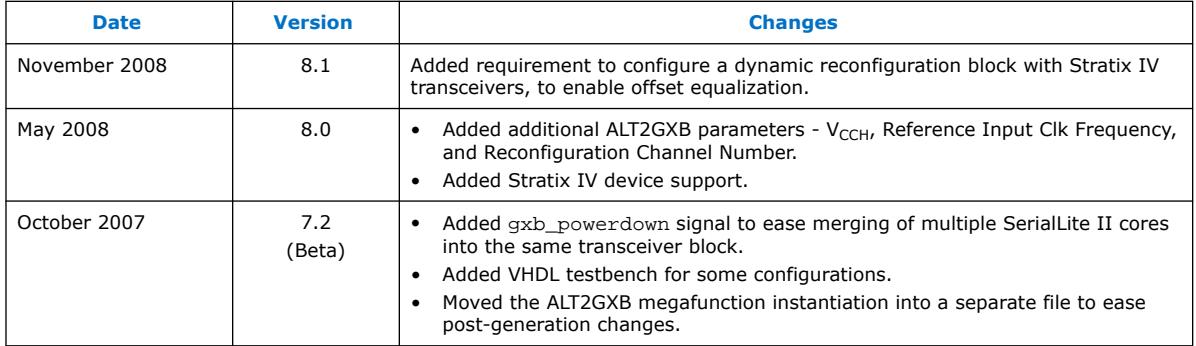

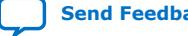